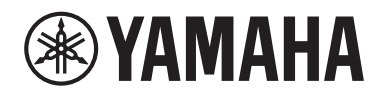

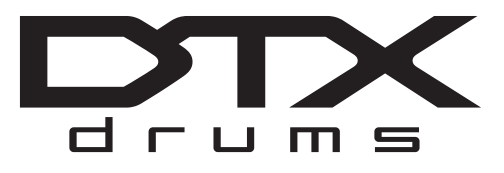

# **Convertidor de batería**

# DTX-PROX

# **Manual de instrucciones**

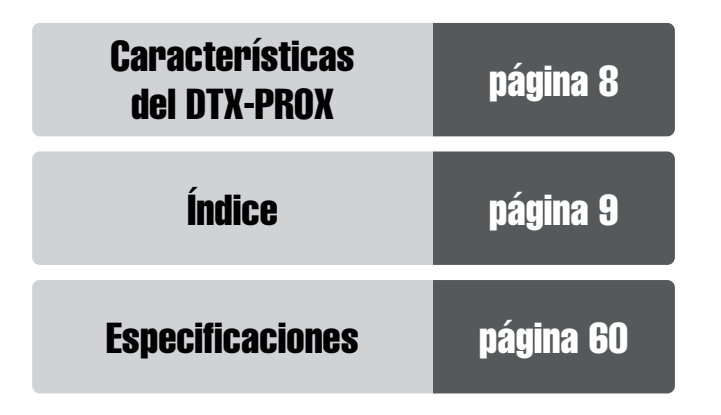

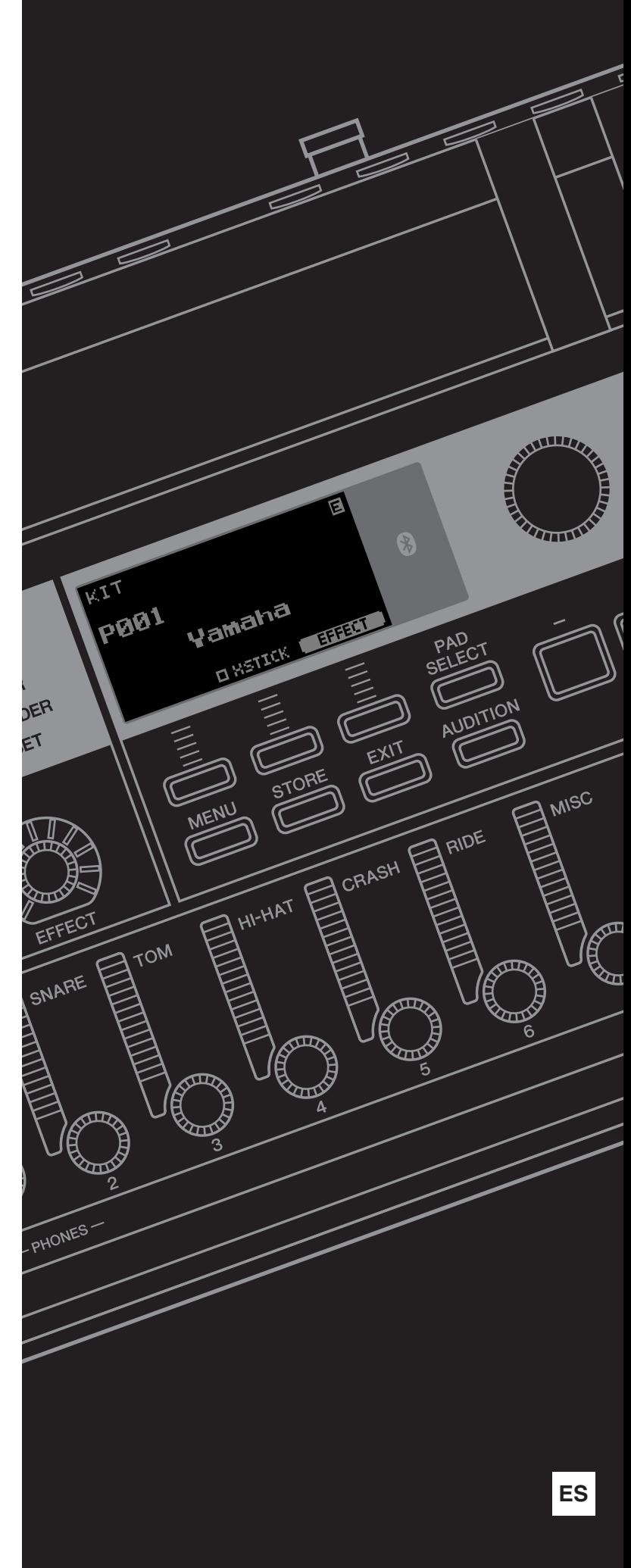

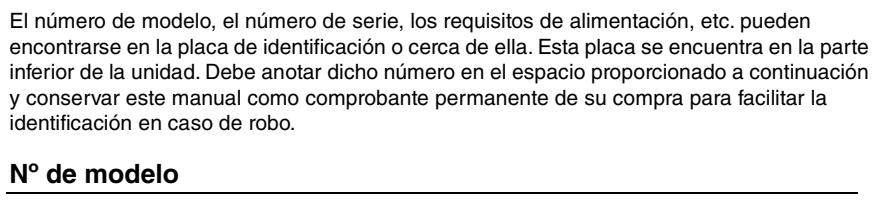

**Nº de serie**

(bottom\_es\_01)

### **Información para usuarios sobre la recogida y eliminación de los equipos antiguos**

Este símbolo en los productos, embalajes y documentos anexos significa que los productos eléctricos y electrónicos no deben mezclarse con los desperdicios domésticos normales.

Para el tratamiento, recuperación y reciclaje apropiados de los productos antiguos, llévelos a puntos de reciclaje correspondientes, de acuerdo con la legislación nacional.

Al deshacerse de estos productos de forma correcta, ayudará a ahorrar recursos valiosos y a impedir los posibles efectos desfavorables en la salud humana y en el entorno que de otro modo se producirían si se trataran los desperdicios de modo inapropiado.

Para obtener más información acerca de la recogida y el reciclaje de los productos antiguos, póngase en contacto con las autoridades locales, con el servicio de eliminación de basuras o con el punto de venta donde adquirió los artículos.

**Para los usuarios empresariales de la Unión Europea:**

Si desea desechar equipos eléctricos y electrónicos, póngase en contacto con su vendedor o proveedor para obtener más información.

**Información sobre la eliminación en otros países fuera de la Unión Europea:** Este símbolo solo es válido en la Unión Europea. Si desea desechar estos artículos, póngase en contacto con las autoridades locales o con el vendedor y pregúnteles el método correcto.

(weee\_eu\_es\_02)

# **PRECAUCION**

# *LEER DETENIDAMENTE ANTES DE EMPEZAR*

<span id="page-3-0"></span>Guarde este manual en un lugar seguro y fácilmente accesible para futuras consultas.

# **Para el adaptador de CA**

# *ADVERTENCIA*

- Este adaptador de CA ha sido diseñado para su uso exclusivo con instrumentos electrónicos de Yamaha. No lo utilice para ninguna otra finalidad.
- Únicamente para uso en interiores. No utilizar en entornos donde haya humedad.

# *ATENCIÓN*

• Durante la instalación, asegúrese de que se pueda acceder fácilmente a la toma de CA. Si se produjera algún problema o funcionamiento defectuoso, apague el interruptor de alimentación del instrumento y desconecte el adaptador de CA de la toma. Si el adaptador de CA está conectado a la toma de CA, tenga en cuenta que le sigue llegando una corriente mínima, aunque el interruptor de alimentación esté apagado. Si no va a utilizar el instrumento durante algún tiempo, asegúrese de desenchufar el cable de alimentación de la toma de CA mural.

# **Para el DTX-PROX**

# *ADVERTENCIA*

**Siga siempre las precauciones básicas detalladas a continuación para prevenir la posibilidad de lesiones graves, o incluso la muerte, por descargas eléctricas, cortocircuitos, daños, incendios u otros peligros. Estas precauciones incluyen, aunque no de forma exclusiva, las siguientes:**

### **Fuente de alimentación/Adaptador de CA**

- No coloque el cable de alimentación cerca de fuentes de calor como calefactores o radiadores. Asimismo, no doble demasiado el cable ni lo deteriore de ningún otro modo, ni ponga objetos pesados encima de él.
- Utilice el instrumento únicamente con la tensión especificada. La tensión requerida aparece impresa en la placa de nombre del instrumento.
- Utilice solamente el adaptador [\(página 60](#page-61-0)) especificado. Si se usa un adaptador erróneo, pueden producirse daños en el instrumento o recalentamiento.
- Compruebe periódicamente el enchufe y quite la suciedad o el polvo que pudiera haberse acumulado en él.

### **No abrir**

• El instrumento contiene piezas cuyo mantenimiento no debe realizar el usuario. No abra el instrumento ni trate de desmontar o modificar de forma alguna los componentes internos. En caso de mal funcionamiento, deje de usarlo de inmediato y pida al servicio técnico de Yamaha que lo inspeccione.

### **Advertencia sobre el agua**

- No exponga el instrumento a la lluvia, ni lo use cerca del agua o en lugares donde haya mucha humedad, ni le ponga encima recipientes (como jarrones, botellas o vasos) que contengan líquido, ya que puede derramarse y penetrar en el interior del aparato. Si algún líquido, como agua, se filtrara en el instrumento, apáguelo de inmediato y desenchúfelo de la toma de CA. Seguidamente, pida al servicio técnico de Yamaha que lo revise.
- Nunca enchufe o desenchufe un cable eléctrico con las manos mojadas.

### **Advertencia sobre el fuego**

• No coloque sobre la unidad objetos encendidos como, por ejemplo, velas, porque podrían caerse y provocar un incendio.

### **Afecta a los dispositivos de electromedicina**

- Las ondas de radiofrecuencia o el magnetismo pueden afectar a los dispositivos de electromedicina.
	- No utilice este producto cerca de dispositivos médicos ni dentro de áreas donde el uso de ondas de radio esté restringido.
	- No utilice este producto a menos de 15 cm de personas que lleven implantado un marcapasos o un desfibrilador.

### **Si observa cualquier anomalía**

- Si surge alguno de los problemas siguientes, apague inmediatamente el interruptor y desenchufe el producto. Seguidamente, pida al servicio técnico de Yamaha que revise el dispositivo.
	- El cable de alimentación o el enchufe están desgastados o dañados.
	- Produce olor o humo no habituales.
	- Se ha caído algún objeto dentro del instrumento.
	- Se produce una pérdida repentina de sonido mientras se está utilizando el instrumento.
	- Si existe cualquier grieta o rotura en el instrumento.

# *ATENCIÓN*

**Siga siempre las precauciones básicas que se muestran a continuación para evitar posibles lesiones personales, así como daños en el instrumento o en otros objetos. Estas precauciones incluyen, aunque no de forma exclusiva, las siguientes:**

### **Fuente de alimentación/Adaptador de CA**

- No conecte el instrumento a una toma eléctrica usando un conector múltiple. Si lo hiciera, podría producirse una calidad menor de sonido o un recalentamiento en la toma.
- Cuando quite el enchufe del instrumento o de la toma, tire siempre del propio enchufe y no del cable. Si tira del cable, podría dañarlo.
- Cuando no vaya a utilizar el instrumento durante un periodo prolongado de tiempo o mientras haya tormentas con aparato eléctrico, retire el enchufe de la toma de corriente.

### **Montaje**

• Monte el instrumento en la secuencia correcta siguiendo las instrucciones de montaje de este manual. Además, asegúrese de apretar los pernos periódicamente. De lo contrario, podrían producirse daños en el instrumento o incluso lesiones.

### **Colocación**

- No coloque el instrumento en una posición inestable en la que se pueda caer accidentalmente.
- Antes de mover el instrumento, retire todos los cables conectados para evitar daños en los propios cables o lesiones a alguien que pudiera tropezar con ellos.
- Cuando instale el producto, asegúrese de que se puede acceder fácilmente a la toma de CA que está utilizando. Si se produce algún problema o un fallo en el funcionamiento, apague inmediatamente el interruptor de alimentación y desconecte el enchufe de la toma de corriente. Incluso cuando el interruptor de alimentación está apagado, sigue llegando al instrumento un nivel mínimo de electricidad. Si no va a utilizar el producto durante un periodo prolongado de tiempo, asegúrese de desenchufar el cable de alimentación de la toma de CA de la pared.
- Utilice el soporte de módulo que se incluye si instala el DTX-PROX en los herrajes de la batería. Además, asegúrese de utilizar los tornillos de mariposa incluidos con el soporte del módulo. Si no lo hace así podría causar daños en los componentes internos o provocar la caída del instrumento.
- Tenga cuidado al tender los cables. Si alguien tropezase con un cable, el instrumento podría caerse y provocar lesiones.

### **Conexiones**

- Antes de conectar el instrumento a otros componentes electrónicos, desconecte la alimentación de todos los componentes. Antes de conectar o desconectar la alimentación de todos los componentes, ponga todos los niveles de volumen al mínimo.
- Asegúrese de ajustar el volumen de todos los componentes al nivel mínimo y aumente gradualmente los controles de volumen mientras toca el instrumento para ajustar el nivel de sonido deseado.

### **Precaución en el manejo**

- No introduzca los dedos o la mano en ningún hueco del instrumento.
- Nunca introduzca ni deje caer papeles, objetos metálicos o de otro tipo por los huecos del panel. Podría causar lesiones personales, daños en el instrumento o en otros equipos, o fallos en el funcionamiento.
- No se apoye ni coloque objetos pesados sobre el instrumento, y no ejerza una fuerza excesiva sobre los botones, interruptores o conectores.
- Mantenga las piezas pequeñas fuera del alcance de los niños. Sus niños podrían tragárselas accidentalmente.
- No utilice el instrumento o dispositivo ni los auriculares con volumen alto o incómodo durante un periodo prolongado, ya que podría provocar una pérdida de audición permanente. Si experimenta alguna pérdida de audición u oye pitidos, consulte a un médico.

Yamaha no puede considerarse responsable de los daños causados por uso indebido, modificaciones en el instrumento o por datos que se hayan perdido o destruido.

Desconecte siempre la alimentación cuando no use el instrumento.

Aunque el interruptor [ ] (espera/encendido) se encuentre en la posición "en espera" (con la pantalla apagada), la electricidad sigue fluyendo por el instrumento al nivel mínimo.

Si no va a utilizar el instrumento durante un periodo prolongado de tiempo, asegúrese de desenchufar el cable de alimentación de la toma.

### **AVISO**

Para evitar la posibilidad de que se produzcan errores de funcionamiento o daños en el producto, los datos u otros objetos, tenga en cuenta las advertencias que se incluyen a continuación.

### **Manejo**

• No utilice el instrumento junto a televisores, radios, equipos estereofónicos, teléfonos móviles u otros dispositivos eléctricos. Si lo hiciera, el instrumento, el televisor o la radio podrían generar ruidos.

Cuando utilice el instrumento con una aplicación en un dispositivo inteligente como un smartphone o un tablet, le recomendamos que active Wi-Fi o Bluetooth en dicho dispositivo después de activar el "Modo avión" para evitar el ruido producido por la comunicación.

- No exponga el instrumento a polvo o vibraciones excesivas ni a temperaturas extremas (evite ponerlo al sol, cerca de estufas o dentro de automóviles durante el día) para evitar así la posibilidad de que se deforme el panel o se dañen los componentes internos, o se produzca un funcionamiento inestable.
- Tampoco coloque objetos de vinilo, plástico o goma sobre el instrumento, pues podrían decolorar el panel.

### ■ Mantenimiento

• Cuando limpie el instrumento, utilice un paño suave, seco o ligeramente humedecido. No use diluyentes de pintura, disolventes, alcohol, líquidos limpiadores ni paños impregnados con productos químicos.

### **Almacenamiento de datos**

- La configuración del sistema (Manual de referencia (PDF)) se conserva cuando se apaga la alimentación. Sin embargo, los datos guardados se pueden perder debido a fallos, un error de funcionamiento, etc. Guarde los datos importantes en una unidad flash USB o un dispositivo externo como un ordenador (Manual de referencia (PDF)). Antes de utilizar una unidad flash USB, asegúrese de leer la [página 21](#page-22-0).
- Los kits/sonidos de metrónomo editados, etc. se pierden al apagar el instrumento. Esto también ocurre cuando la alimentación se desconecta mediante la función de apagado automático ([página](#page-20-0)  [19](#page-20-0)). Guarde los datos en el instrumento, en una unidad flash USB o un dispositivo externo como un ordenador (Manual de referencia (PDF)). Sin embargo, los datos guardados en el instrumento se pueden perder debido a fallos, un error de funcionamiento, etc. Guarde los datos importantes en una unidad flash USB o un dispositivo externo como un ordenador (Manual de referencia (PDF)). Antes de utilizar una unidad flash USB, asegúrese de leer la [página 21](#page-22-0).
- Para evitar la pérdida de datos por daños en una unidad flash USB, se recomienda guardar una copia de seguridad de los datos importantes en una unidad flash USB de repuesto o en un dispositivo externo, como un ordenador.

### <span id="page-5-0"></span>**Acerca de** *Bluetooth*

Bluetooth es una tecnología para la comunicación inalámbrica entre dispositivos en un área de 10 metros, que emplea la banda de frecuencia de 2,4 GHz.

### **Gestión de comunicaciones** *Bluetooth*

- La banda de 2,4 GHz utilizada por los dispositivos compatibles con Bluetooth es una banda de radio compartida por muchos tipos de equipos. Aunque los dispositivos compatibles con Bluetooth utilizan una tecnología que disminuye la influencia de otros componentes que utilizan la misma banda de radio, dicha influencia puede reducir la velocidad o la distancia de las comunicaciones y, en algunos casos, interrumpirla.
- La velocidad de la transferencia de la señal y la distancia a la que la comunicación es posible varía en función de la distancia entre los dispositivos de comunicación, la presencia de obstáculos, las condiciones de las ondas de radio y el tipo de equipo.
- Yamaha no garantiza que todas las conexiones inalámbricas entre esta unidad y los dispositivos compatibles con la función Bluetooth funcionen.

### **Información**

### **Acerca de los derechos de copyright**

- Queda terminantemente prohibida la copia de datos musicales disponibles en el mercado, incluidos, entre otros, los datos MIDI o los datos de audio, excepto para uso personal del comprador.
- En este producto se incluye contenido cuyo copyright es propiedad de Yamaha, o para los cuales Yamaha dispone de licencia para utilizar el copyright de otras empresas. Debido a las leyes de copyright y otras leyes aplicables, NO está permitido distribuir soportes en los que se guarde o se grabe este contenido y se mantenga prácticamente igual o muy similar al contenido del producto.
	- \* El contenido descrito anteriormente incluye un programa informático, datos de acompañamiento de estilo, datos MIDI, datos WAVE, datos de grabación de voz, una partitura, datos de partituras, etc.
- No está permitido distribuir soportes en los que se haya grabado su interpretación o producción musical utilizando este contenido y no se requiere el permiso de Yamaha Corporation en tales casos.

### **Acerca de este manual**

- Las ilustraciones y pantallas LCD contenidas se ofrecen exclusivamente a título informativo y pueden variar con respecto a las de su instrumento.
- Windows es una marca comercial registrada de Microsoft® Corporation en Estados Unidos y otros países.
- Apple, Mac, Macintosh, iPhone, iPad y iPod touch son marcas comerciales de Apple Inc., registradas en EE.UU. y en otros países.
- Android es una marca comercial de Google LLC.
- La marca Bluetooth® y sus logotipos son marcas registradas de Bluetooth SIG, Inc. y todo uso que Yamaha Corporation realice de dichas marcas se realiza en virtud de la correspondiente licencia.

# <sup>8</sup> Bluetooth<sup>®</sup>

- Los nombres de empresas y productos que aparecen en este manual son marcas comerciales o marcas registradas de sus respectivas empresas.
- Los nombres de botones, terminales y similares del panel frontal, posterior y superior del DTX-PROX se indican entre [ ] (corchetes).

### **Versión más reciente del firmware**

Yamaha suele actualizar el firmware del producto cada cierto tiempo sin previo aviso.

Por esta razón, le aconsejamos que visite nuestro sitio web (cuya dirección se especifica a continuación) para obtener la versión más reciente del firmware de DTX-PROX, a fin de mantenerlo actualizado.

https://download.yamaha.com/

El contenido de este Manual de instrucciones corresponde a la versión más reciente del firmware en el momento de la impresión del manual. La información relativa a las funciones agregadas a versiones posteriores también estará disponible en el sitio web anterior.

### **Acerca de los pads de batería electrónica (pads)**

En este Manual de instrucciones se hace referencia a los pads externos opcionales que pueden conectarse al DTX-PROX por su nombre de modelo. Estos nombres de modelo estaban actualizados en el momento de la impresión de este manual. La información relativa a los modelos lanzados posteriormente estará disponible en el siguiente sitio web.

https://download.yamaha.com/

\* Yamaha Corporation se reserva el derecho de modificar esta dirección URL en cualquier momento y sin previo aviso.

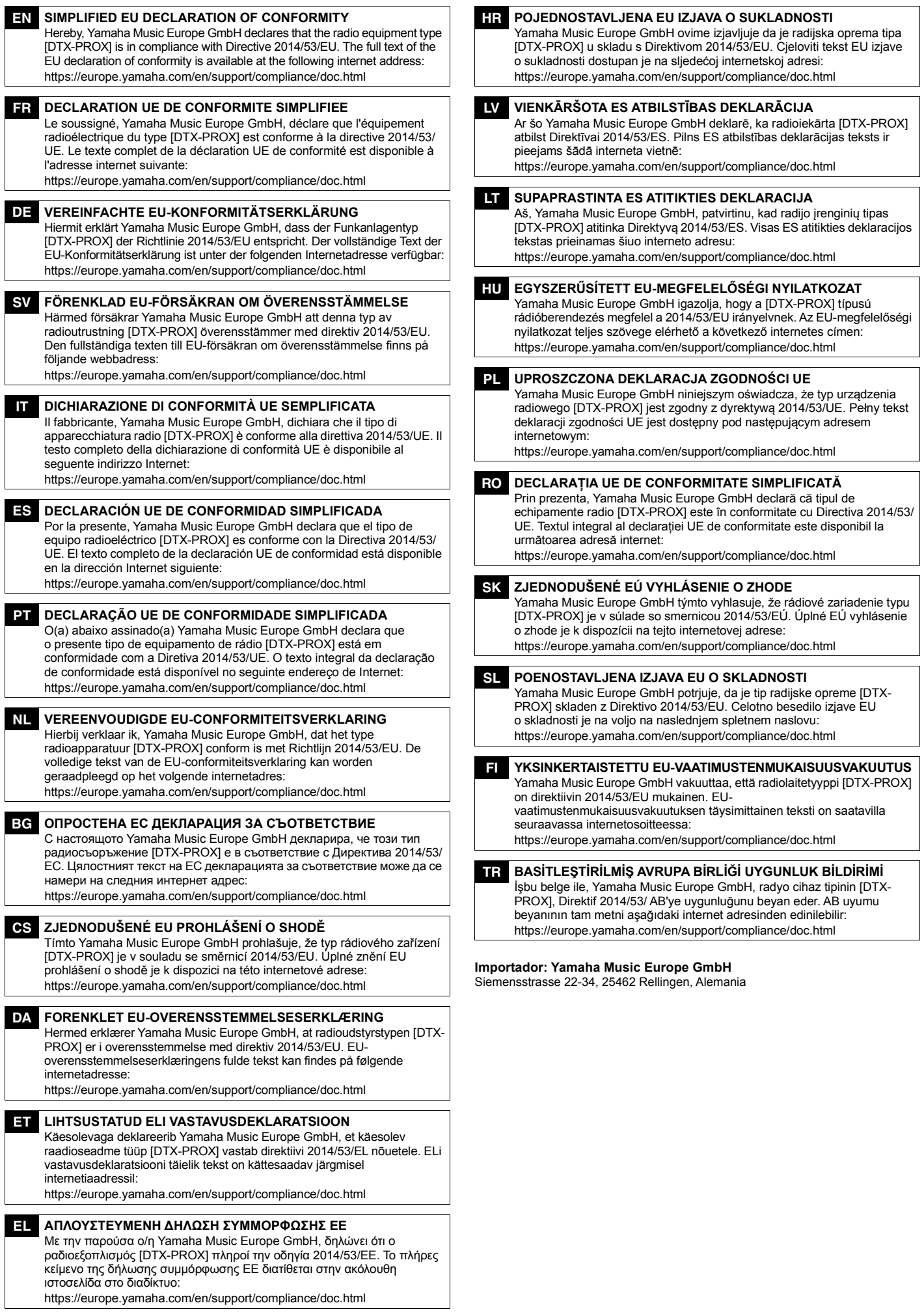

### **Bienvenido**

<span id="page-7-0"></span>Gracias por adquirir este Yamaha DTX-PROX.

El DTX-PROX es un módulo de batería que puede usar para tocar kits de batería electrónica y pads de batería en hogares, estudios o locales de espectáculos en directo. Para obtener resultados óptimos con su DTX-PROX, lea atentamente este Manual de instrucciones.

Una vez leído todo el manual, asegúrese de guardarlo en un lugar seguro de manera que pueda volver a consultarlo si fuera necesario.

### <span id="page-7-1"></span>**Accesorios incluidos**

 $\Box$  Manual de instrucciones (este libro)

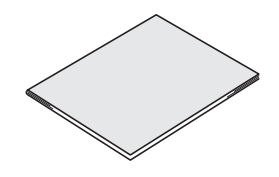

□ Adaptador de CA

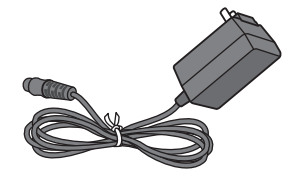

Soporte del módulo

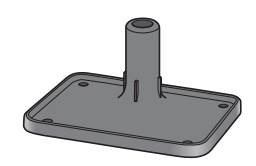

□ Tornillos de mariposa del soporte del módulo (4)

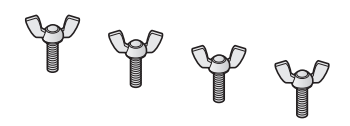

□ Información de descarga de Cubase AI

<span id="page-7-2"></span>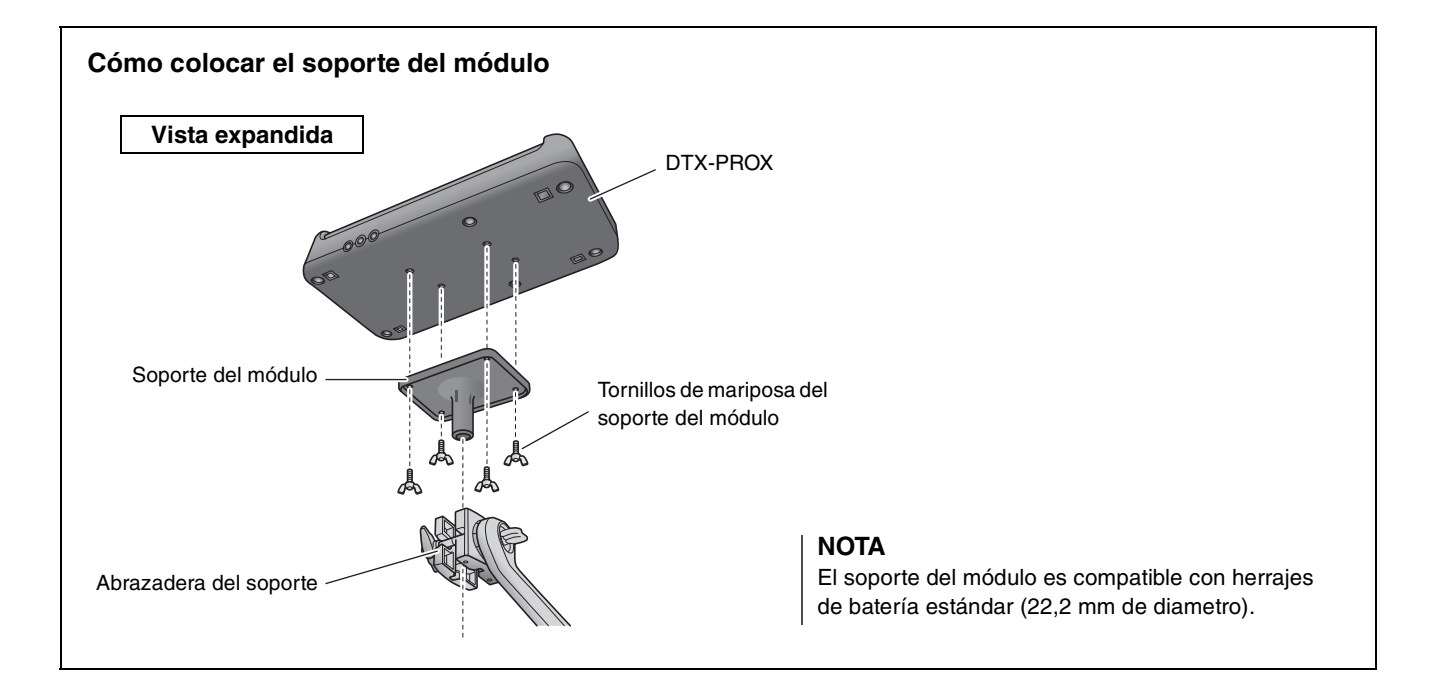

# <span id="page-8-3"></span><span id="page-8-0"></span>**Acerca de los manuales**

**Para utilizar el DTX-PROX se proporcionan los siguientes manuales. Estos manuales están destinados a los usuarios del DTX-PROX.**

# <span id="page-8-1"></span>**Manual impreso**

# **Manual de instrucciones (este libro)**

### **[Guía de configuración](#page-15-0)**

Explica cómo montar y configurar el DTX-PROX para producir sonido.

### **[Guía básica](#page-27-0)**

Describe los fundamentos necesarios para utilizar el DTX-PROX.

### **[Guía de la aplicación](#page-52-0)**

Describe ajustes de parámetros y otros usos más avanzados.

### **[Referencia](#page-56-0)**

Describe las técnicas de solución de problemas y contiene otros materiales de referencia.

# <span id="page-8-2"></span>**Manual digital (PDF)**

# **Manual de referencia**

El Manual de referencia proporciona una descripción de todas las funciones a las que se puede acceder pulsando el botón [MENU], así como otros ajustes avanzados que se pueden usar con el DTX-PROX.

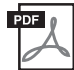

# **Data List (Lista de datos)**

Proporciona listas de nombres de kits y efectos del DTX-PROX e información relacionada con MIDI.

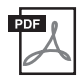

## **Manual de conexión del iPhone o iPad Manual de conexión de dispositivo inteligente para Android™**

Describe cómo conectar smartphones y tablets.

Los manuales en formato digital anteriores pueden obtenerse en la página web Yamaha Downloads. Para ello, vaya a la página web con la siguiente URL, introduzca "DTX-PROX" en el campo "Nombre del modelo" y, a continuación, haga clic en "Buscar".

Yamaha Downloads: https://download.yamaha.com/

# <span id="page-9-1"></span><span id="page-9-0"></span>**Características del DTX-PROX**

### **Funcionamiento intuitivo para interpretar sonidos de batería perfectos**

- $\checkmark$  Incluye sonidos de batería naturales con un ambiente real, interpretados por los mejores bateristas de estudio y grabados en estudios de renombre como, por ejemplo, Real World Studios.
- $\checkmark$  Incluye KIT MODIFIERS (modificadores de kit) exclusivos que le brindan un control intuitivo de Ambience, Comp y Effect (ambiente, compresión y efectos), los elementos básicos de la creación del sonido de batería ([página 33\)](#page-34-0).
- $\checkmark$  Equipado con un amplificador de auriculares de alta calidad que reproduce con alta fidelidad todos los sonidos de batería.
- $\checkmark$  Generador de tonos de alta calidad que permite un control expresivo natural como el de la batería acústica, con dinámica de alta definición, procesamiento de efectos de alto rendimiento, detección de posición (\*1) en pads de caja, de platos ride, de baja latencia y de polifonía de 256.
- $\checkmark$  El instrumento presenta faders LED giratorios que facilitan el acceso a los parámetros para crear sonidos de batería, así como un control intuitivo de los dispositivos externos durante las actuaciones en directo.

### **Útil para actuaciones en directo**

- $\checkmark$  La función Live Set te permite preparar una secuencia personalizada de kit, tempo, archivo de audio y otros parámetros (por ejemplo, en el orden en que se van a interpretar) y cambiar de un ajuste a otro mediante una operación de un solo paso durante la actuación en directo.
- $\checkmark$  La flexibilidad de direccionamiento permite que cada uno de los sonidos del instrumento, como la caja o el bombo, se envíen por separado al mezclador a través de 8 líneas desde las tomas INDIVIDUAL OUTPUT.
- $\checkmark$  Dispone de miniclavijas estéreo para auriculares y estéreo en las tomas PHONES y AUX IN. No se requiere ningún adaptador ni mezclador para conectar dispositivos externos.

### **Refuerzo de la destreza a la batería mediante una práctica eficaz**

- $\checkmark$  Un sofisticado metrónomo programable le permite, entre otras posibilidades, ajustar el volumen de cada ritmo del metrónomo o cambiar el tono del sonido de este [\(página 42\)](#page-43-0).
- $\checkmark$  Puede grabar o reproducir sus canciones utilizando la grabadora incorporada o una unidad flash USB ([página 46](#page-47-0)).

### **Permite crear música, grabar un vídeo de su interpretación y compartirlo a través de Internet.**

- $\checkmark$  El instrumento es compatible con aplicaciones iOS o Android, como Rec'n'Share. Puede conectarse digitalmente a dispositivos inteligentes mediante un cable USB para grabar y reproducir sonido de alta calidad. También puede tocar la batería junto con su música favorita o grabar un vídeo de su actuación para subirlo a las redes sociales(\*2) ([página 23\)](#page-24-0).
- $\checkmark$  Reproducción de audio disponible a través de la conexión de audio *Bluetooth*<sup>(\*3)</sup>.
- $\checkmark$  Incluye Steinberg Cubase AI para herramientas integrales de producción musical [\(página 54\)](#page-55-0).
	- \*1 Para obtener más información sobre la lista de pads de batería compatibles, consulte la Tabla de compatibilidad de módulos de pads.
	- \*2 El DTX-PROX es un dispositivo USB compatible con su clase. Se requiere un cable separado para conectarse a un ordenador o un smartphone.
	- \*3 Para obtener más detalles, consulte ["Funciones y controles del panel"](#page-11-0) en la [página 10.](#page-11-0)

# <span id="page-10-0"></span>**Índice**

# **[PRECAUCIONES](#page-3-0) 2 [Bienvenido](#page-7-0) 6 [Accesorios incluidos](#page-7-1) 6**

### **[Acerca de los manuales](#page-8-0) 7**

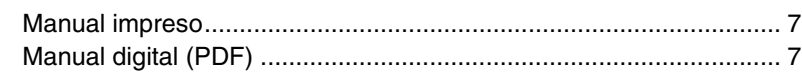

## **[Características del DTX-PROX](#page-9-1) 8**

## **[Funciones y controles del panel](#page-11-1) 10**

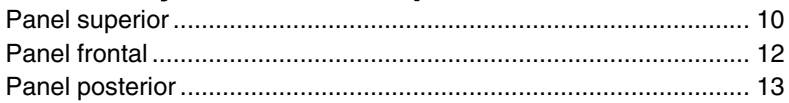

## **[Guía de configuración](#page-15-1) 14**

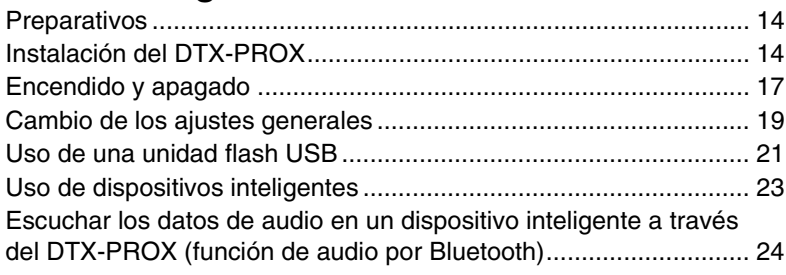

## **[Guía básica](#page-27-1) 26**

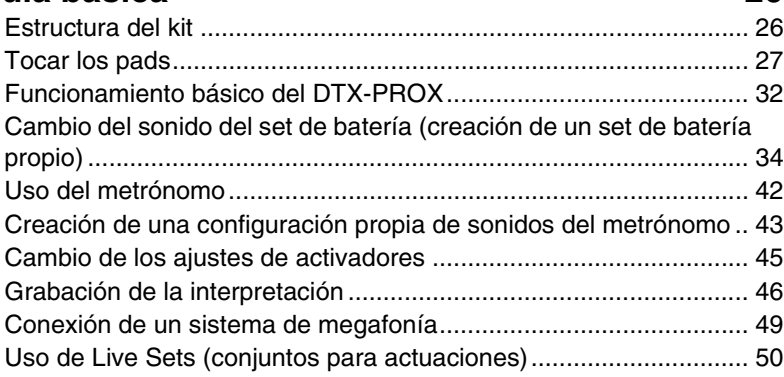

## **[Guía de la aplicación](#page-52-1) 51**

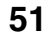

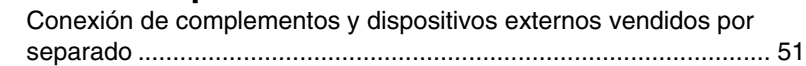

## **[Referencia](#page-56-1) 55**

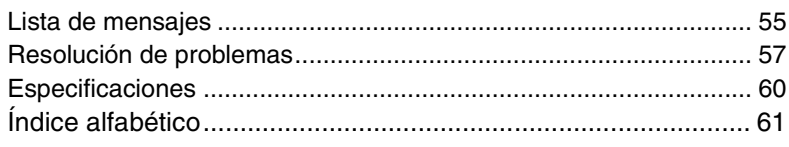

# <span id="page-11-1"></span><span id="page-11-0"></span>**Funciones y controles del panel**

<span id="page-11-25"></span>**Cómo leer la pantalla KIT**

KIT **PAA1** 

# <span id="page-11-3"></span><span id="page-11-2"></span>**Panel superior**

### <span id="page-11-23"></span><span id="page-11-6"></span>**Pantalla**

### **Botones de función 1–3 ([F1], [F2], [F3])**

Permiten seleccionar las funciones que aparecen en la parte inferior de cada pantalla.

### **AVISO**

### Acerca de la marca "**E**":

La marca  $\blacksquare$  aparece en la parte superior derecha de la pantalla, cuando se han cambiado los ajustes de kit, metrónomo u otros ajustes, para recordarle que se han modificado los ajustes pero aún no se han guardado (Store). La marca desaparece cuando se almacenan los ajustes ([página 40\)](#page-41-0). Cuando se cambia el kit o el metrónomo sin almacenar primero los ajustes, los cambios se perderán.

### <span id="page-11-14"></span>**Mando de selección de modo**

Cambia el modo (Kit, Click, Trigger, Recorder o Live set). Muestra la pantalla de cada modo.

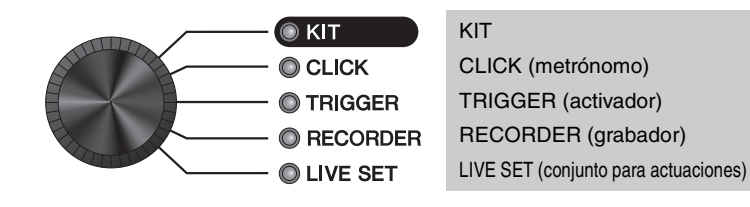

### <span id="page-11-15"></span>**Mandos KIT MODIFIER (modificadores de kit)**

Ajuste la cantidad de ambiente (los sonidos de fondo de la ubicación), compresor (la potencia o el volumen del sonido), efecto (otros efectos asignados al kit).

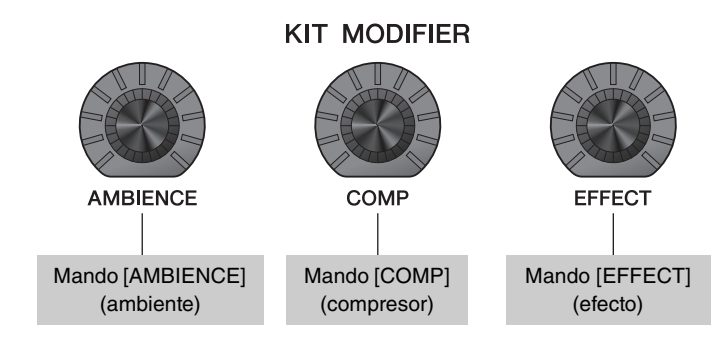

<span id="page-11-5"></span> $\Rightarrow$  [Estructura del kit](#page-27-3) ([página 26](#page-27-3))

[Ajuste \(modificación\) de los efectos de sonido](#page-34-0) ([página 33\)](#page-34-0)

### <span id="page-11-13"></span>**Mando de selección de fader**

Selecciona la función para asignar a los faders LED giratorios. [\(página 34\)](#page-35-1)

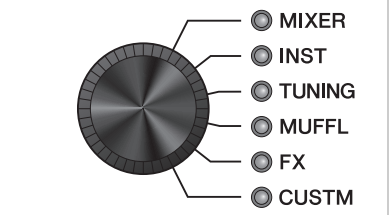

<span id="page-11-26"></span><span id="page-11-22"></span><span id="page-11-16"></span><span id="page-11-12"></span><span id="page-11-11"></span><span id="page-11-10"></span><span id="page-11-9"></span><span id="page-11-8"></span><span id="page-11-7"></span>MIXER (mezclador) INST (instrumento) TUNING (afinación) MUFFL (amortiguación) FX (efectos) CUSTM (personalizado)

<span id="page-11-21"></span><span id="page-11-20"></span><span id="page-11-19"></span><span id="page-11-18"></span><span id="page-11-17"></span><span id="page-11-4"></span>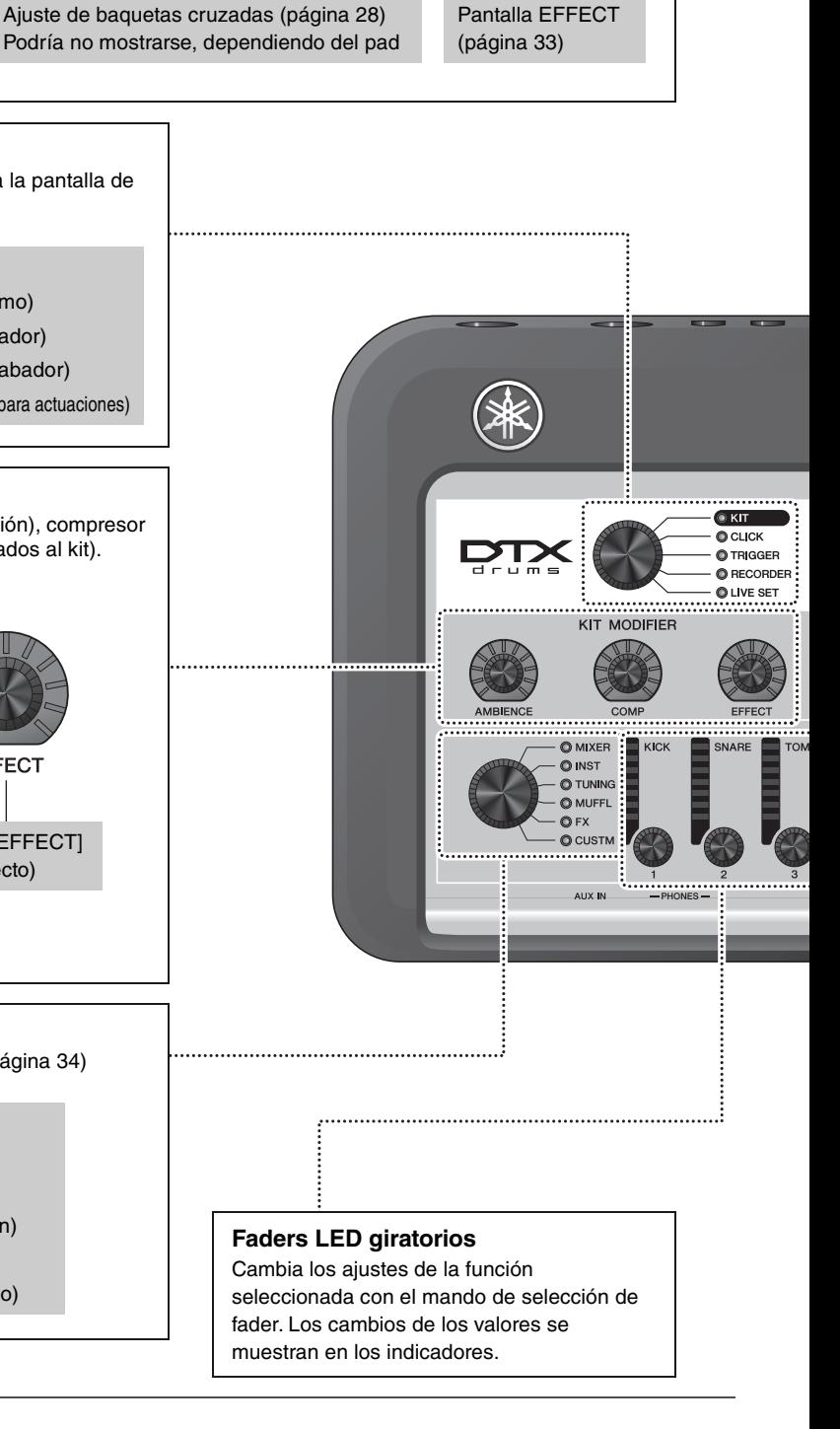

**F2** F3

Yamaha o xstrok **(**  E

<span id="page-11-24"></span>**EFFECT** 

<span id="page-12-17"></span><span id="page-12-16"></span><span id="page-12-15"></span><span id="page-12-14"></span><span id="page-12-13"></span><span id="page-12-12"></span><span id="page-12-11"></span><span id="page-12-10"></span><span id="page-12-9"></span><span id="page-12-8"></span><span id="page-12-7"></span><span id="page-12-6"></span><span id="page-12-5"></span><span id="page-12-4"></span><span id="page-12-3"></span><span id="page-12-2"></span><span id="page-12-1"></span><span id="page-12-0"></span>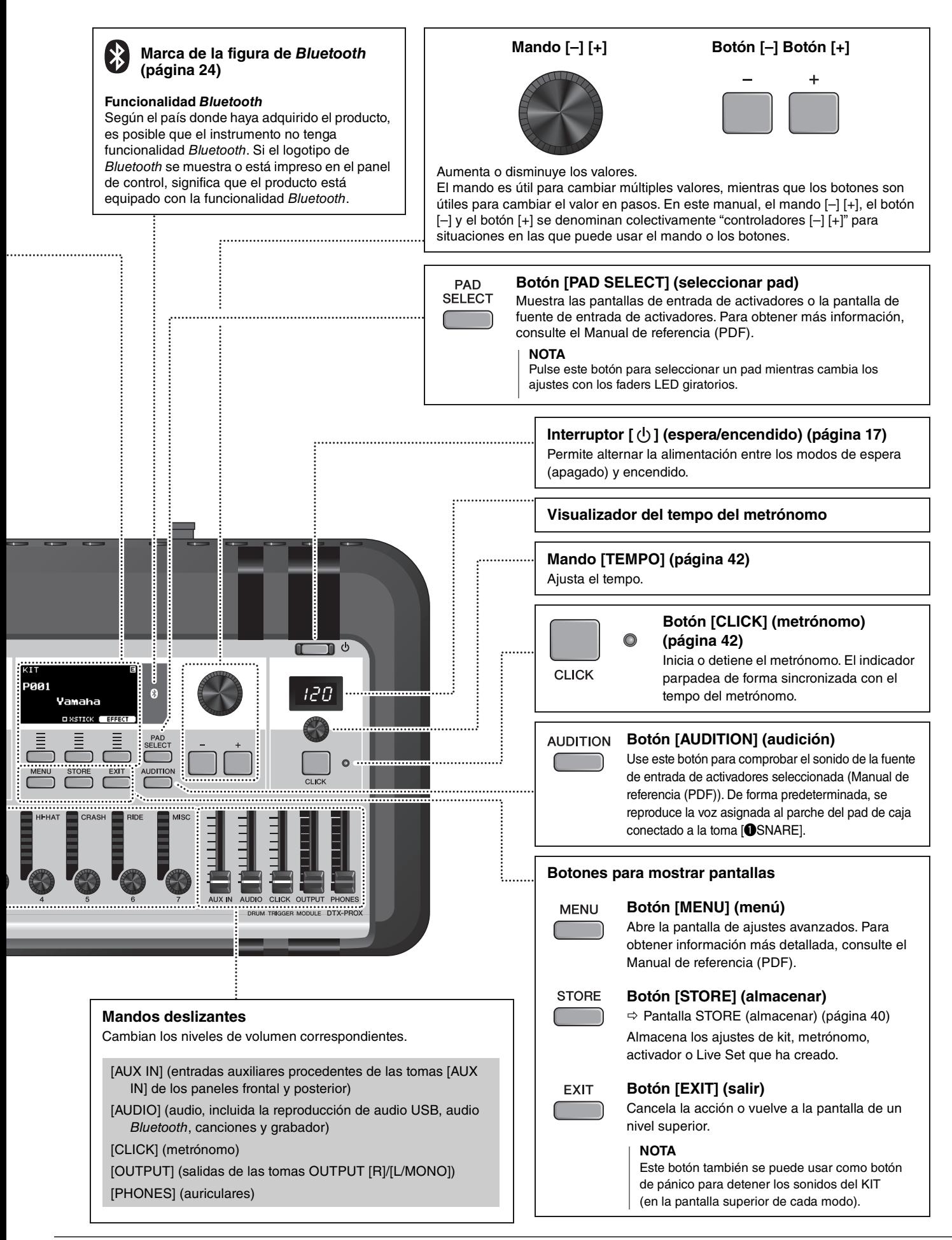

# <span id="page-13-3"></span><span id="page-13-1"></span><span id="page-13-0"></span>**Panel frontal**

<span id="page-13-2"></span>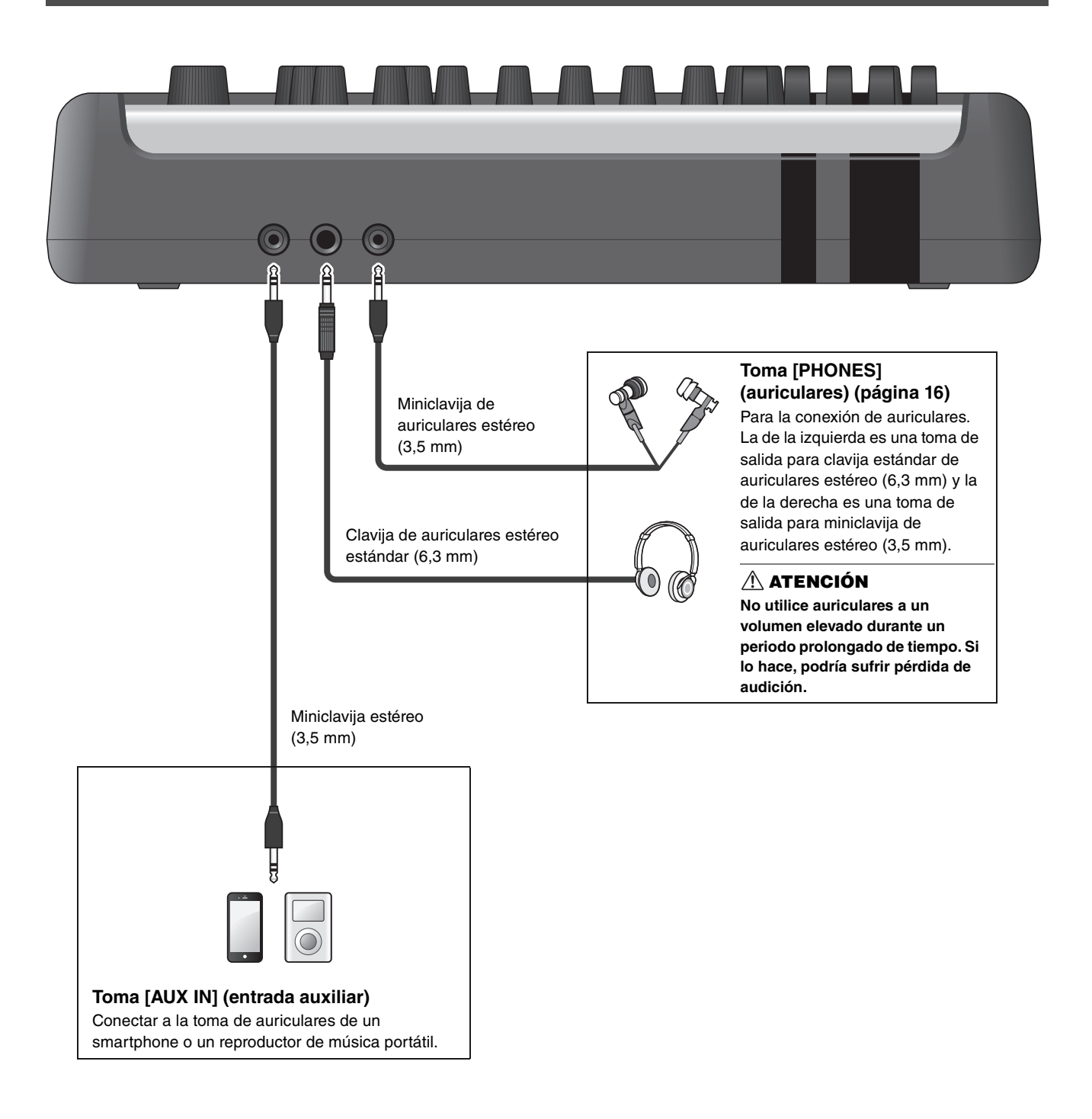

# <span id="page-14-8"></span><span id="page-14-6"></span><span id="page-14-5"></span><span id="page-14-4"></span><span id="page-14-2"></span><span id="page-14-1"></span><span id="page-14-0"></span>**Panel posterior**

<span id="page-14-10"></span><span id="page-14-9"></span><span id="page-14-7"></span><span id="page-14-3"></span>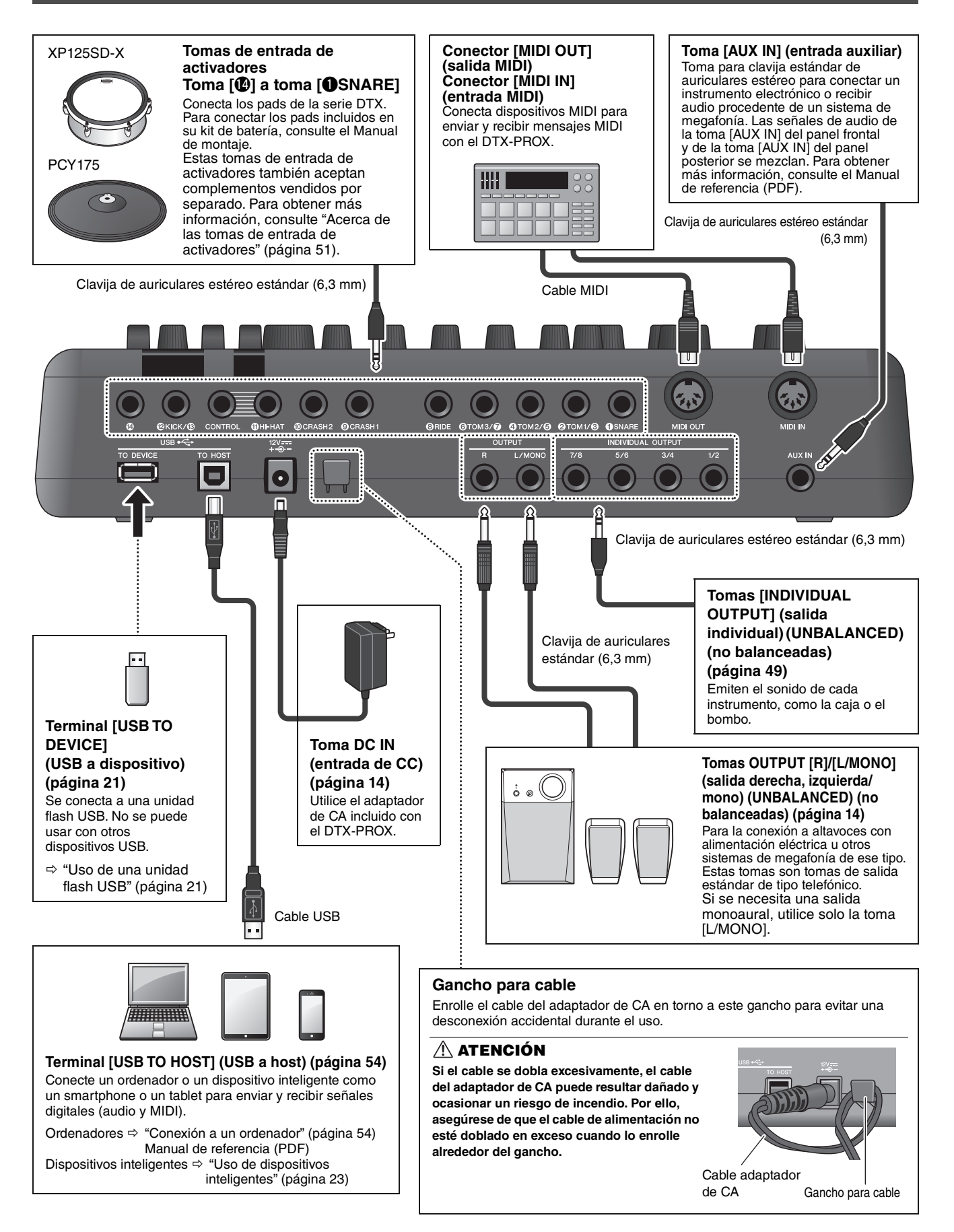

# <span id="page-15-1"></span><span id="page-15-0"></span>**Guía de configuración**

# <span id="page-15-2"></span>**Preparativos**

Aquí se proporciona información sobre la configuración y los ajustes iniciales para prepararse para tocar.

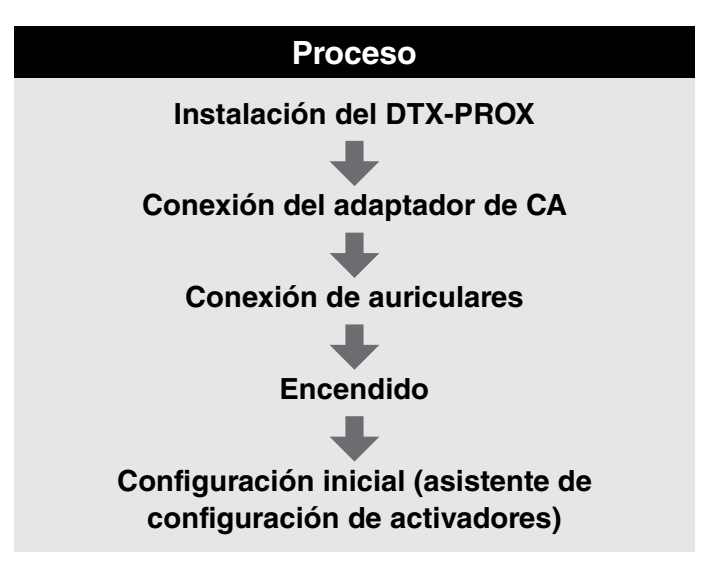

**Con esto queda completada la configuración.**

# <span id="page-15-3"></span>**Instalación del DTX-PROX**

Primero, instale el DTX-PROX.

Hay tres formas diferentes de instalación, como se muestra a continuación.

- Conecte el DTX-PROX al rack del kit de batería. (Para obtener más información, consulte el Manual de montaje).
- Utilice el soporte del módulo incluido [\(página 6](#page-7-2)) para sujetar los herrajes de batería estándar. (Consulte ["Integración](#page-54-0)  [de baterías acústicas y electrónicas"](#page-54-0) en la [página 53](#page-54-0)).
- Colóquelo sobre una superficie plana

Después de instalar el DTX-PROX, conecte los cables a los pads. Para obtener más información sobre las conexiones, consulte el Manual de montaje específico del kit de batería.

Instalación del DTX-PROX

## <span id="page-16-1"></span><span id="page-16-0"></span>**Conexión del adaptador de CA**

### **ADVERTENCIA**

**Utilice solamente el adaptador de CA especificado ([página 60](#page-61-0)). Utilizar otro adaptador de CA puede provocar averías, sobrecalentamiento, incendios y otros problemas. Esto puede anular la garantía, así que téngalo en cuenta.**

### **ATENCIÓN**

**Ubique el DTX-PROX cerca de una toma de corriente de CA. Si observa cualquier anomalía durante el funcionamiento, apague la alimentación de inmediato y desenchufe el adaptador de CA.**

*1.* **Asegúrese de que la alimentación esté apagada (todas las luces del panel y la retroiluminación de la pantalla están apagadas).**

**Sin retroiluminación de la pantalla**

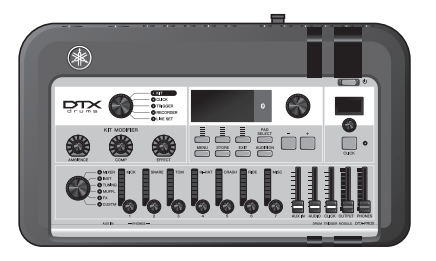

### *2.* **Solamente para adaptadores de CA de tipo de clavija extraíble: asegúrese de que la clavija no esté desconectada.**

### **ADVERTENCIA**

- **Para adaptadores de CA con clavija extraíble, utilice solamente el adaptador de CA con la clavija montada y conserve la clavija. Si conecta solamente la clavija a una toma eléctrica puede provocar una descarga eléctrica o un incendio.**
- **Si el enchufe extraíble se sale del adaptador de CA, evite tocar las partes metálicas del enchufe e inserte el adaptador de CA en el enchufe hasta que oiga que encaja en el adaptador con un clic. Además, evite que cualquier objeto extraño entre en contacto con el enchufe. Esto puede provocar descargas eléctricas, cortocircuitos o averías.**

### *3.* **Conecte el adaptador de CA.**

#### **ADVERTENCIA**

**Asegúrese de utilizar el adaptador de CA especificado.**

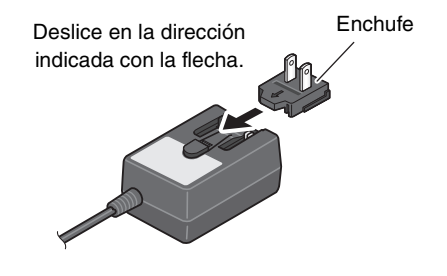

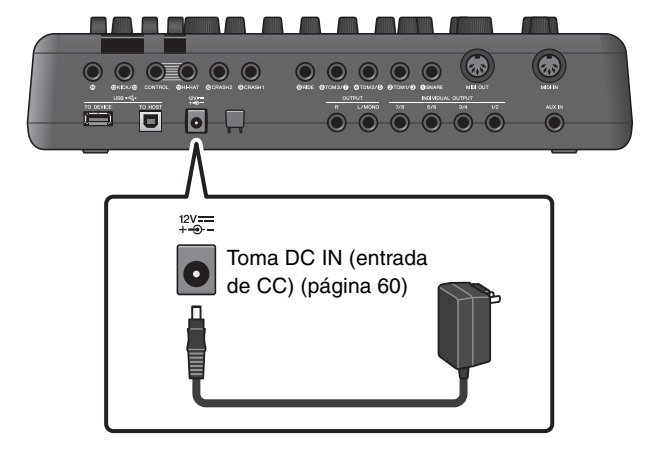

### *4.* **Coloque el cable del adaptador de CA alrededor del gancho para el cable a fin de sujetarlo en su sitio.**

#### **ATENCIÓN**

**Si el cable se dobla excesivamente, el cable del adaptador de CA puede resultar dañado y ocasionar un riesgo de incendio. Por lo tanto, asegúrese de que el cable de alimentación no está doblado en exceso cuando lo enrolle alrededor del gancho.**

### *5.* **Enchufe la clavija de CA del adaptador de CA en una toma de corriente doméstica.**

### **ATENCIÓN**

**Aunque el interruptor [ ] (espera/encendido) se encuentre en la posición "en espera" (con la pantalla apagada), la electricidad sigue fluyendo por el instrumento al nivel mínimo. Si no va a utilizar el DTX-PROX durante un periodo prolongado de tiempo, asegúrese de desenchufar el adaptador de CA de la toma de CA mural.**

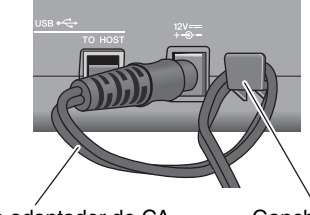

Cable adaptador de CA Gancho para cable

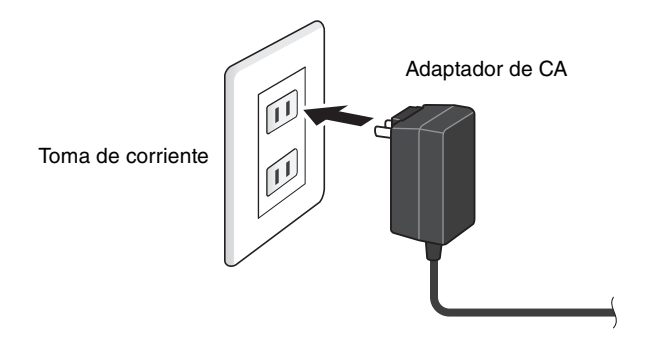

### **NOTA**

Cuando desconecte el adaptador de CA, apague el instrumento y después siga este procedimiento a la inversa.

## <span id="page-17-1"></span><span id="page-17-0"></span>**Conexión de auriculares**

Conecte los auriculares a la toma [PHONES].

#### **ATENCIÓN**

**No utilice auriculares a un volumen elevado durante un periodo prolongado de tiempo. Si lo hace, podría sufrir pérdida de audición.**

Para ajustar el volumen de los auriculares, utilice el mando [PHONES].

Para ajustar el ecualizador (EQ) de los auriculares, ajuste el mando de selección de fader en "CUSTM" y use los faders LED giratorios.

Dispone de una toma para clavija estándar de auriculares estéreo y de una toma para miniclavija de auriculares estéreo. Seleccione la toma adecuada que coincida con el tamaño de la clavija del cable. El volumen de salida puede ser más bajo de lo esperado si se usan las dos tomas de auriculares al mismo tiempo.

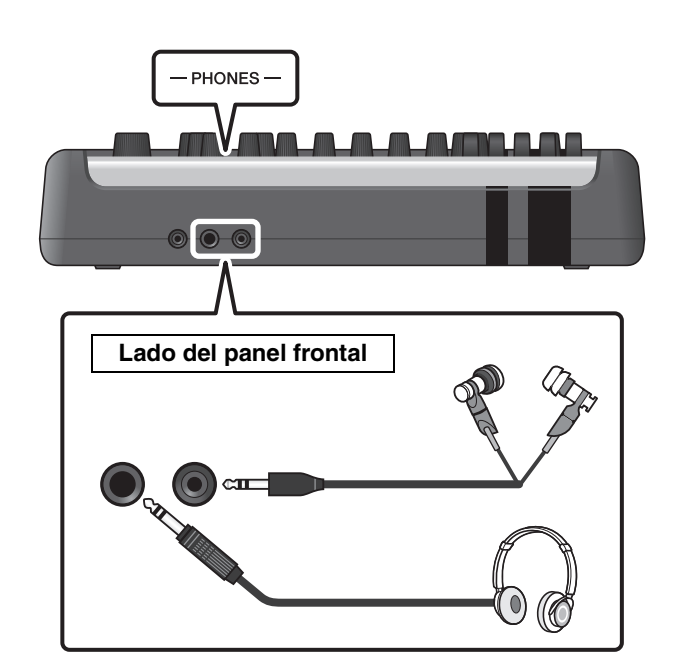

Encendido y apagado

# <span id="page-18-1"></span><span id="page-18-0"></span>**Encendido y apagado**

## <span id="page-18-2"></span>**Encendido**

*1.* **Baje los mandos deslizantes [OUTPUT] y [PHONES] para establecer los niveles de volumen al mínimo.**

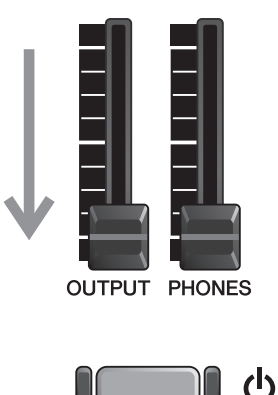

**2.** Pulse el interruptor  $[\bigcup]$  (espera/encendido).

### **IMPORTANTE**

### <span id="page-18-4"></span><span id="page-18-3"></span>**Configuración inicial (asistente de configuración de activadores)**

Al encender el DTX-PROX por primera vez, se mostrará la página de configuración inicial. En esta página, deberá especificar lo siguiente. Al especificar el número de modelo, el DTX-PROX optimizará automáticamente los niveles de salida de activadores de todos los pads.

**1. Identifique la batería mediante los controladores [–][+] y pulse el botón bajo "OK" (aceptar) ([F3]).**

El número de modelo del kit de batería se indica en el Manual de montaje del kit. Asegúrese de seleccionar el tipo de pad adecuado (DTX\*\*K-**X** o DTX\*\*K-**M**) para su kit de batería específico.

**2. Cuando aparezca la pantalla de confirmación, pulse el botón bajo "YES" (sí) ([F1]).**

Cuando se completa la configuración inicial, aparece la pantalla KIT.

### **NOTA**

Puede cambiar la batería especificada en cualquier momento después de completar la configuración inicial. ("[Cambio](#page-46-1)  [de los ajustes de activadores"](#page-46-1) [\(página 45\)](#page-46-1))

Si la configuración inicial ya está completa, la pantalla KIT aparece directamente después de la pantalla de inicio, sin mostrar el asistente de configuración de activadores.

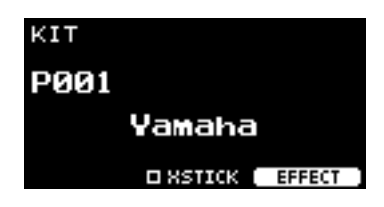

\*XSTICK (baqueta cruzada): Podría no mostrarse, dependiendo del tipo de pad

*3.* **Si está conectado a un sistema de megafonía: Encienda los altavoces externos.**

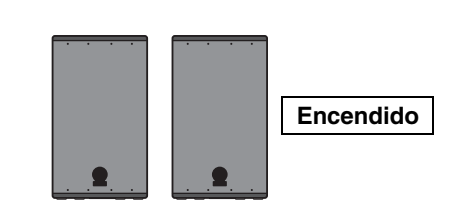

Encendido y apagado

# <span id="page-19-0"></span>**Apagado**

### **AVISO**

- **El DTX-PROX guarda automáticamente los ajustes al apagar la alimentación, así que no desenchufe el adaptador de CA hasta que la pantalla LCD se apague por completo.**
- **Todos los datos de kit, metrónomo, activadores y Live Set (conjunto para actuaciones) que no haya guardado se perderán, así que guarde (Store) siempre los datos antes de apagar la alimentación.**
- *1.* **Si está conectado a un sistema de megafonía: Apague los altavoces externos.**

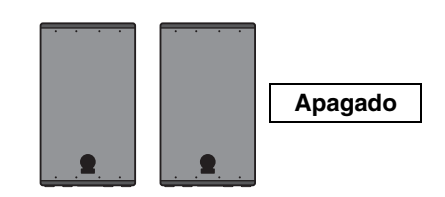

*2.* **Baje los mandos deslizantes [OUTPUT] y [PHONES] para establecer los niveles de volumen al mínimo.**

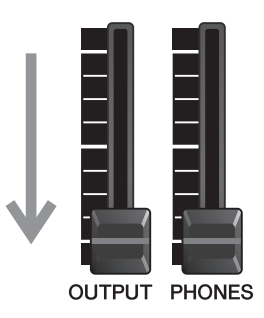

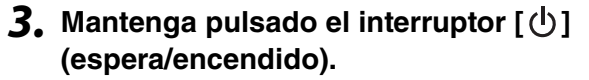

El DTX-PROX está en modo de espera y la pantalla y las luces están apagadas.

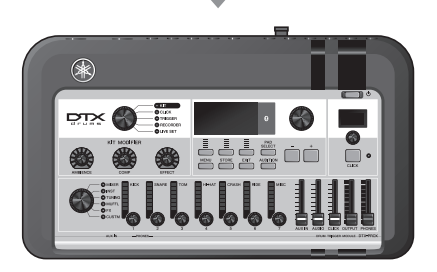

(I) Mantener pulsado

Todo apagado

Cambio de los ajustes generales

# <span id="page-20-1"></span>**Cambio de los ajustes generales**

# <span id="page-20-0"></span>**Apagado automático**

La función de apagado automático apagará el DTX-PROX si transcurre un determinado periodo de inactividad. El ajuste predeterminado se establece en 30 minutos.

### **AVISO**

- **Los datos que no se hayan guardado se perderán cuando el DTX-PROX se apague con la función de apagado automático. Guarde siempre los datos antes de apagar la alimentación.**
- **En determinados modos de funcionamiento, la función de apagado automático no apagará el DTX-PROX una vez transcurrido el tiempo fijado. Por consiguiente, recomendamos apagar siempre manualmente el DTX-PROX una vez que haya terminado de utilizarlo.**
- **Si está previsto que el DTX-PROX tenga que estar inactivo un determinado lapso de tiempo mientras está conectado a un equipo de audio externo o un sistema de megafonía, recomendamos bajar a tope el volumen del equipo externo. Otra opción es desactivar la función de apagado automático para asegurarse de que el DTX-PROX se mantenga encendido.**

### **NOTA**

Para ajustar el apagado automático en un tiempo diferente de 30 minutos, acceda al ajuste desde el botón [MENU]. (MENU/Utility/ General)

### **Cancelación rápida del apagado automático**

Primero, asegúrese de que el DTX-PROX esté apagado. Después, mientras mantiene pulsado el botón [MENU], pulse el botón  $\lceil$  ( $\cdot$ ) (espera/encendido) para cancelar el apagado automático. La función se mantendrá desactivada hasta que especifique un nuevo tiempo de apagado automático.

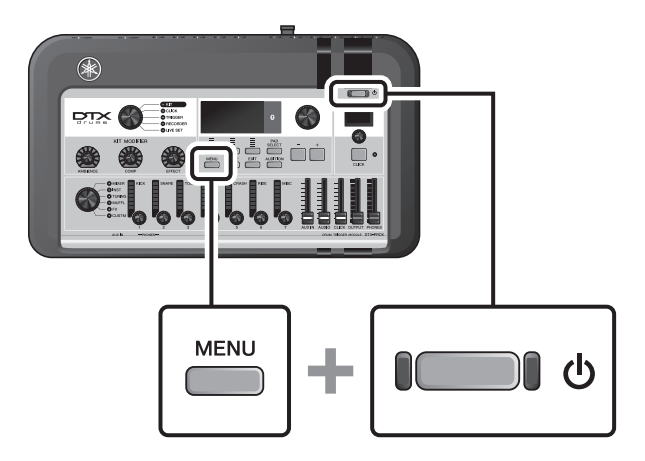

## <span id="page-21-0"></span>■ Restablecimiento de los ajustes del DTX-PROX a los programados **de fábrica (Factory Reset)**

Utilice la función de restablecimiento de ajustes de fábrica para restaurar los ajustes del DTX-PROX a sus valores predeterminados de fábrica, aunque los haya sobrescrito accidentalmente.

### **AVISO**

**Un restablecimiento de fábrica sobrescribe cualquier ajuste que se haya realizado con los ajustes predeterminados correspondientes. Guarde los datos importantes definidos por el usuario en una unidad flash USB antes de realizar un restablecimiento de fábrica. Para obtener más información, consulte el Manual de referencia (PDF). (MENU/File)**

### **Restablecimiento de ajustes de fábrica**

Primero, asegúrese de que el DTX-PROX esté apagado. Después, mientras mantiene pulsados los botones [–] y [+], pulse el botón  $\left[\right]$  (espera/encendido) para restablecer los ajustes de fábrica.

### **NOTA**

También puede restablecer los ajustes de fábrica con el botón [MENU]. (MENU/Factory Reset)

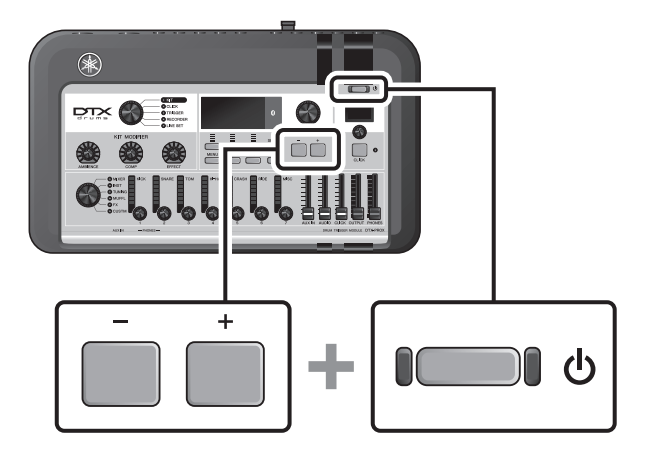

Uso de una unidad flash USB

# <span id="page-22-1"></span><span id="page-22-0"></span>**Uso de una unidad flash USB**

Conecte una unidad flash USB al terminal [USB TO DEVICE] del panel posterior del DTX-PROX y grabe su interpretación directamente en la unidad flash USB. Además, puede guardar los ajustes del DTX-PROX y cargar ajustes desde una unidad flash USB.

# **Conexión de una unidad flash USB al DTX-PROX**

### <span id="page-22-2"></span>**Precauciones al utilizar el terminal [USB TO DEVICE]**

Cuando conecte una unidad flash USB al terminal [USB TO DEVICE], asegúrese de seguir las importantes precauciones que se indican a continuación.

### **NOTA**

Para obtener más información acerca de la manipulación de las unidades flash USB, consulte el manual de instrucciones de la unidad flash USB.

### **Dispositivos USB compatibles**

### **Solo unidades flash USB**

Compruebe la URL indicada a continuación para ver una lista de unidades flash USB compatibles. https://download.yamaha.com/

### **NOTA**

- No se pueden utilizar otros dispositivos USB (concentradores USB, ratones o teclados de PC, por ejemplo).
- No puede utilizar un cable USB para conectar un dispositivo USB al terminal [USB TO DEVICE].

### **AVISO**

**La especificación del terminal [USB TO DEVICE] es de un máximo de 5 V/500 mA. No conecte dispositivos USB con una potencia superior, ya que pueden producir daños en el instrumento.**

### **Conexión a una unidad flash USB**

Cuando conecte un dispositivo USB al terminal [USB TO DEVICE], asegúrese de que el conector del DTX-PROX sea del tipo adecuado y de que esté orientado correctamente.

Aunque en el DTX-PROX se pueden usar dispositivos USB 2.0 a 3.0, la cantidad de tiempo para guardar o cargar desde el dispositivo USB puede variar en función del tipo de datos o del estado del instrumento.

### **AVISO**

- **Evite conectar o desconectar el dispositivo USB durante las operaciones de reproducción/grabación y gestión de archivos (como guardado, copiado, borrado o formateo) o cuando acceda al dispositivo USB. De lo contario, podría producirse un "bloqueo" en el funcionamiento del instrumento o daños en los datos y el dispositivo USB.**
- **Asegúrese de esperar unos segundos antes de conectar y desconectar el dispositivo USB (y viceversa).**

Uso de una unidad flash USB

### **Formateo de la unidad flash USB**

Algunas unidades flash USB deben formatearse con este instrumento antes de que se puedan utilizar. Para obtener información sobre cómo formatear la unidad flash USB, consulte el Manual de referencia (PDF). (MENU/File/Format)

#### **AVISO**

**La operación de formateo borra cualquier dato preexistente. Compruebe que la unidad flash USB que se dispone a formatear no contenga datos importantes.**

### **Para proteger sus datos (protección contra escritura)**

Para evitar que se borre información importante accidentalmente, proteja contra escritura la unidad flash USB. Cuando vaya a guardar datos en la unidad flash USB, asegúrese de desactivar primero la protección contra escritura.

Uso de dispositivos inteligentes

# <span id="page-24-1"></span><span id="page-24-0"></span>**Uso de dispositivos inteligentes**

Al conectar un dispositivo inteligente a la toma [USB TO HOST], se establece una conexión digital que le permite:

- **Grabar y reproducir audio de alta calidad usando aplicaciones**
- **Practicar, grabar (tanto audio como vídeo) y compartir sus grabaciones en las redes sociales utilizando Rec'n'Share**

### **AVISO**

- **Antes de conectar dispositivos, asegúrese de que los niveles de volumen de todos los dispositivos externos estén ajustados en el mínimo.**
- **Coloque el dispositivo inteligente en una superficie estable para evitar que se caiga y sufra daños.**

#### **NOTA**

Para eliminar el riesgo de interferencias debido al ruido en el dispositivo inteligente cuando se utilice junto con el DTX-PROX, active el modo avión y, a continuación, active el Wi-Fi.

Se requieren piezas adicionales para conectar un dispositivo inteligente.

Para obtener más información sobre la conexión, consulte el "Manual de conexión del iPhone o iPad" o el "Manual de conexión de dispositivo inteligente para Android™".

Para obtener detalles sobre dispositivos inteligentes compatibles y aplicaciones de dispositivos inteligentes como Rec'n'Share, consulte la página web a continuación.

https://download.yamaha.com/

Escuchar los datos de audio en un dispositivo inteligente a través del DTX-PROX (función de audio por Bluetooth)

# <span id="page-25-1"></span><span id="page-25-0"></span>**Escuchar los datos de audio en un dispositivo inteligente a través del DTX-PROX (función de audio por** *Bluetooth***)**

### **Funcionalidad** *Bluetooth*

Según el país donde haya adquirido el producto, es posible que el DTX-PROX no tenga funcionalidad *Bluetooth*. Si el logotipo de *Bluetooth* se muestra o está impreso en el panel superior, significa que el producto está equipado con la funcionalidad *Bluetooth*.

**Antes de utilizar la función** *Bluetooth***, lea "Acerca de** *Bluetooth***" en la [página 4.](#page-5-0)**

Puede trasladar el sonido de los datos de audio guardados en un dispositivo equipado con *Bluetooth*, como un smartphone o un reproductor de audio digital, al DTX-PROX y escucharlo a través de los altavoces incorporados del DTX-PROX. Los datos de audio de entrada se pueden grabar. [\(página 46\)](#page-47-0)

### **\* Dispositivo equipado con** *Bluetooth*

En este manual, "dispositivo equipado con *Bluetooth*" se refiere a un dispositivo que puede transmitir datos de audio guardados en él al DTX-PROX mediante la función *Bluetooth*, a través de la comunicación inalámbrica. (Es decir, smartphones y reproductores de audio portátiles).

### **NOTA**

No se pueden conectar auriculares no altavoces Bluetooth.

# **Emparejamiento con el dispositivo equipado con** *Bluetooth*

Para conectar el dispositivo equipado con *Bluetooth* por primera vez, es preciso "emparejarlo" con el DTX-PROX. Una vez que el dispositivo y el DTX-PROX están emparejados, ya no es preciso emparejarlos de nuevo (a no ser que se desactive el emparejamiento).

## <span id="page-25-2"></span>**Emparejamiento**

"Emparejar" significa registrar los dispositivos inteligentes equipados con *Bluetooth* en el DTX-PROX y establecer el reconocimiento mutuo para la comunicación inalámbrica entre ambos.

### *1.* **Mantenga pulsado el botón [MENU].**

Aparece la pantalla mientras se empareja el dispositivo. Para cancelar el emparejamiento, use el botón bajo "CANCEL" (cancelar) ([F3]).

### *2.* **Active (ON) el ajuste de** *Bluetooth* **en el dispositivo equipado con** *Bluetooth* **y seleccione "DTX-PROX AUDIO" en la lista.**

- Asegúrese de realizar los ajustes del dispositivo inteligente antes de que transcurran 5 minutos. Después de ese tiempo, el modo de emparejamiento finaliza automáticamente.
- Si se le solicita que introduzca una clave, escriba los números "0000".

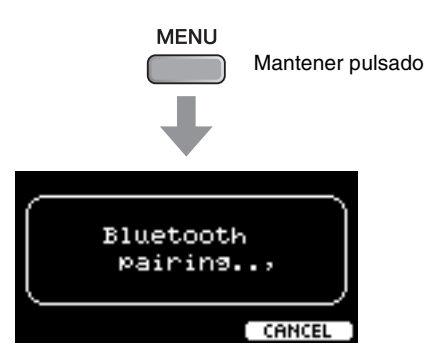

Escuchar los datos de audio en un dispositivo inteligente a través del DTX-PROX (función de audio por Bluetooth)

Cuando se completa el emparejamiento, la marca (*Bluetooth*) aparece en la pantalla superior de cada modo.

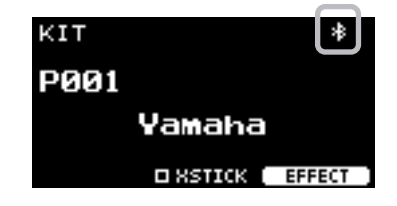

### *3.* **Reproduzca los datos de audio del dispositivo inteligente para confirmar que los auriculares o altavoces conectados al DTX-PROX pueden emitir el sonido de audio.**

Puede ajustar el volumen del sonido recibido por *Bluetooth* mediante el mando deslizante [AUDIO].

Si la función *Bluetooth* del dispositivo inteligente y del DTX-PROX está activada, la próxima vez que active el DTX-PROX, se le conectará automáticamente el último dispositivo inteligente que haya estado conectado. Si no se conecta automáticamente, seleccione el nombre del modelo del instrumento de la lista de conexiones del dispositivo inteligente.

Para cambiar la función *Bluetooth* en el DTX-PROX, pulse el botón [MENU] para abrir la pantalla. Para obtener más información, consulte el Manual de referencia (PDF). (MENU/*Bluetooth*)

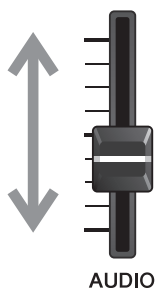

# <span id="page-27-1"></span><span id="page-27-0"></span>**Guía básica**

# <span id="page-27-3"></span><span id="page-27-2"></span>**Estructura del kit**

<span id="page-27-4"></span>Un kit es una combinación de los sonidos establecidos del set de batería y de los ajustes del modificador de sonido que mejoran los sonidos, como Ambience (ambiente), Comp (compresor) y Effect (efectos). Este módulo de batería contiene numerosos conjuntos de kits predefinidos; puede cambiar los sonidos del kit de batería seleccionando otro kit o cambiando los ajustes del modificador de sonido.

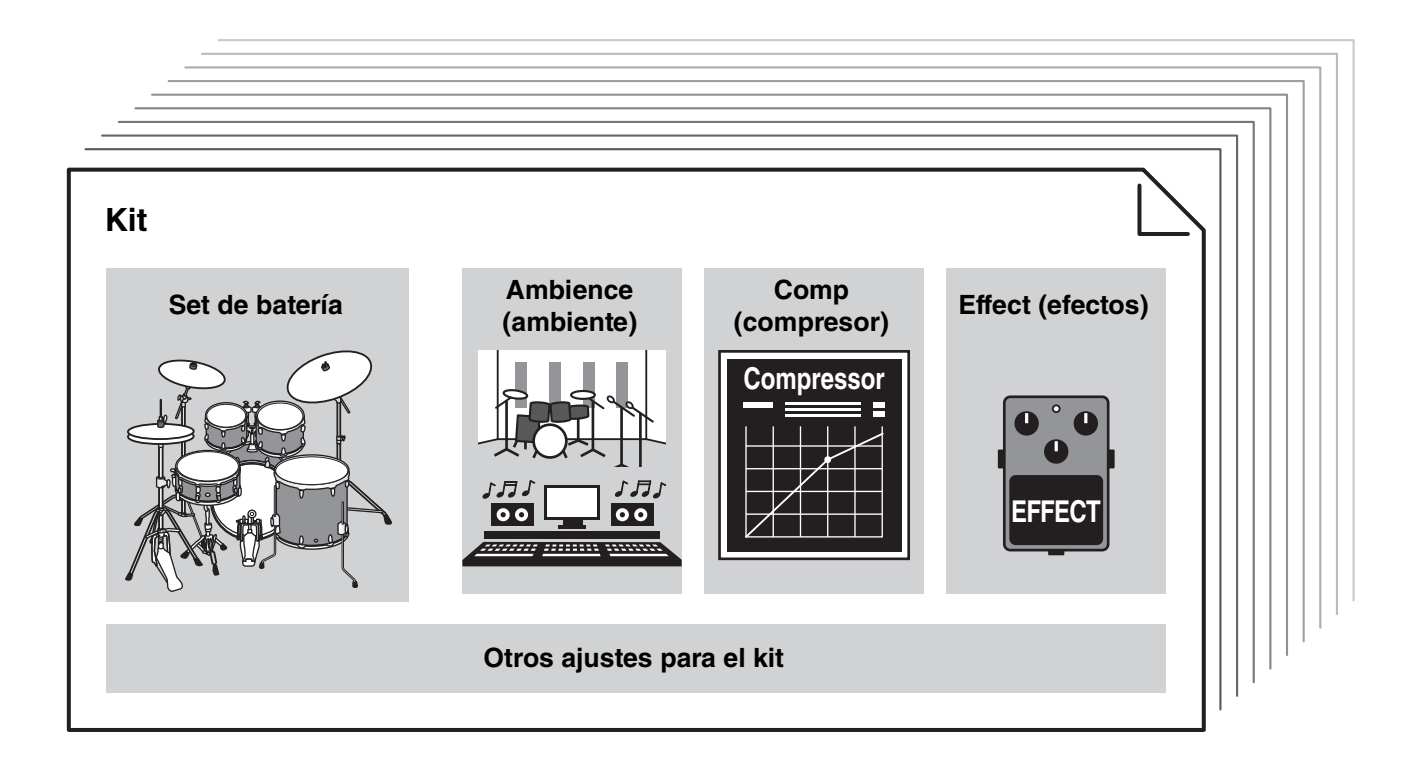

<span id="page-27-5"></span>A cada batería o instrumento de percusión del set de batería se le llama instrumento o "Inst"; puede tocar los sonidos del Inst golpeando los pads de la batería.

### **Ejemplo de instrumentos (Inst):**

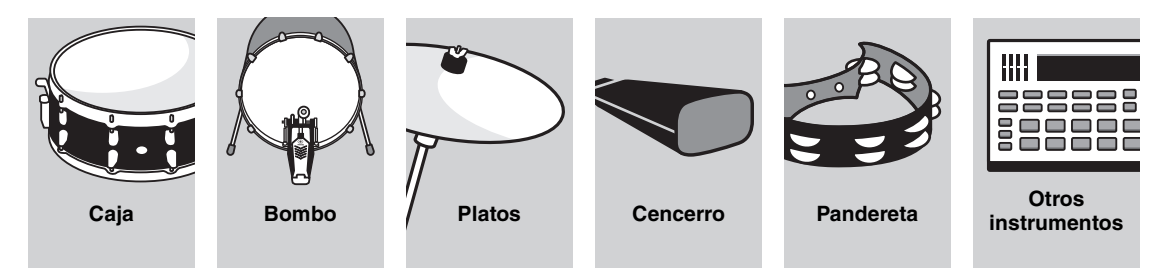

# <span id="page-28-1"></span><span id="page-28-0"></span>**Tocar los pads**

<span id="page-28-7"></span>Para reproducir los sonidos del Inst, golpee los pads conectados al DTX-PROX.

Puede reproducir diferentes sonidos golpeando diferentes secciones (o "zonas") del pad, dependiendo del número de zonas disponibles en el pad.

<span id="page-28-4"></span>Cuando la detección de posición está disponible, puede expresar matices sutiles al golpear diferentes ubicaciones dentro de una zona.

<span id="page-28-6"></span><span id="page-28-5"></span><span id="page-28-3"></span><span id="page-28-2"></span>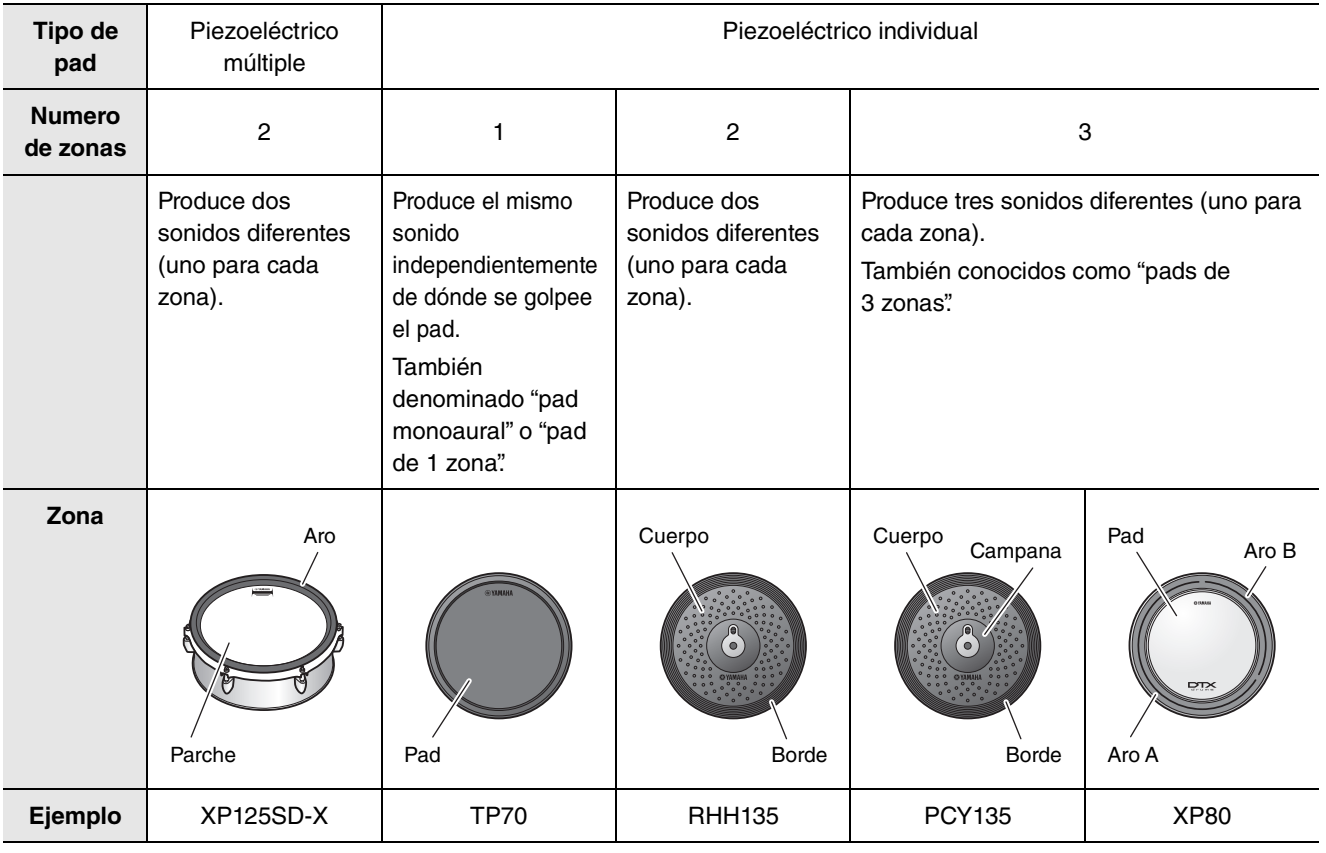

### **NOTA**

Para obtener información sobre el tipo de baquetas o mazas, consulte el Manual de instrucciones del pad.

Tocar los pads

# <span id="page-29-0"></span>**Caja y timbal**

Golpee diferentes secciones del pad de la misma manera que tocaría una caja o un timbal acústicos. Con el pad de la caja (el pad con sensor de posición conectado a la toma [**O**SNARE]), puede crear cambios tonales naturales de acuerdo con la ubicación dentro de la zona.

<span id="page-29-4"></span><span id="page-29-3"></span><span id="page-29-2"></span><span id="page-29-1"></span>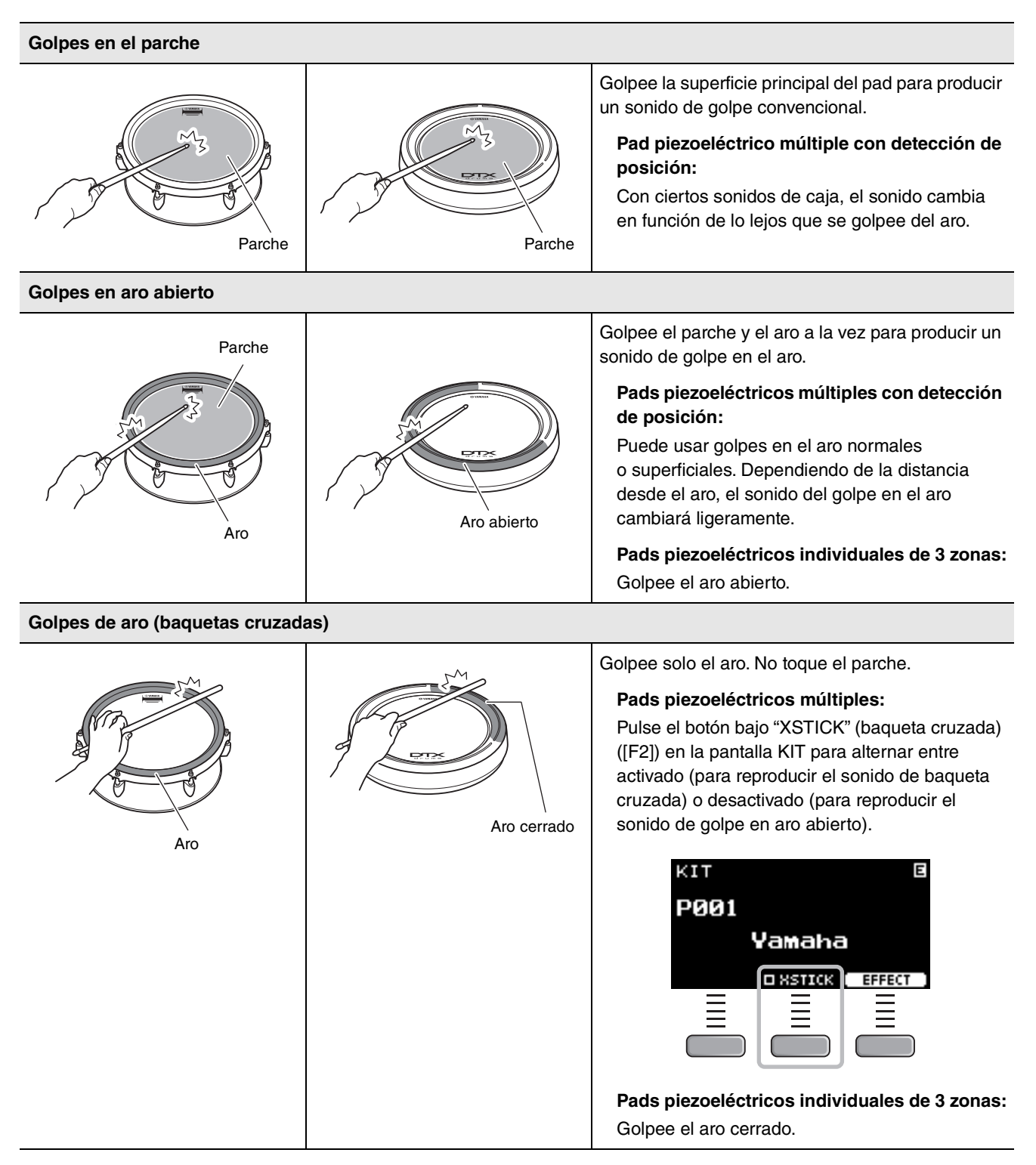

## <span id="page-30-1"></span>**Charles**

Golpee diferentes secciones del pad de la misma manera que tocaría un charles acústico.

#### <span id="page-30-3"></span>**Golpes en el cuerpo**

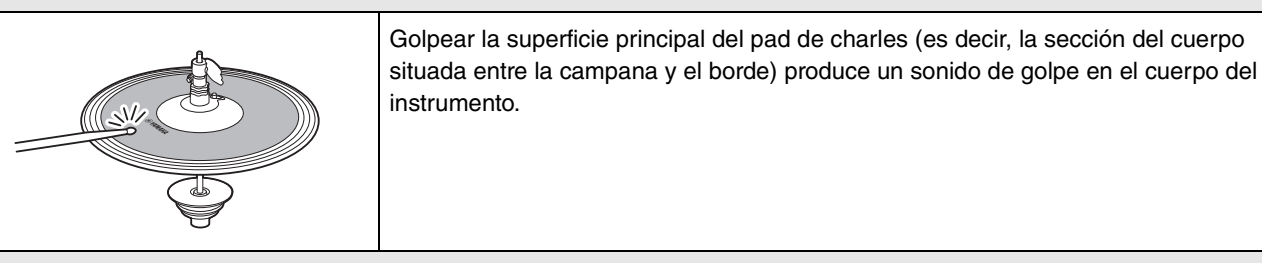

<span id="page-30-2"></span>**Golpes en el borde**

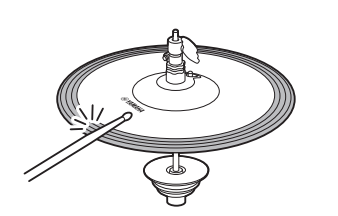

Golpear la parte delantera del borde exterior del pad de charles produce un sonido de golpe en el borde.

Al golpear el pad, asegúrese de que la baqueta esté paralela a su superficie. El sensor periférico del pad de plato podría no reaccionar correctamente si se golpea de forma completamente lateral.

### <span id="page-30-0"></span>**Abierto/cerrado**

- Se puede producir un sonido de charles abierto golpeando el pad de charles con el pedal de charles totalmente abierto.
- Se puede producir un sonido de charles cerrado golpeando el pad de charles y pisando a fondo el pedal de charles.
- Se produce un sonido de charles diferente dependiendo de cuánto se pise el pedal.

\*1

#### <span id="page-30-4"></span>**Sonidos de pedal cerrado**

Se puede pisar el pedal de charles para crear un sonido de pedal cerrado sin necesidad de golpear el pad de charles.

#### <span id="page-30-5"></span>**Sonidos de splash de charles**

Pisar el pedal de charles y soltarlo inmediatamente después produce un sonido de splash de charles.

\*1 La parte frontal del pad aparece indicada por el logotipo de Yamaha.

Tocar los pads

# <span id="page-31-5"></span>**Platos**

<span id="page-31-1"></span>Golpee diferentes secciones del pad de la misma manera que tocaría unos platos acústicos. Con los platos ride (el pad con sensor de posición conectado a la toma [ORIDE]), puede crear cambios tonales naturales de acuerdo con la ubicación dentro de la zona.

<span id="page-31-4"></span><span id="page-31-3"></span><span id="page-31-2"></span><span id="page-31-0"></span>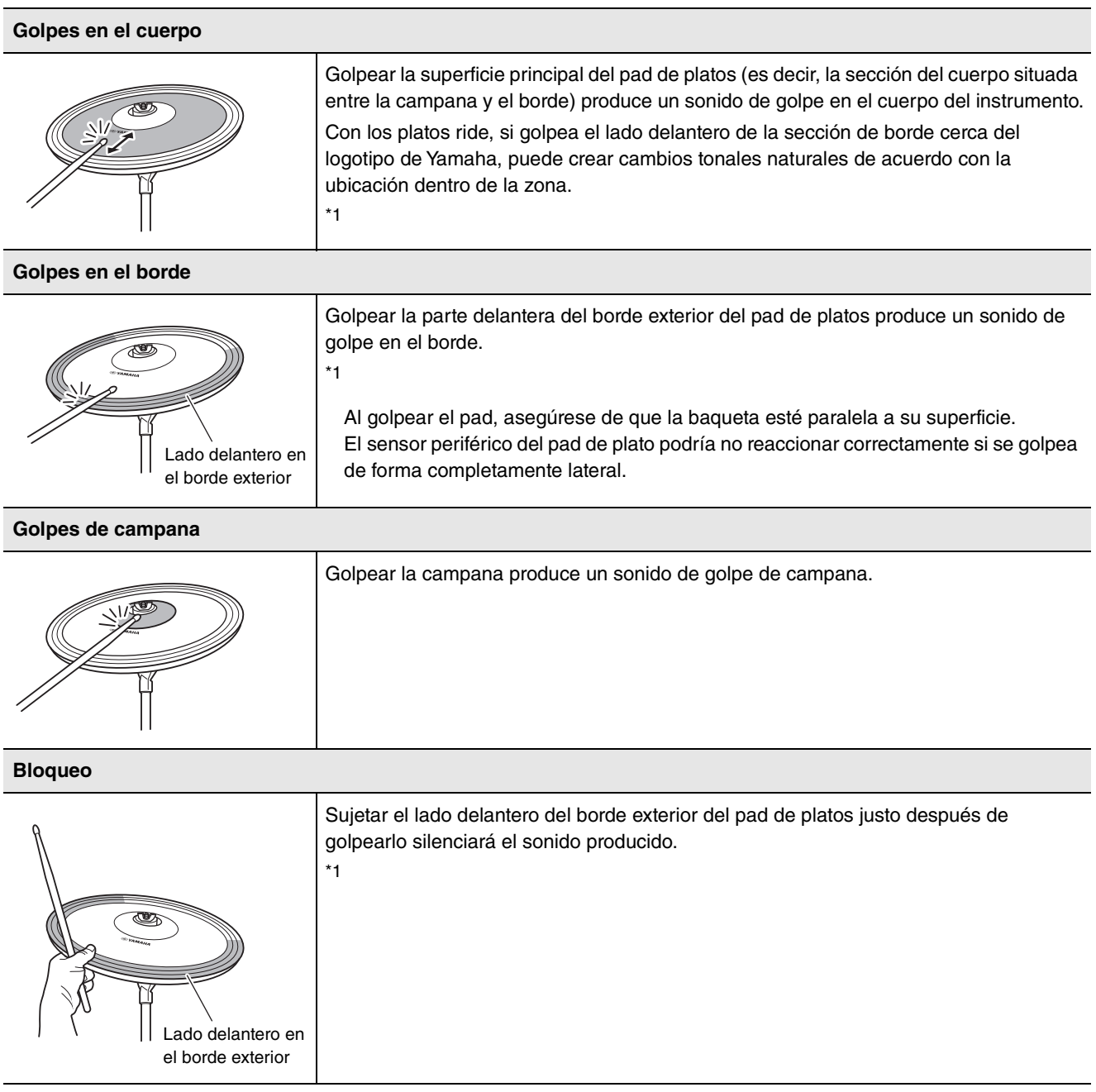

Tocar los pads

<span id="page-32-0"></span>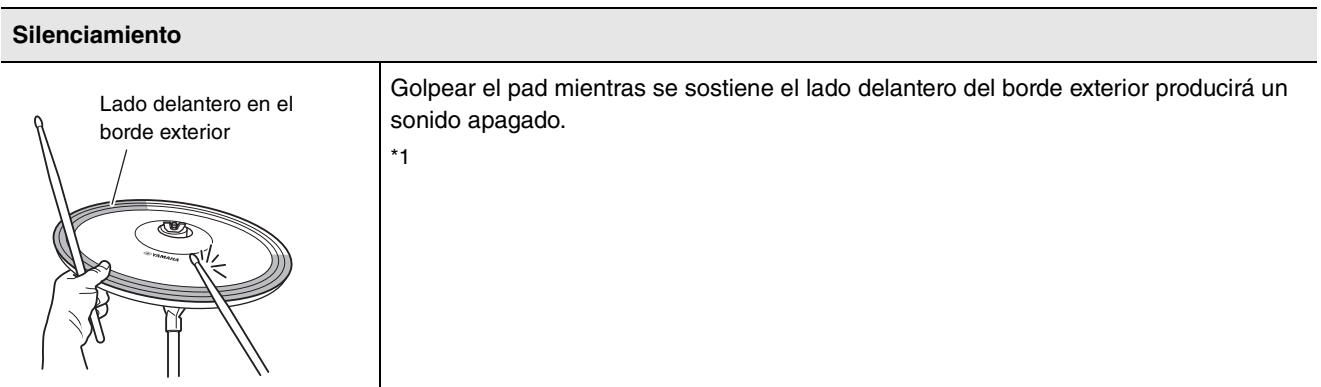

\*1 La parte frontal del pad aparece indicada por el logotipo de Yamaha.

Funcionamiento básico del DTX-PROX

# <span id="page-33-0"></span>**Funcionamiento básico del DTX-PROX**

## <span id="page-33-1"></span>**Selección de un kit**

*1.* **Ajuste el mando de selección de modo en "KIT".**

<span id="page-33-2"></span>Aparece la pantalla KIT.

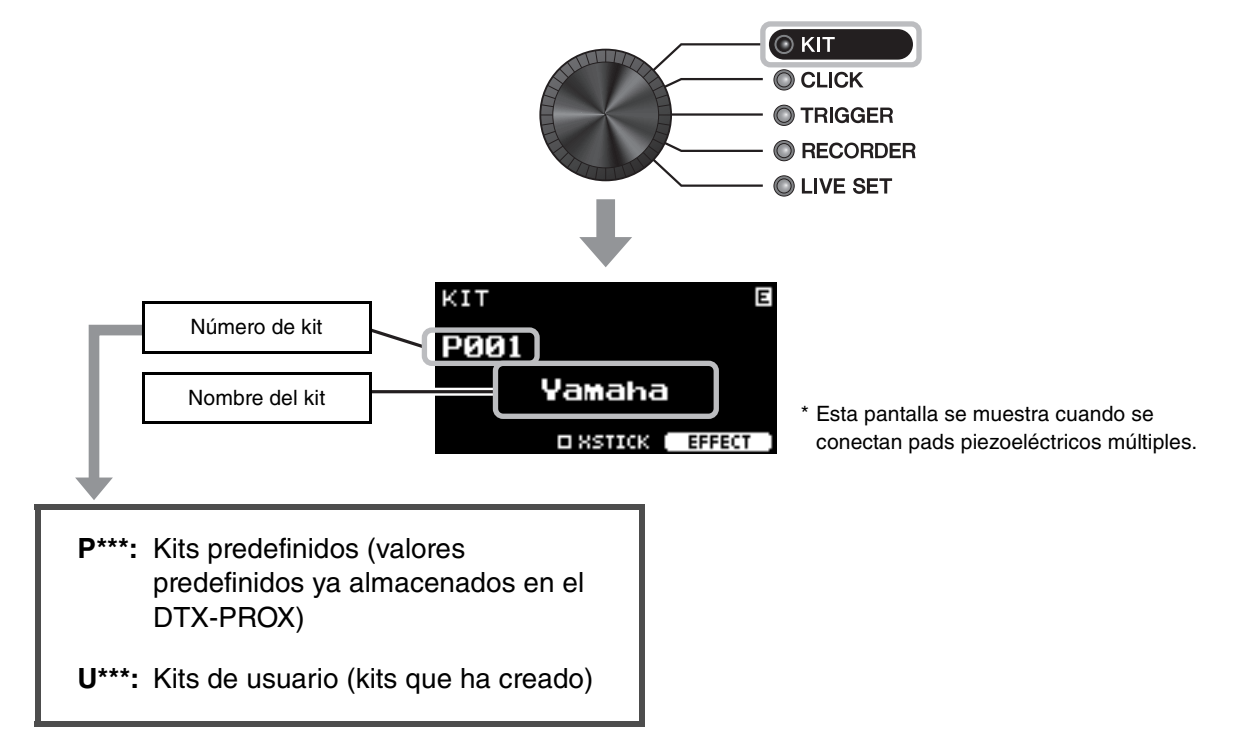

*2.* **Use los controladores [–][+] para seleccionar un kit.**

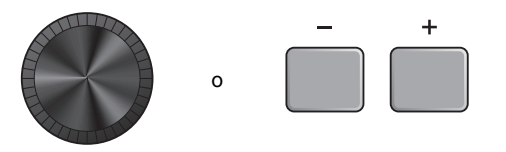

### **NOTA**

Si antes de almacenar el kit que está editando, seleccionó otro kit sin darse cuenta, puede utilizar la función de recuperación para recuperar el contenido editado. Para obtener más información, consulte el Manual de referencia (PDF). (MENU/Job/Kit/ Recall)

# <span id="page-34-0"></span>**Ajuste (modificación) de los efectos de sonido**

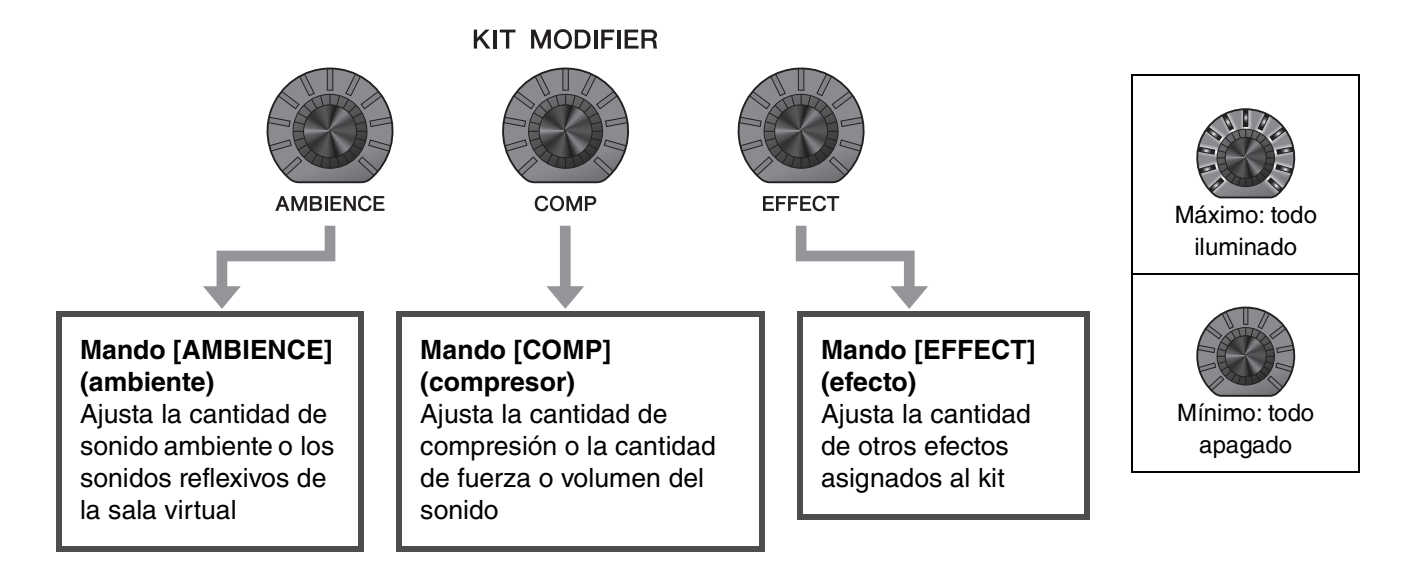

# <span id="page-34-3"></span><span id="page-34-2"></span><span id="page-34-1"></span>**Cambio del tipo de efecto aplicado**

- *1.* **Pulse el botón bajo "EFFECT" (efecto) ([F3]).**
- *2.* **Pulse el botón bajo "EFFECT M..." (efecto M) ([F3]) para seleccionar el efecto que desee ajustar.**

<span id="page-34-4"></span>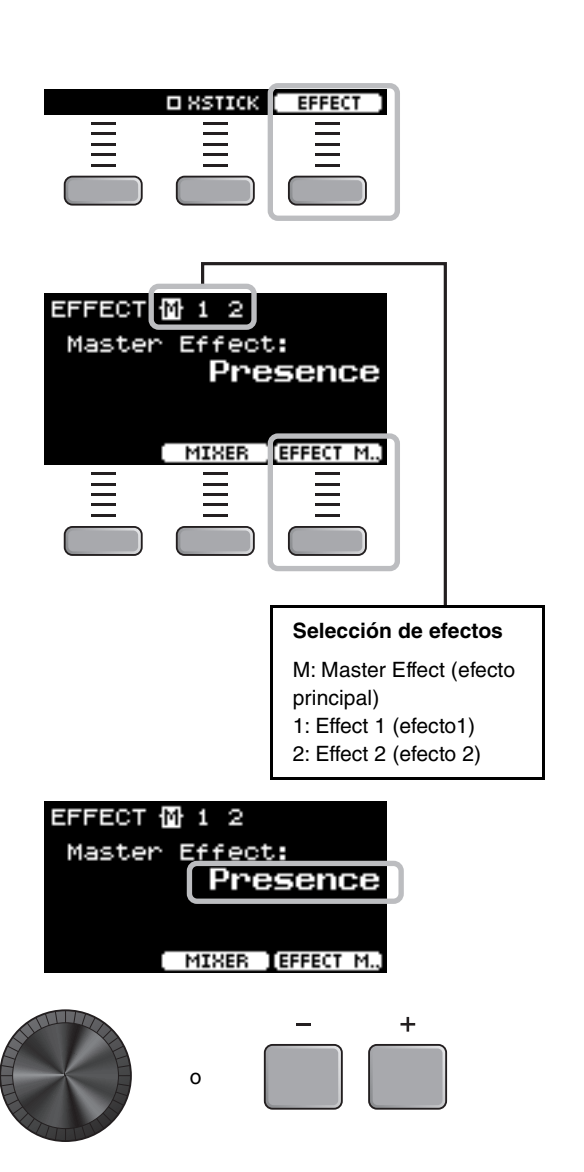

*3.* **Utilice los controladores [–] [+] para seleccionar el tipo de efecto.**

# <span id="page-35-1"></span><span id="page-35-0"></span>**Cambio del sonido del set de batería (creación de un set de batería propio)**

<span id="page-35-7"></span>Con el DTX-PROX, puede crear su propio set de batería cambiando el sonido del set de batería dentro del kit. Puede personalizar el sonido del set de batería cambiando los ajustes que se muestran a continuación.

<span id="page-35-10"></span><span id="page-35-8"></span><span id="page-35-2"></span>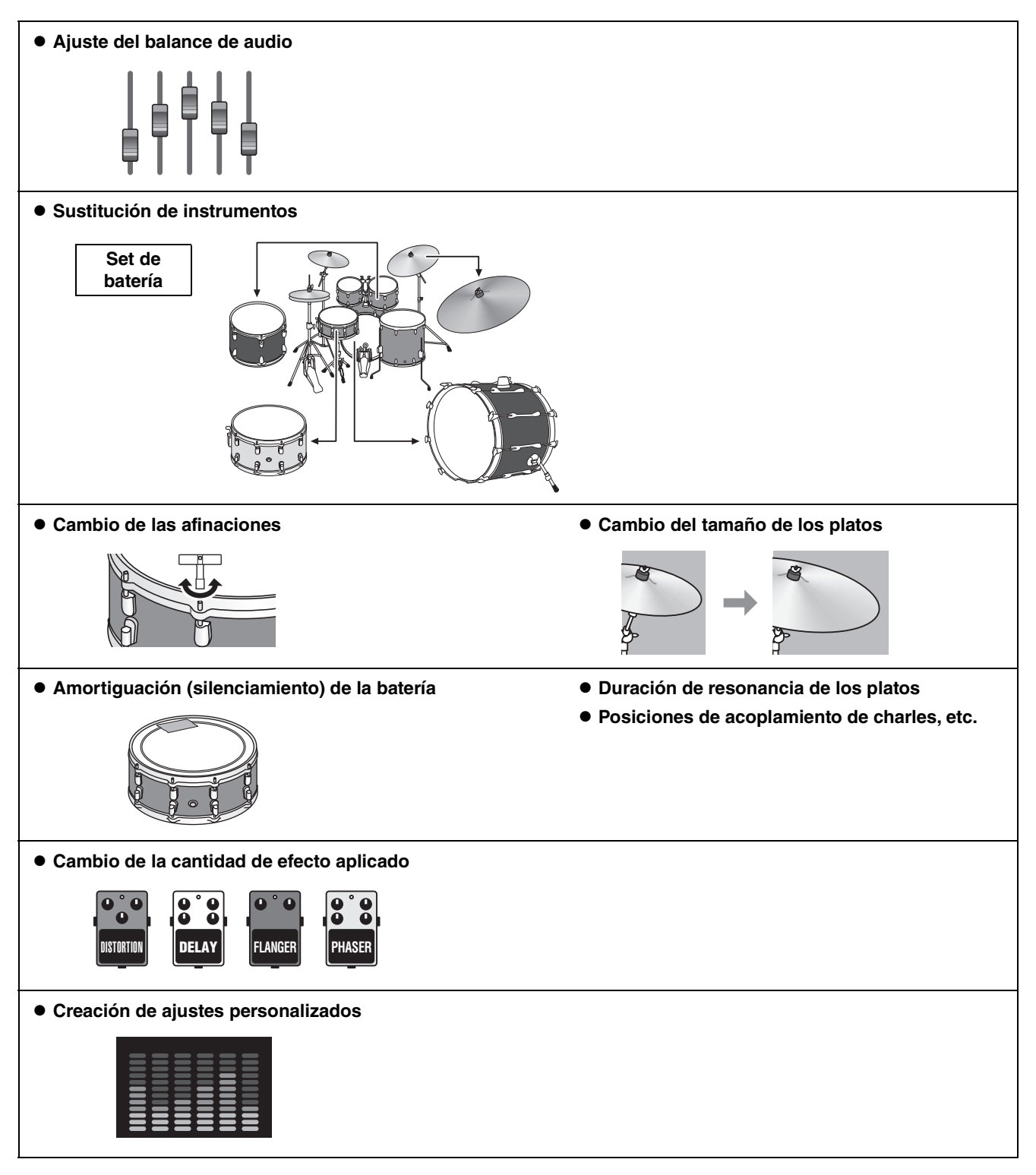

<span id="page-35-9"></span><span id="page-35-6"></span><span id="page-35-5"></span><span id="page-35-4"></span><span id="page-35-3"></span>Si desea realizar cambios más detallados en los ajustes, pulse el botón [MENU]. Para obtener más información, consulte el Manual de referencia (PDF). (MENU/Kit Edit/Inst o MENU/Kit Edit/Voice)

# <span id="page-36-0"></span>**Ajuste del balance de audio**

Use el mezclador para ajustar el balance de volumen general de los pads.

### **NOTA**

- La configuración del mezclador se conserva después de cambiar a otro kit.
- El ajuste del mezclador no se guarda como un ajuste de kit.

### <span id="page-36-1"></span>*1.* **Ajuste el mando de selección de fader en de modo en "MIXER".**

Aparecerá la pantalla MIXER.

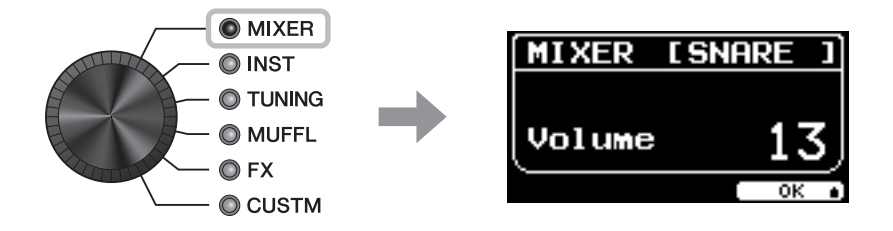

### *2.* **Utilice los faders LED giratorios para configurar los ajustes.**

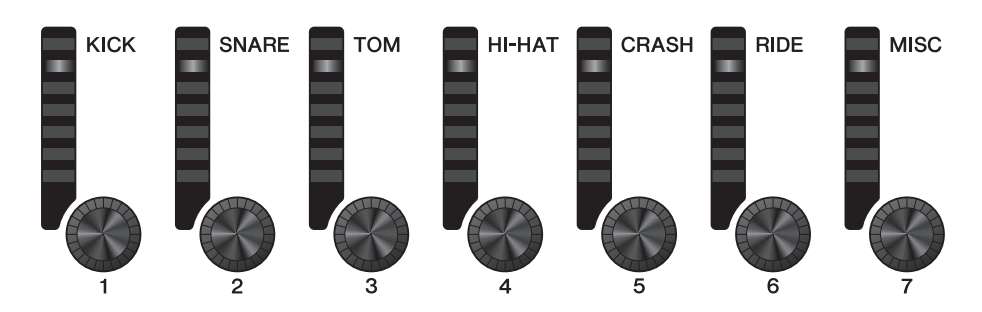

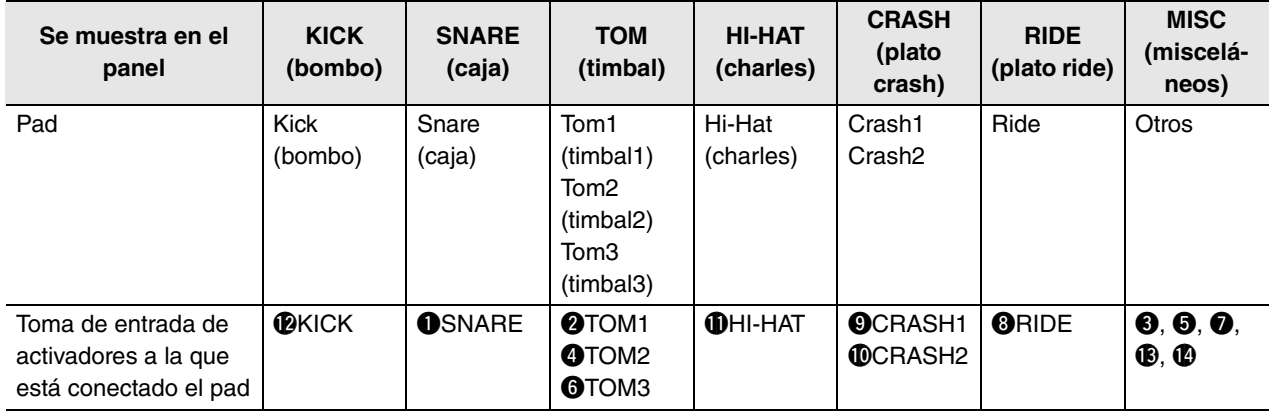

Para ajustar el volumen de cada pad, pulse el botón [MENU] y cambie los ajustes de volumen de Inst. Para ajustar el volumen de cada sección del pad (zona), pulse el botón [MENU] para cambiar los ajustes de volumen de voz. Para obtener más información, consulte el Manual de referencia (PDF).

### *3.* **Pulse el botón bajo "OK" (aceptar) (F3).**

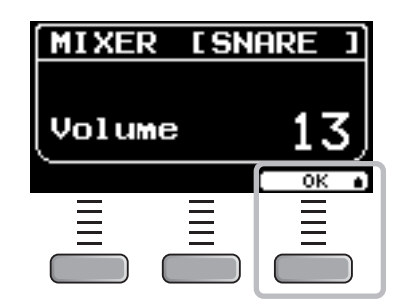

## **Sustitución de instrumentos**

*1.* **Ajuste el mando de selección de fader en "INST".**

Aparece la pantalla INST.

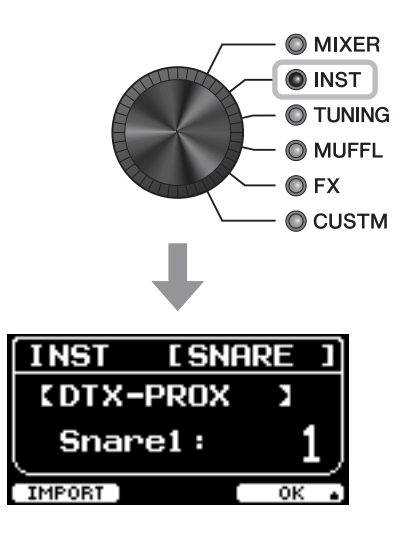

### *2.* **Golpee el pad de batería cuyos ajustes desea cambiar.**

El nombre del pad aparece en la esquina superior derecha de la pantalla.

### **NOTA**

En los pads TOM, CRASH y MISC, puede usar el botón [PAD SELECT] (seleccionar pad) para cambiar la selección del pad. Para obtener más información, consulte el Manual de referencia (PDF).

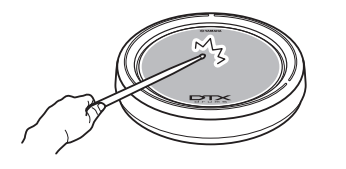

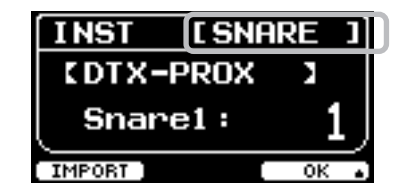

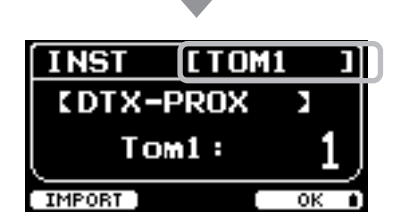

### *3.* **Utilice los faders LED giratorios para seleccionar un instrumento.**

El instrumento seleccionado se muestra en la pantalla.

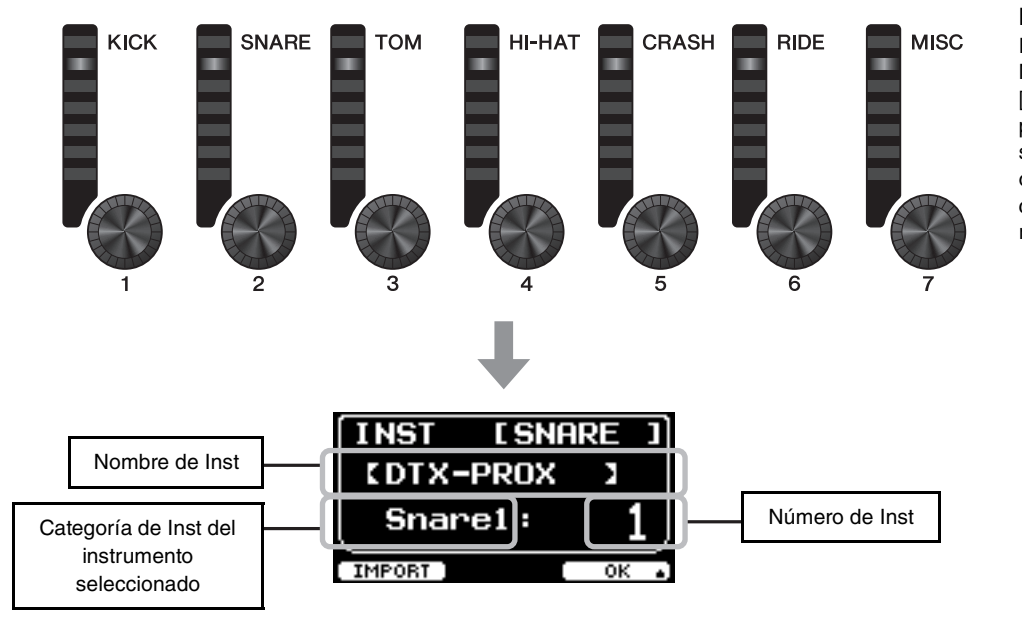

**NOTA** En los pads TOM, CRASH y MISC, puede usar el botón [PAD SELECT] (seleccionar pad) para cambiar la selección del pad. Para obtener más información, consulte el Manual de referencia (PDF).

*4.* **Pulse el botón bajo "OK" (aceptar) (F3).**

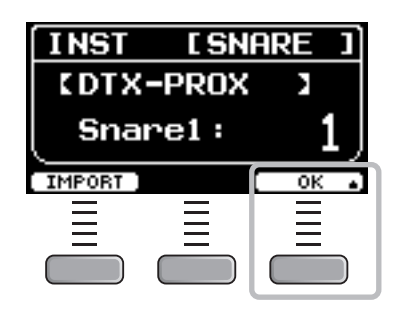

## <span id="page-38-0"></span>**Uso de sonidos importados (.wav)**

Puede importar archivos de audio (.wav) en el DTX-PROX para usarlos como sonidos de Inst.

Para obtener más información sobre la importación de ajustes y archivos de audio, consulte el Manual de referencia (PDF). Para obtener más información sobre el uso de una unidad flash USB, consulte "[Uso de una unidad flash USB](#page-22-0)" ([página 21\)](#page-22-0).

# **Cambio de ajustes como la afinación y la amortiguación (silenciamiento)**

Los ajustes de los Inst, como la afinación y la amortiguación (silenciamiento), se pueden cambiar. Los ajustes que se pueden cambiar con TUNING o MUFFL son diferentes según la categoría del Inst.

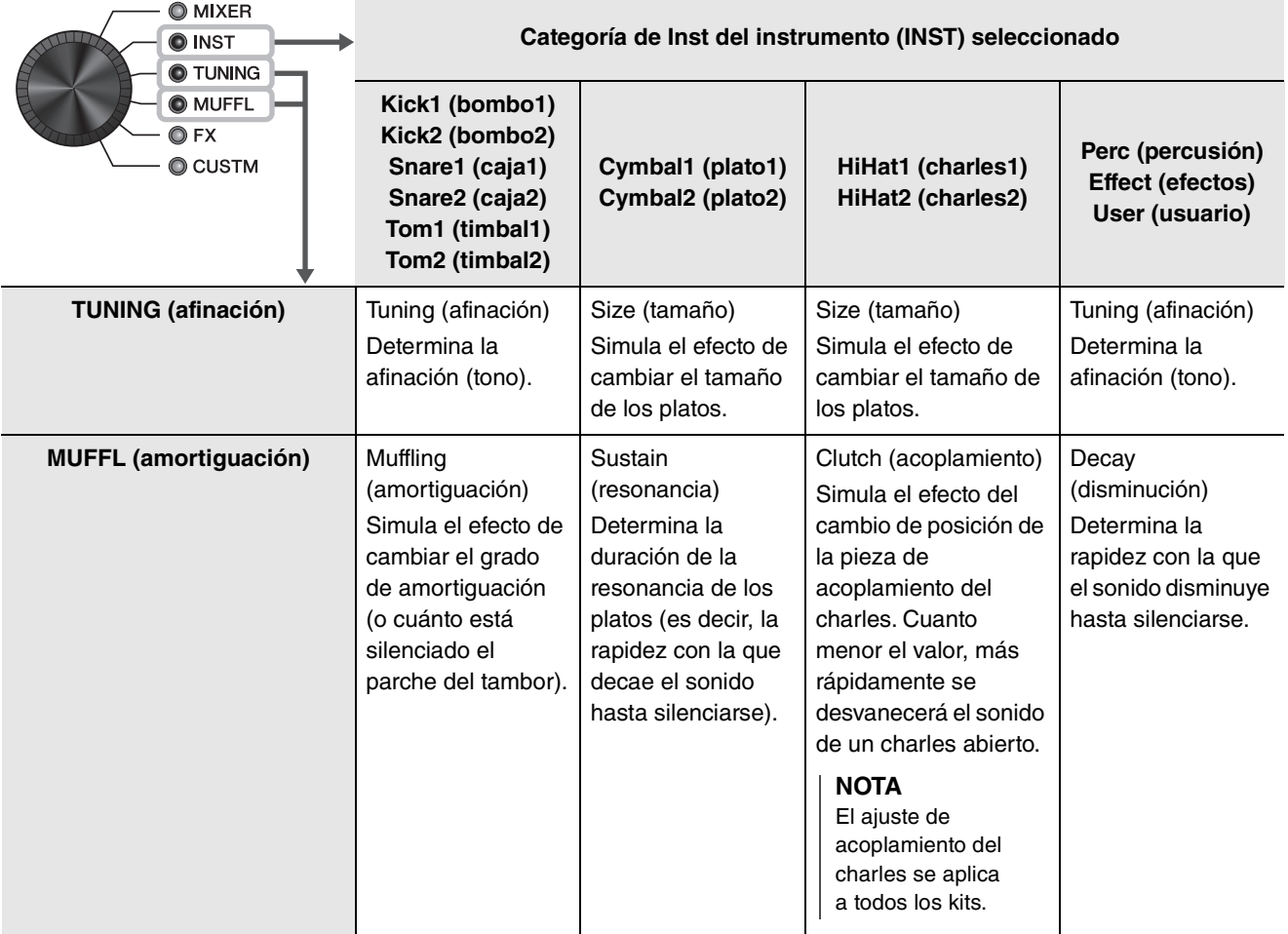

### *1.* **Ajuste el mando de selección de fader en "TUNING" o "MUFFL".**

Aparece la pantalla de ajustes.

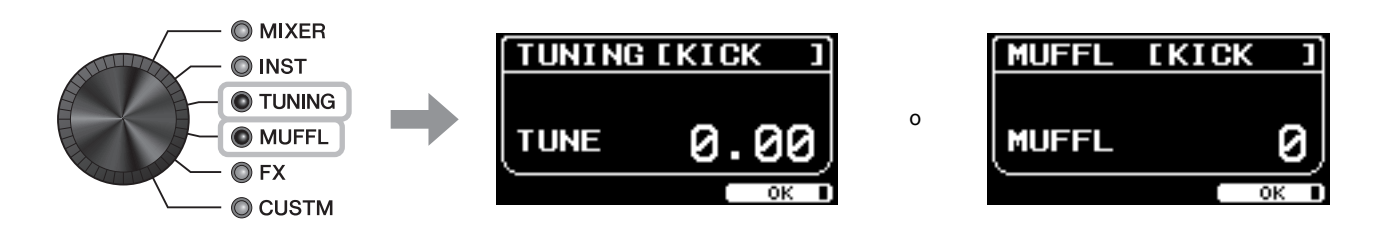

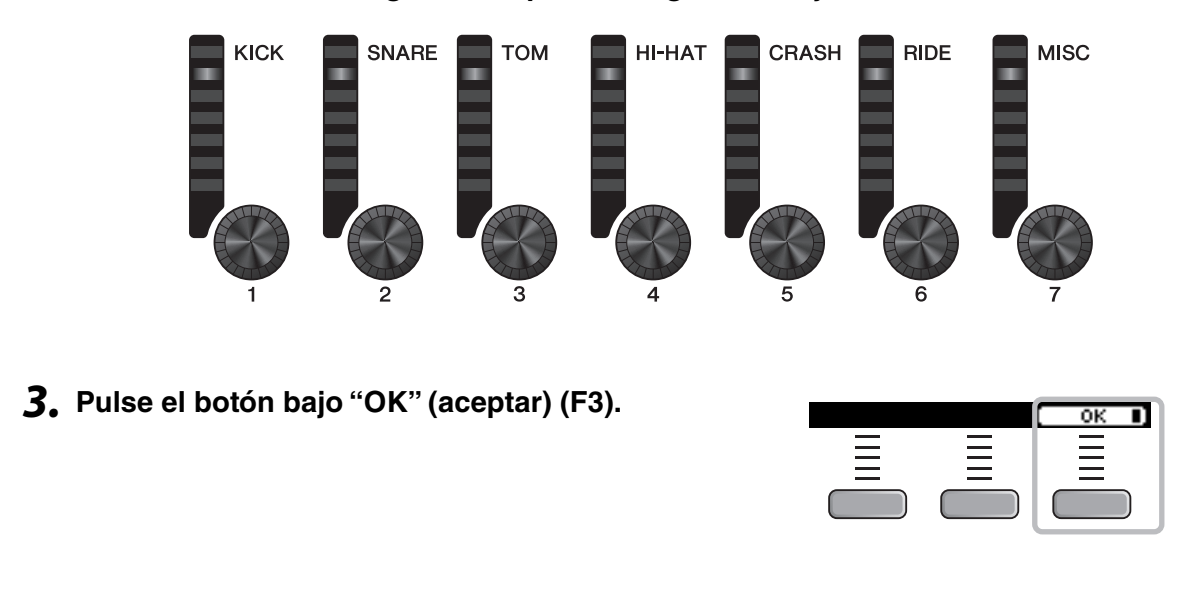

### *2.* **Utilice los faders LED giratorios para configurar los ajustes.**

## **Cambio de la cantidad de efecto aplicada a cada instrumento**

La cantidad de efectos (como Effect1, Effect2, Transient) se puede configurar de forma independiente para cada Inst. Por ejemplo, puede usar estos ajustes para aplicar efectos más profundos solo a la caja. Para obtener más información, consulte el Manual de referencia (PDF).

## <span id="page-40-0"></span>**Creación de ajustes personalizados**

Se pueden personalizar otros ajustes, como el ecualizador principal (Master EQ), la ganancia de ecualización de los auriculares, el volumen del metrónomo individual o la configuración de envío en el cambio de control MIDI. Para obtener más información, consulte el Manual de referencia (PDF).

### **NOTA**

- El ajuste CUSTM se conserva después de cambiar a otro kit.
- El ajuste CUSTM no se guarda como un ajuste de kit.

# <span id="page-41-1"></span><span id="page-41-0"></span>**Almacenamiento de un kit personalizado con un nombre nuevo**

### *1.* **Pulse el botón [STORE].**

Aparece la pantalla KIT STORE.

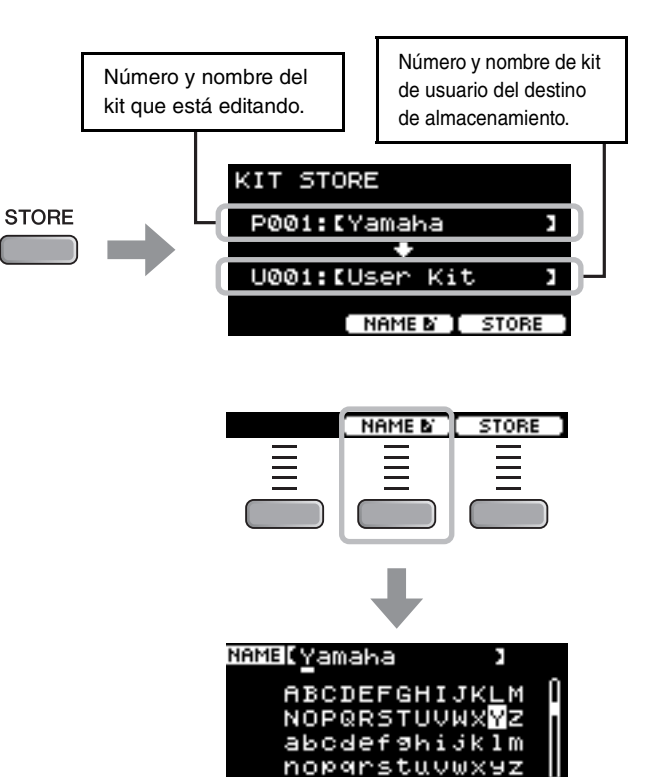

*3.* **Utilice los botones bajo " " y " " ([F1] y [F3]) para seleccionar la posición del carácter y, a continuación, use los controladores [–] [+] para seleccionar una letra.**

*2.* **Pulse el botón bajo "NAME" (Nombre) ([F2]) para** 

**abrir la pantalla NAME (Nombre).**

Se puede asignar un nombre de hasta 12 caracteres al kit.

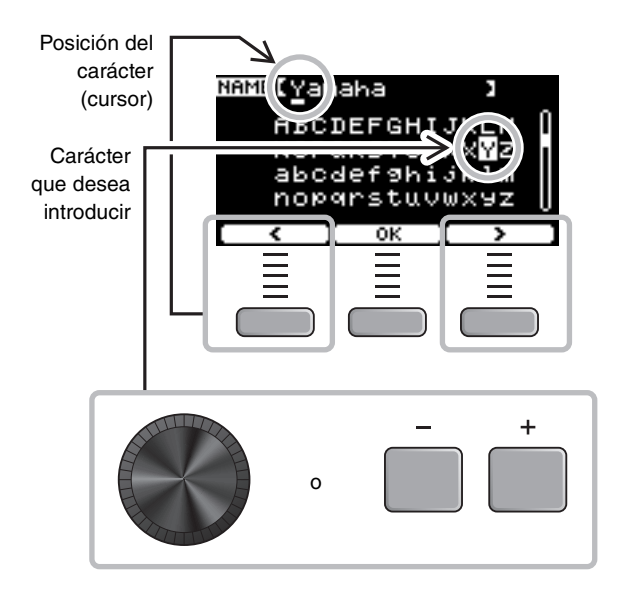

NAME (MS

*4.* **Una vez introducidos los caracteres, pulse el botón bajo "OK" (aceptar) ([F2]) y vuelva a la pantalla STORE (almacenar).**

**seleccionar un número de kit de usuario en** 

*5.* **Use los controladores [–] [+] para** 

**el que almacenar su kit.**

*6.* **Después de confirmar el nuevo número y el nuevo nombre del kit, pulse el botón bajo "STORE" (almacenar) ([F3]).**

### **NOTA**

No se puede guardar un kit editado en un kit predefinido.

### **AVISO**

**Cuando se sobrescribe un kit, los ajustes del kit actual se sustituyen por los nuevos ajustes. Antes de sobrescribir un kit, asegúrese de que el kit no contenga ajustes irreemplazables.**

Cuando el número de kit seleccionado ya contenga un kit, aparecerá "Overwrite?" (¿Sobrescribir?).

Si desea sobrescribir para guardar el kit, pulse el botón bajo "YES" (sí) ([F1]).

Si no desea sobrescribir, pulse el botón bajo "NO" ([F3]) y vuelva a la pantalla anterior donde puede seleccionar otro número de kit.

**Cuando finaliza la operación del kit, la pantalla vuelve a la pantalla del kit.**

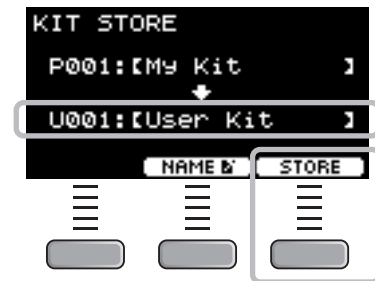

o

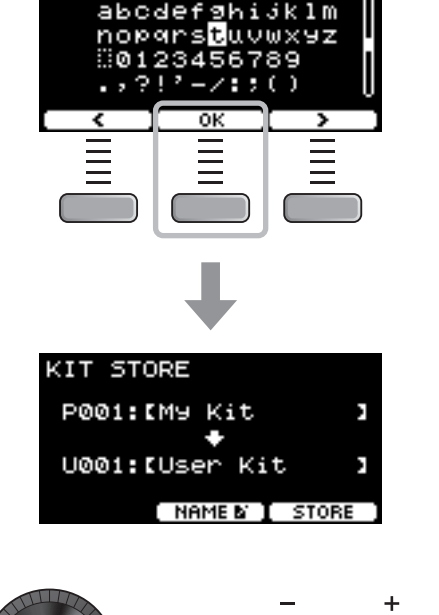

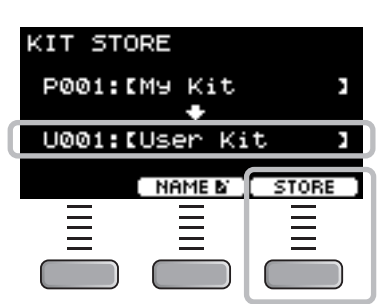

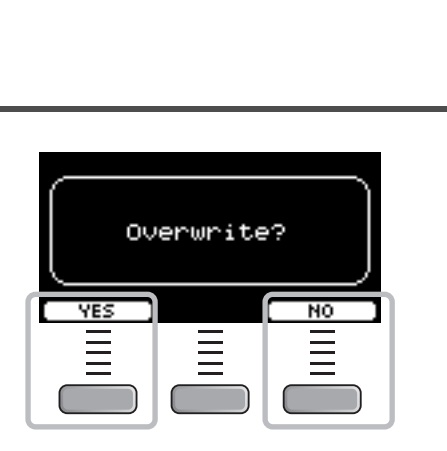

Uso del metrónomo

# <span id="page-43-1"></span><span id="page-43-0"></span>**Uso del metrónomo**

Tener activados los sonidos del metrónomo mientras practica con la batería le ayudará a perfeccionar sus ritmos.

# **Inicio y parada de los sonidos del metrónomo**

### *1.* **Pulse el botón [CLICK] para poner en marcha el metrónomo.**

Los sonidos del metrónomo se reproducen al tempo que se muestra en la pantalla Click Tempo.

La luz al lado del botón [CLICK] parpadea en sincronización con el tempo mientras suena el metrónomo.

*2.* **Para detener el metrónomo, vuelva a pulsar el botón [CLICK].**

## <span id="page-43-2"></span>**Cambio del tempo**

*1.* **Gire el mando [TEMPO].**

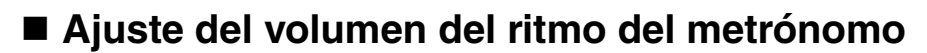

*1.* **Mueva el mando deslizante [CLICK].**

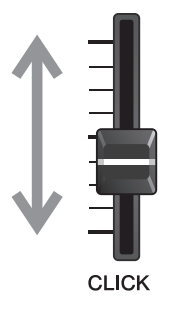

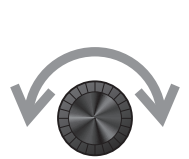

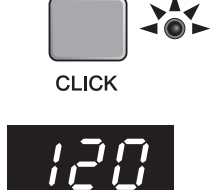

# <span id="page-44-2"></span><span id="page-44-0"></span>**Creación de una configuración propia de sonidos del metrónomo**

Establezca el tempo, el volumen, etc. de los sonidos del metrónomo.

### *1.* **Ajuste el mando de selección de modo en "CLICK".**

<span id="page-44-1"></span>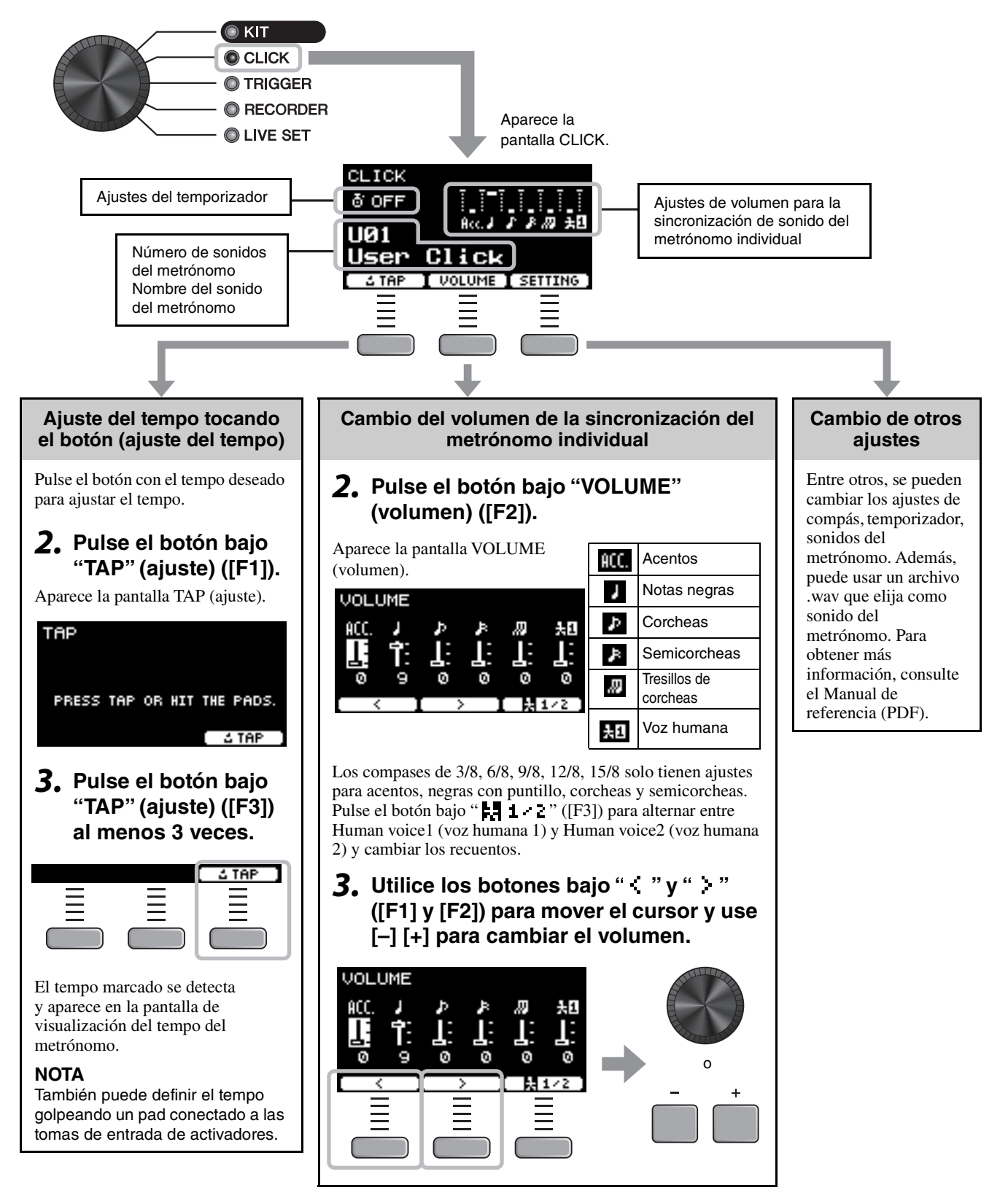

## **Almacenamiento de los ajustes de sonidos del metrónomo personalizados con un nuevo nombre**

Los ajustes de sonido del metrónomo personalizados se pueden guardar igual que se guarda un kit. Consulte ["Almacenamiento de un kit personalizado con un nombre nuevo](#page-41-1)" [\(página 40](#page-41-1)).

## **Uso de los ajustes de sonidos del metrónomo guardados**

Mientras se muestre la pantalla CLICK, use los controladores [–] [+] para seleccionar un sonido de metrónomo de usuario.

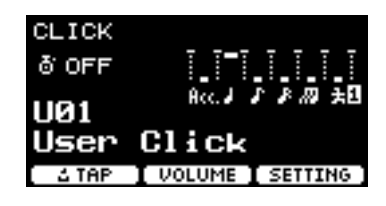

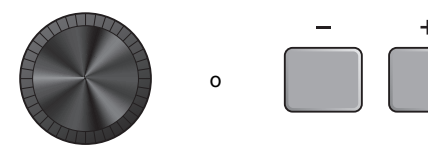

# <span id="page-46-1"></span><span id="page-46-0"></span>**Cambio de los ajustes de activadores**

Con la configuración inicial (asistente de configuración de activadores), el DTX-PROX optimizará automáticamente los niveles de salida de activadores para todos los pads. Puede ajustar cada ajuste más adelante o crear un nuevo ajuste de activadores. Se pueden guardar varios conjuntos de ajustes de activadores personalizados en el DTX-PROX.

### **NOTA**

El ajuste seleccionado con el asistente de configuración de activadores aparece como el primer ajuste que se muestra en la pantalla.

## **Creación de una configuración de activadores personalizada**

Las configuraciones de activadores se pueden cambiar mediante el botón bajo "SETTING" (ajuste) ([F3]). Para obtener más información, consulte el Manual de referencia (PDF).

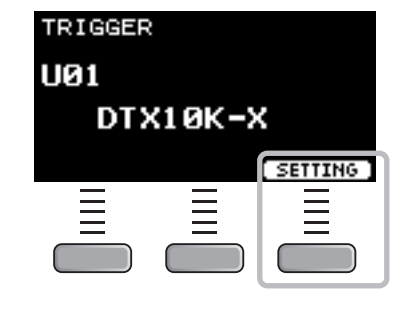

### **Guardado de una configuración de activadores personalizada**

Las configuraciones de activadores personalizados se pueden guardar igual que se guarda un kit. Consulte ["Almacenamiento de un kit personalizado con un nombre nuevo](#page-41-1)" [\(página 40](#page-41-1)).

## **Selección de una configuración de activadores**

*1.* **Ajuste el mando de selección de modo en "TRIGGER".**

Aparecerá la pantalla TRIGGER.

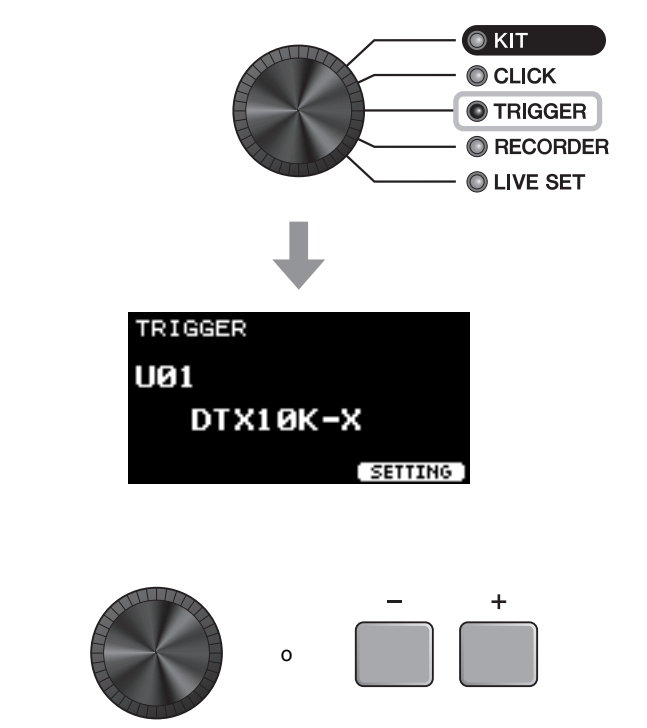

*2.* **Seleccione la configuración de activadores deseada con los controladores [–][+].**

# <span id="page-47-1"></span><span id="page-47-0"></span>**Grabación de la interpretación**

Utilice el DTX-PROX para grabar su interpretación. Si se conecta una unidad flash USB al DTX-PROX, el audio se grabará en la unidad flash USB.

También puede sobregrabar su interpretación sobre una canción de acompañamiento (entrada a través de la toma [AUX IN] o *Bluetooth*) y guardar la interpretación combinada con la canción de acompañamiento como un único archivo de audio.

# **Grabación en el DTX-PROX (cuando no hay una unidad flash USB conectada al terminal)**

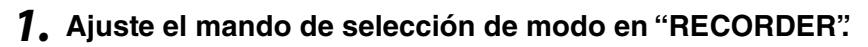

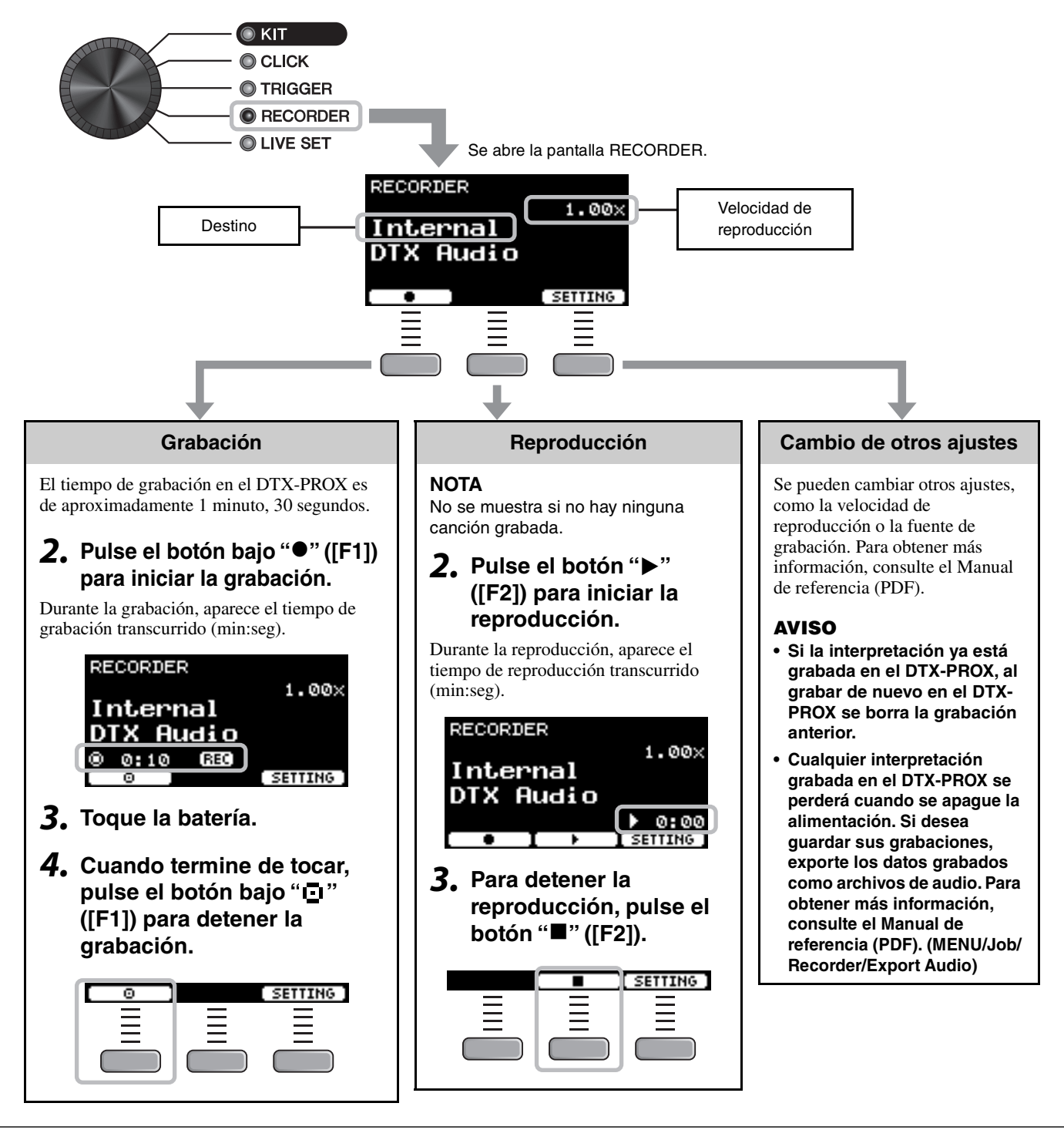

TO DEVICE

USB<sup>+</sup>

Grabación de la interpretación

## **Grabación en una unidad flash USB**

### *1.* **Conecte una unidad flash USB al terminal [USB TO DEVICE] del panel posterior.**

### **Cuando haya una unidad flash USB conectada**

- Puede grabar hasta 90 minutos a la vez.
- Cada vez que se graba se crea un archivo nuevo.
- Pulse simultáneamente los botones de reproducción y grabación para sobregrabar su interpretación en la canción que se está reproduciendo.

### *2.* **Ajuste el mando de selección de modo en "RECORDER".**

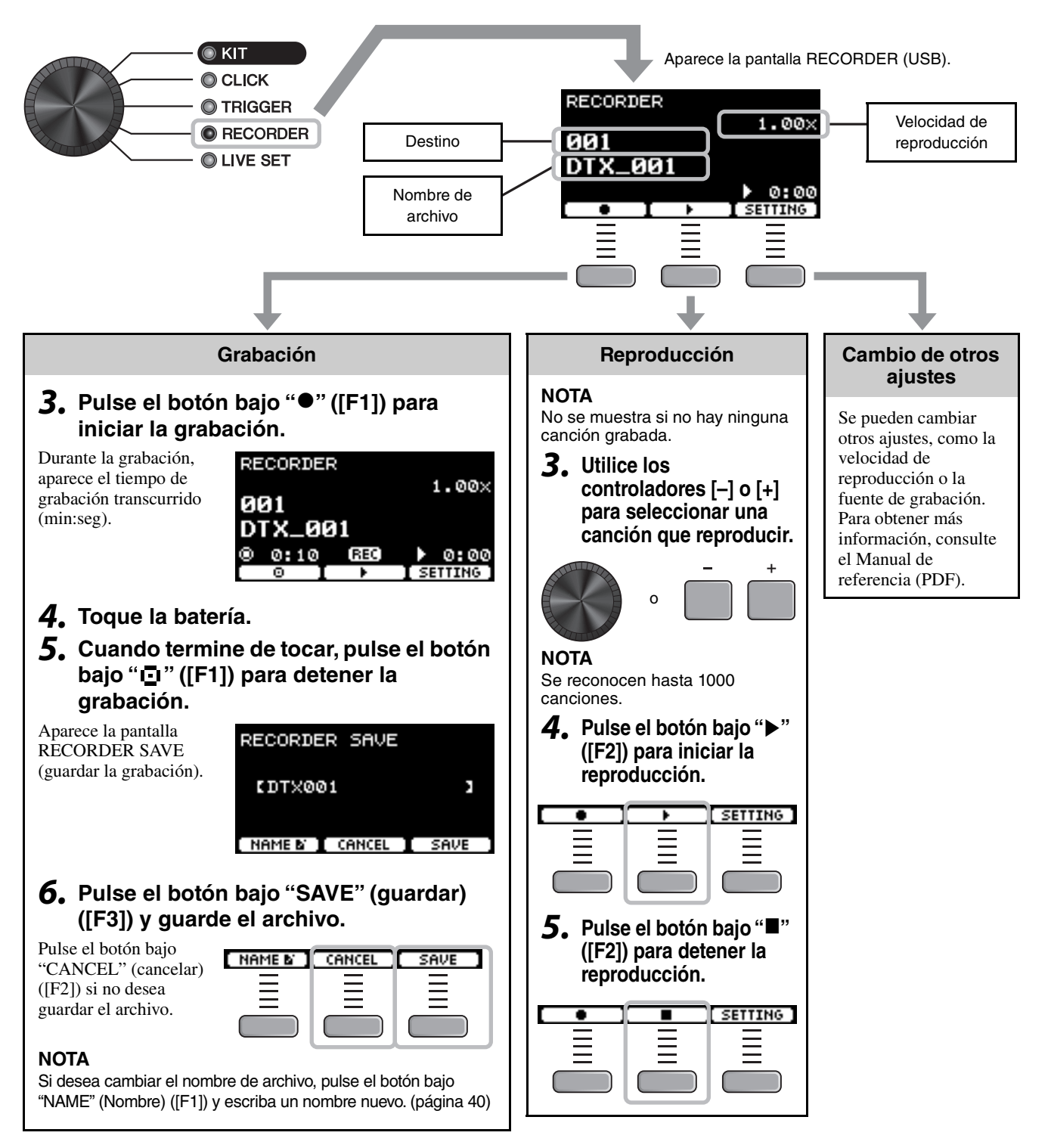

## **Sobregrabación de su interpretación en una canción de acompañamiento**

También puede sobregrabar su interpretación en una canción de acompañamiento que haya importado en una unidad flash USB y guardar la interpretación combinada con la canción de acompañamiento como un único archivo de audio.

### <span id="page-49-0"></span>**Preparación de una canción de acompañamiento (archivo de audio)**

### **• Importación desde un ordenador**

Guarde el archivo de audio (archivo .wav) del ordenador en el directorio raíz de una unidad flash USB.

**Requisitos de los archivos de audio:** 16 bits, estéreo de 44,1 kHz, estéreo, formato wav

### **NOTA**

- Puede que algunos de los archivos de audio no se reproduzcan aunque cumplan los requisitos anteriores.
- El DTX-PROX no reconoce el archivo de audio si está en una carpeta.
- **Grabación de una interpretación propia junto con la canción de acompañamiento**
- *1.* **Utilice los controladores [–] o [+] para seleccionar el acompañamiento que ha preparado.**

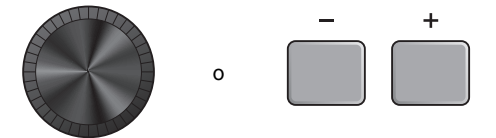

*2.* **Pulse el botón bajo "" ([F1]) y el botón bajo "**>**" ([F2]) para iniciar la grabación y la reproducción.**

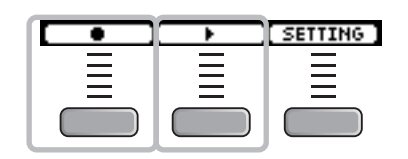

- *3.* **Toque la batería.**
- *4.* **Cuando termine de tocar, pulse el botón bajo " " ([F1]) para detener la grabación.**

### **NOTA**

Al pulsar el botón bajo "■" ([F2]), se detiene la reproducción del acompañamiento, pero la grabación continúa.

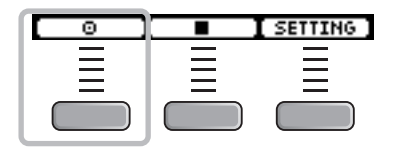

Conexión de un sistema de megafonía

# <span id="page-50-1"></span><span id="page-50-0"></span>**Conexión de un sistema de megafonía**

Cuando desee enviar los sonidos del DTX-PROX a un mezclador para actuaciones en directo u otras aplicaciones, conecte el sistema de megafonía (PA) de la siguiente manera:

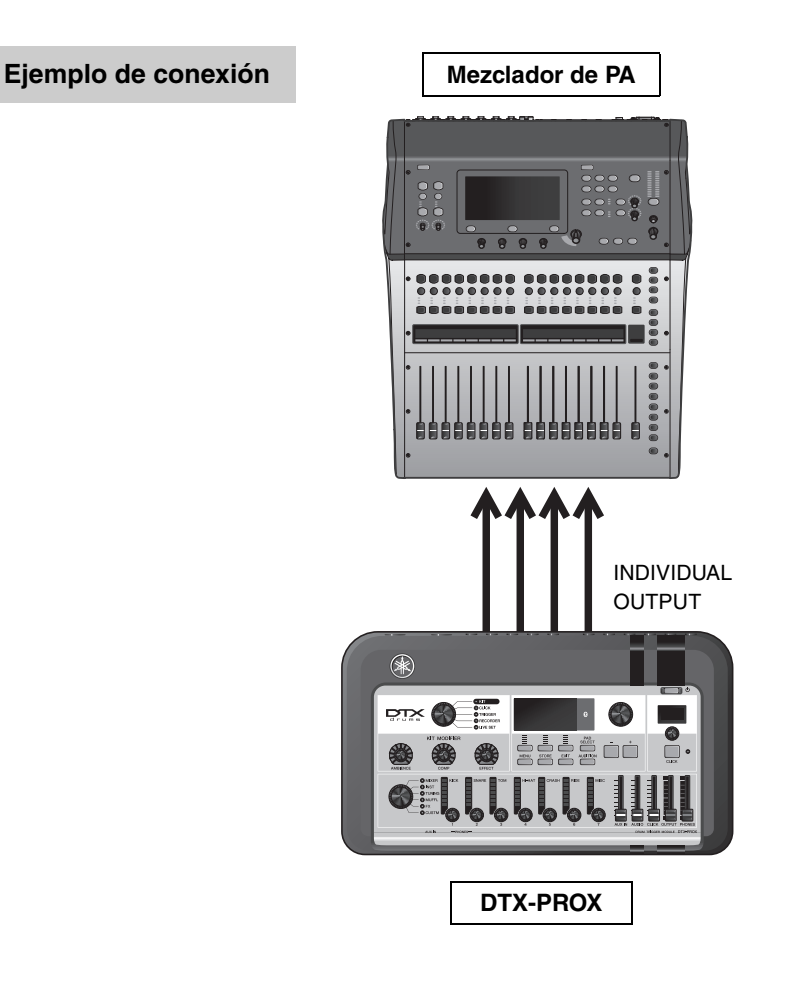

# <span id="page-50-2"></span>■ Tomas [INDIVIDUAL OUTPUT] (salida individual) (de 1/2 a 7/8)

Emiten el sonido de cada instrumento, como la caja o el bombo.

- Toma para clavija estándar de auriculares estéreo (UNBALANCED)
- Hasta 8 salidas monoaurales (o 4 salidas estéreo)
- Cualquier sonido (como los sonidos de pad y metrónomo) se puede asignar a la s salidas de manera independiente

Para dividir una salida estéreo en dos salidas monoaurales, use un cable Y disponible en el mercado. Los ajustes de direccionamiento se pueden cambiar. Para obtener más información, consulte el Manual de referencia (PDF). Uso de Live Sets (conjuntos para actuaciones)

# <span id="page-51-1"></span><span id="page-51-0"></span>**Uso de Live Sets (conjuntos para actuaciones)**

Un Live Set o conjunto para actuaciones es una combinación de kit, tempo, archivos de audio y otros ajustes organizados en el orden deseado. Por ejemplo, puede crear una cadena de kits en el mismo orden en que aparezcan en la lista para interpretarlos durante una actuación en directo, o bien organizar varios archivos de audio por orden de dificultad para usarlos cuando practique a diario.

Con el DTX-PROX, puede guardar hasta 10 Live Sets y usarlos en cualquier momento durante su actuación.

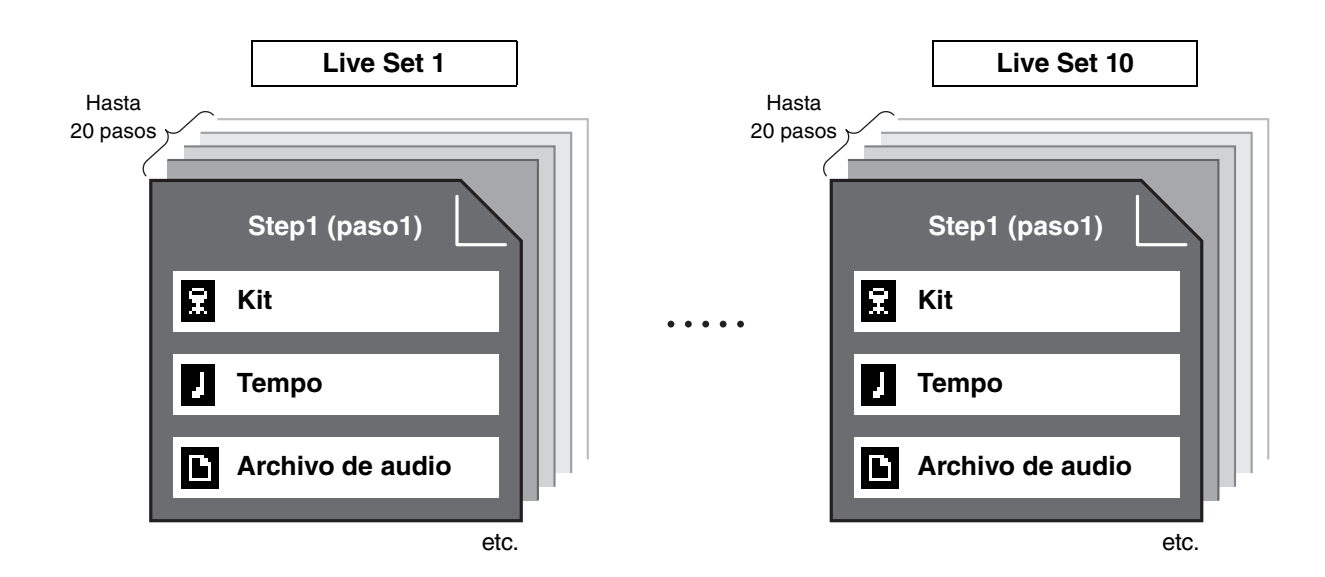

# **Creación de un Live Set**

<span id="page-51-2"></span>Puede crear un Live Set registrando la combinación de cada paso. Para obtener más información, consulte el Manual de referencia (PDF).

# <span id="page-52-2"></span><span id="page-52-1"></span><span id="page-52-0"></span>**Conexión de complementos y dispositivos externos vendidos por separado**

Puede conectar complementos (se venden por separado) y dispositivos externos al DTX-PROX para acceder a más funciones del DTX-PROX.

## <span id="page-52-3"></span>**Acerca de las tomas de entrada de activadores**

Las tomas de entrada de activadores se utilizan para conectar pads. Las tomas [**O**SNARE] a [**O**] del panel posterior aceptan hasta 14 pads. Para obtener más información sobre los tipos de efectos que puede utilizar, consulte "[Tocar los pads"](#page-28-1) ([página 27\)](#page-28-1).

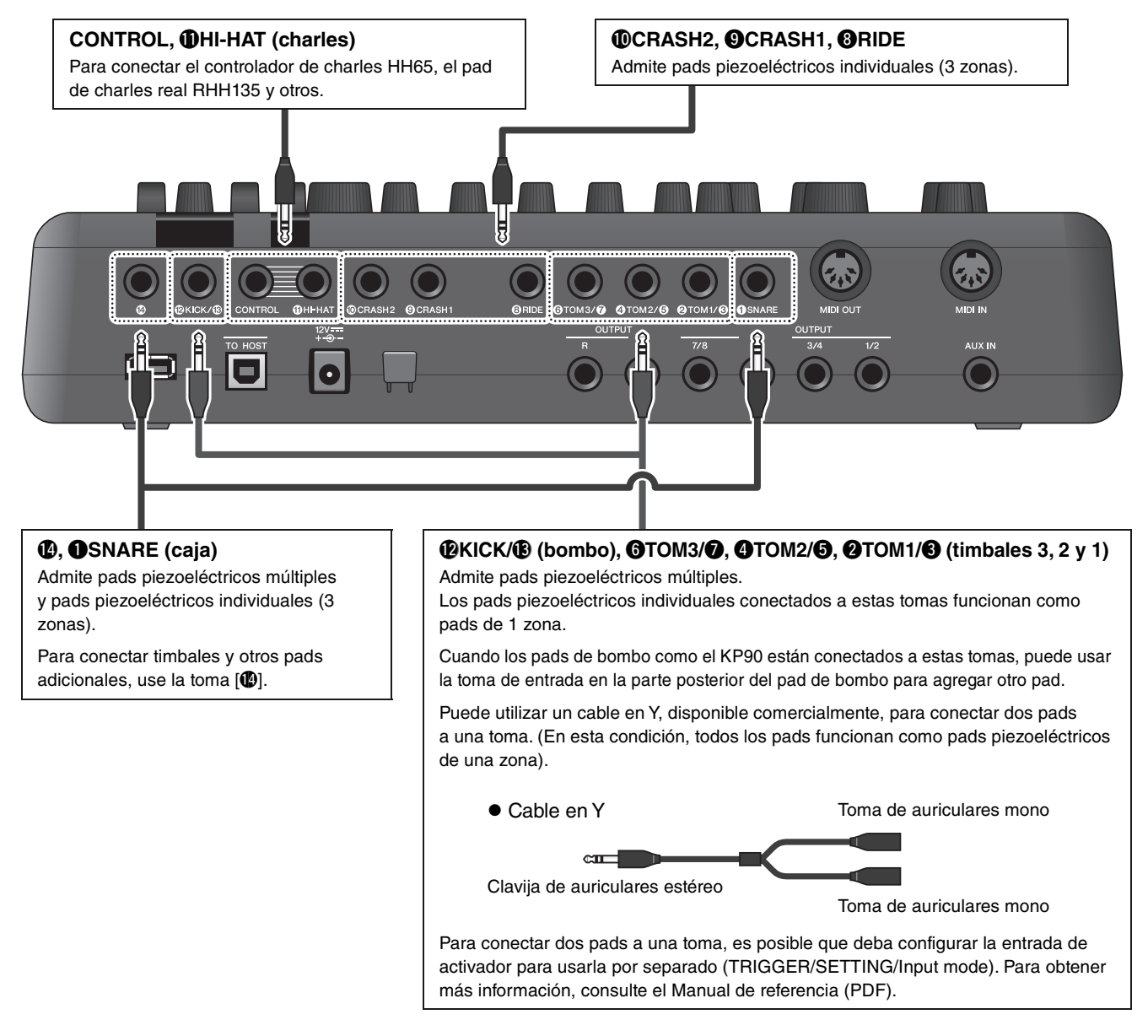

<span id="page-52-5"></span><span id="page-52-4"></span>Para obtener información sobre la asignación de voz de las entradas de activadores, consulte la Data List (Lista de datos) (PDF).

Para obtener más información sobre los accesorios vendidos por separado que se pueden conectar a cada toma de entrada de activador, consulte la tabla de compatibilidad del módulo de pad disponible en el sitio web que se muestra a continuación.

Yamaha Downloads: https://download.yamaha.com/

\* Yamaha Corporation se reserva el derecho de modificar esta dirección URL en cualquier momento y sin previo aviso.

Conexión de complementos y dispositivos externos vendidos por separado

## <span id="page-53-0"></span>**Integración de accesorios que se venden por separado**

Puede ampliar la batería electrónica con diversos accesorios\* para disfrutar de una experiencia de percusión todavía más grata. (\*: se venden por separado)

A continuación se describe cómo conectar un XP125T-X o un PCY95AT. Para obtener información sobre la compatibilidad de otros pads, consulte Pad/Module compatibility table (Tabla de compatibilidad pad/módulo) (PDF). https://download.yamaha.com/

- **Adición de un timbal a la toma [**!4**]**
- *1.* **Apague el módulo de batería.**

### **2.** Conecte el XP125T-X a la toma [ $\circ$ ].

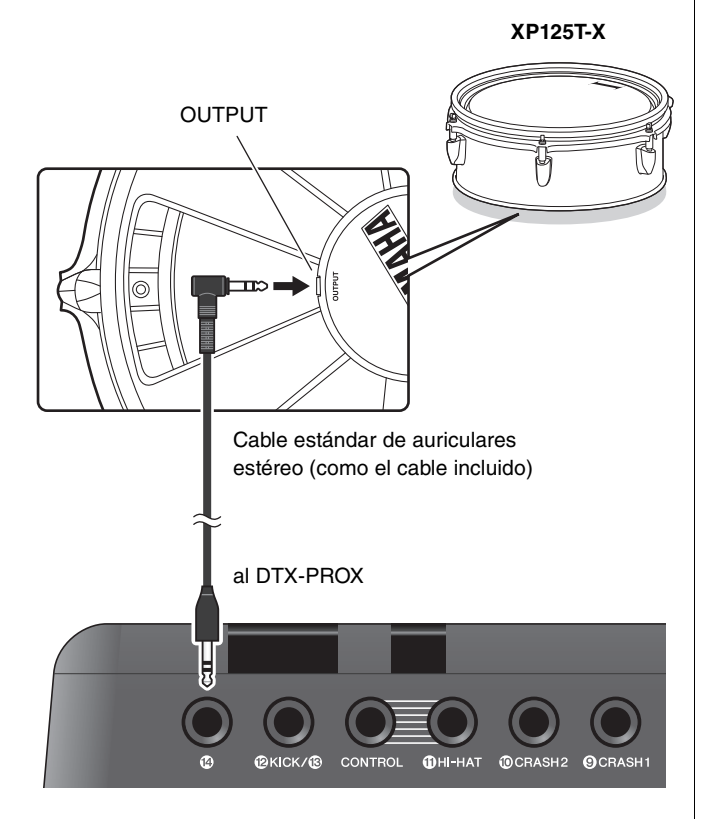

- *3.* **Encienda el módulo de batería.**
- *4.* **Seleccione el tipo de pad correcto para el XP125T-X.**

(TRIGGER/SETTING/Pad Type)

### **Adición de un plato a la toma [**w**TOM1/**e**]**

Puede conectar un plato adicional mediante un cable en Y disponible en el mercado conectado a la toma  $[QTOM1/$ e]. En este caso, los dos pads conectados a la misma toma funcionan como pads piezoeléctricos de 1 zona.

- *1.* **Apague el módulo de batería.**
- *2.* **Conecte un cable en Y disponible en el mercado, un pad a la toma y otro a la toma [@TOM1/@].**

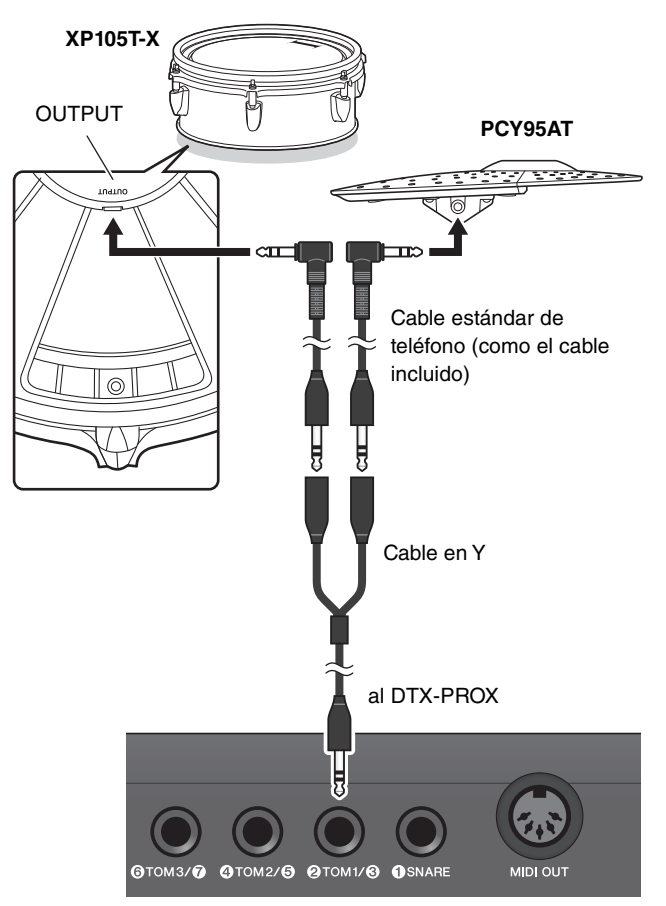

*3.* **Encienda el módulo de batería.**

### *4.* **Establezca Pad Type en "PCY95AT".**

Para dividir la entrada de activador, establezca Input Mode en "separate". (TRIGGER/SETTING/Input Mode)

## <span id="page-54-0"></span>**Integración de baterías acústicas y electrónicas**

A continuación se describen algunos ejemplos de cómo se pueden integrar baterías electrónicas y acústicas.

### **Adición de pads a un set de batería acústica**

Puede agregar fácilmente un pad como el XP125SD-X a un set de batería acústica. Configure el tipo de pad adecuado para el pad conectado (TRIGGER/SETTING/ Pad Type).

### **Montaje típico**

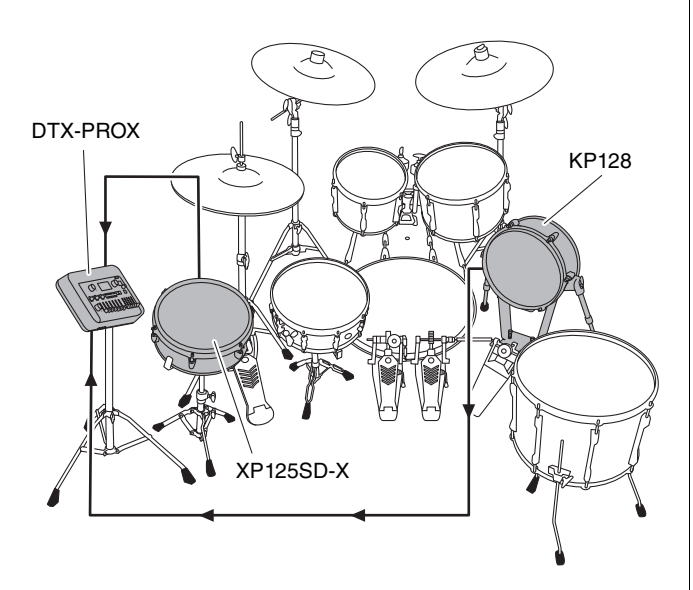

### **Tocar el DTX-PROX utilizando una batería acústica**

Puede conectar un activador de batería DT50K o DT50S al bombo o a la caja y conectarlo a la toma  $[@KICK/@]$  o a la toma [**@**SNARE] del DTX-PROX para enviar señales de activación al módulo de batería cada vez que se golpea la batería. Después de conectar los cables, configure el parámetro de tipo de pad. (TRIGGER/SETTING/Pad Type)

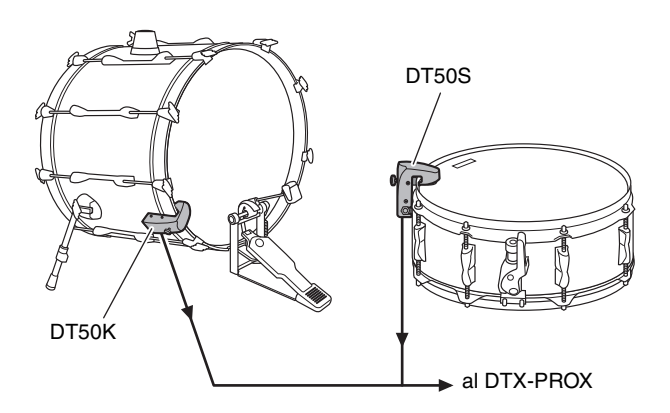

Para obtener más información sobre cómo conectar el activador de batería, consulte el Manual de instrucciones del DT50S/DT50K.

 **Configuración típica (para conectar los activadores de batería a la caja y al bombo)**

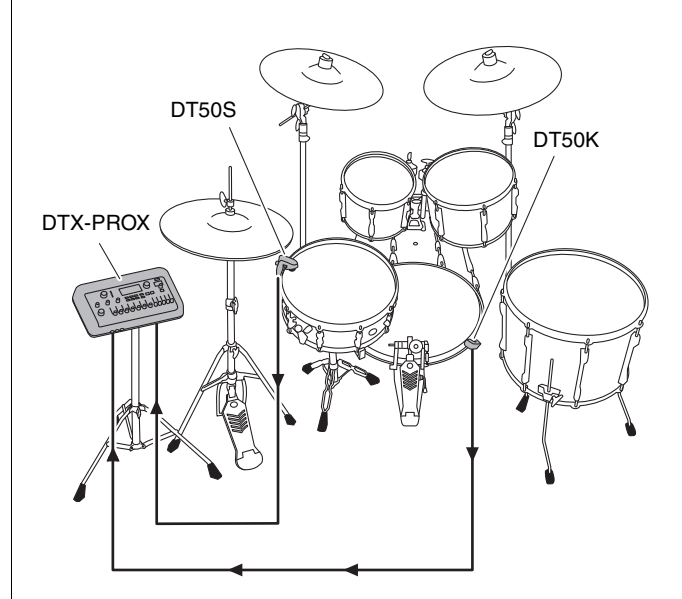

Conexión de complementos y dispositivos externos vendidos por separado

## <span id="page-55-0"></span>■ Conexión a un ordenador

<span id="page-55-2"></span>Puede conectar el DTX-PROX a un ordenador y usar un software DAW (Digital Audio Workstation), como la aplicación Cubase AI incluida, para grabar su interpretación, editar o mezclar audio.

Para obtener más información sobre cómo conectar con un ordenador, consulte el Manual de referencia (PDF). Para obtener más información sobre cómo utilizar el software DAW, consulte el Manual de instrucciones del software DAW.

### <span id="page-55-1"></span>**Precauciones al utilizar un terminal [USB TO HOST]**

Cuando conecte el ordenador al terminal [USB TO HOST], es importante tener en cuenta los puntos siguientes para evitar bloquear el ordenador y dañar o perder los datos.

### **AVISO**

- **Utilice un cable USB de tipo AB de menos de 3 metros. No se pueden utilizar cables USB 3.0.**
- **Siga estas instrucciones antes de encender/apagar el instrumento o de conectar/desconectar el cable USB al/del terminal [USB TO HOST].**
	- **Cierre todas las aplicaciones de software del ordenador.**
	- **Asegúrese de que no se están transmitiendo datos desde el instrumento.**
- **Si el ordenador está conectado al instrumento, conviene esperar a que transcurran al menos seis segundos entre estas operaciones: (1) apagar el instrumento y volverlo a encender; o (2) conectar y desconectar el cable USB.**

Si el ordenador o el instrumento se bloquean, reinicie el software de la aplicación o el sistema operativo del ordenador; o apague y vuelva a encender el instrumento.

# <span id="page-56-1"></span><span id="page-56-0"></span>**Referencia**

# <span id="page-56-2"></span>**Lista de mensajes**

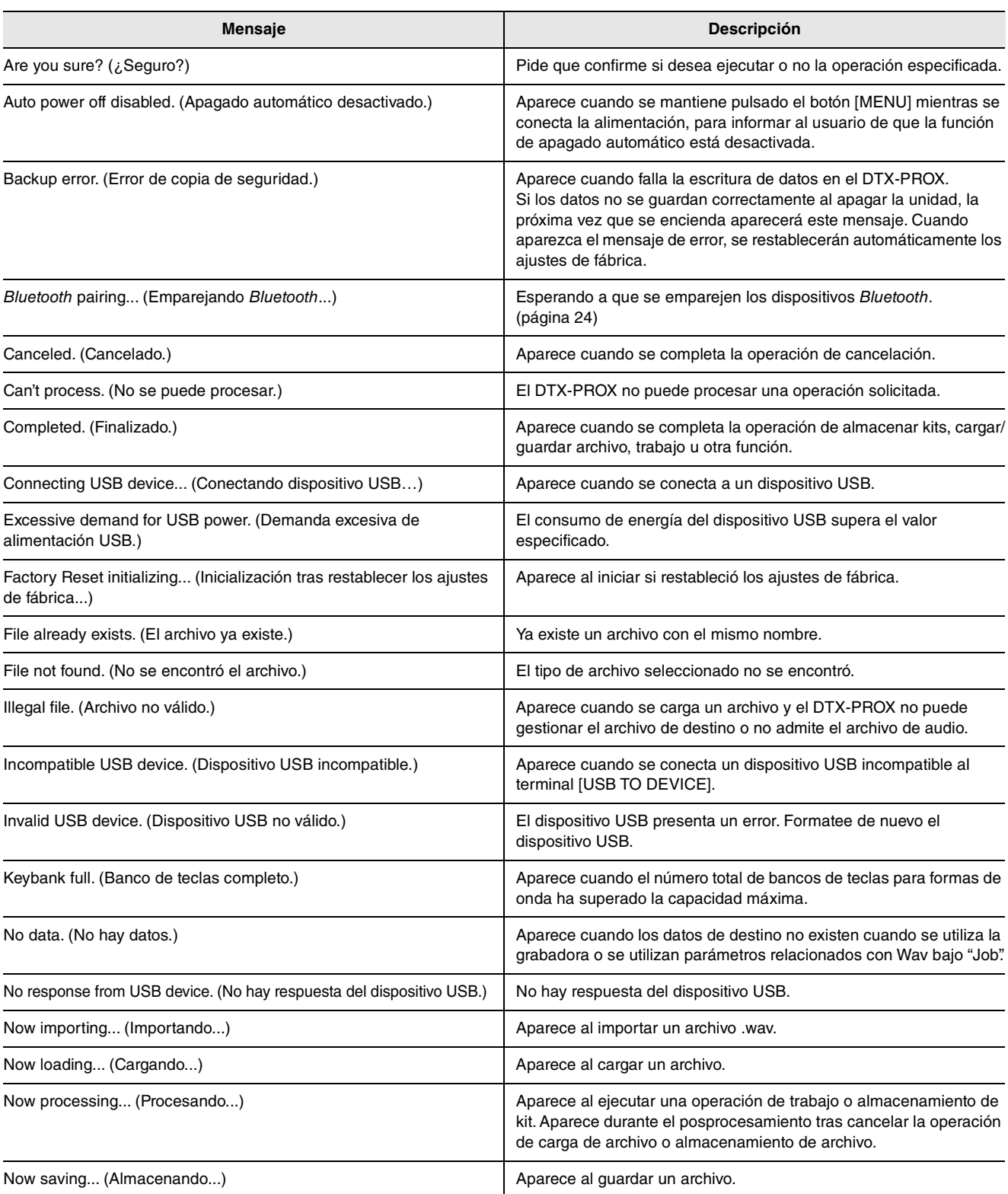

Lista de mensajes

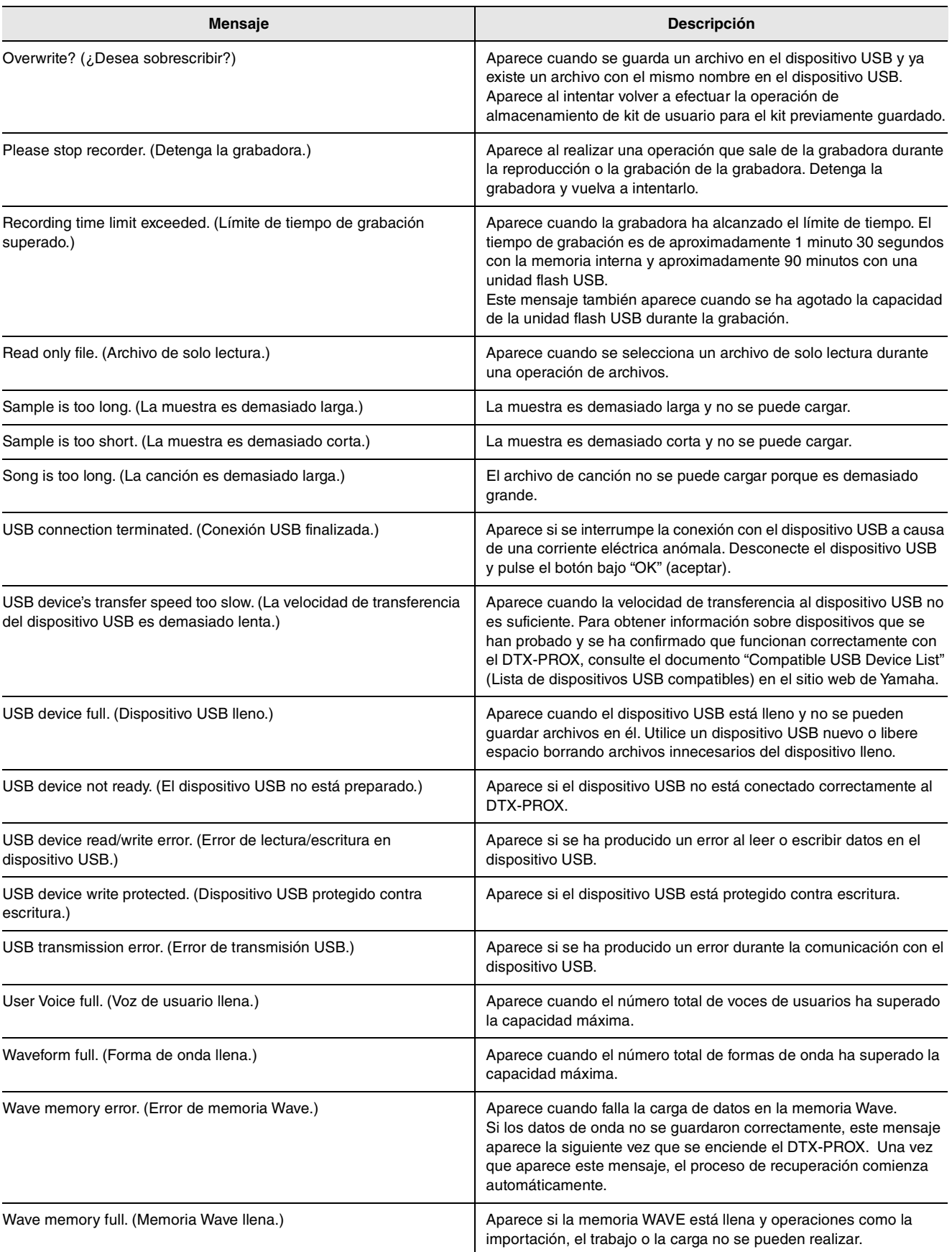

# <span id="page-58-0"></span>**Resolución de problemas**

Para obtener más información sobre la resolución de problemas, consulte el Manual de referencia (PDF). Consulte en la [página 7](#page-8-3) más información sobre cómo descargar este manual.

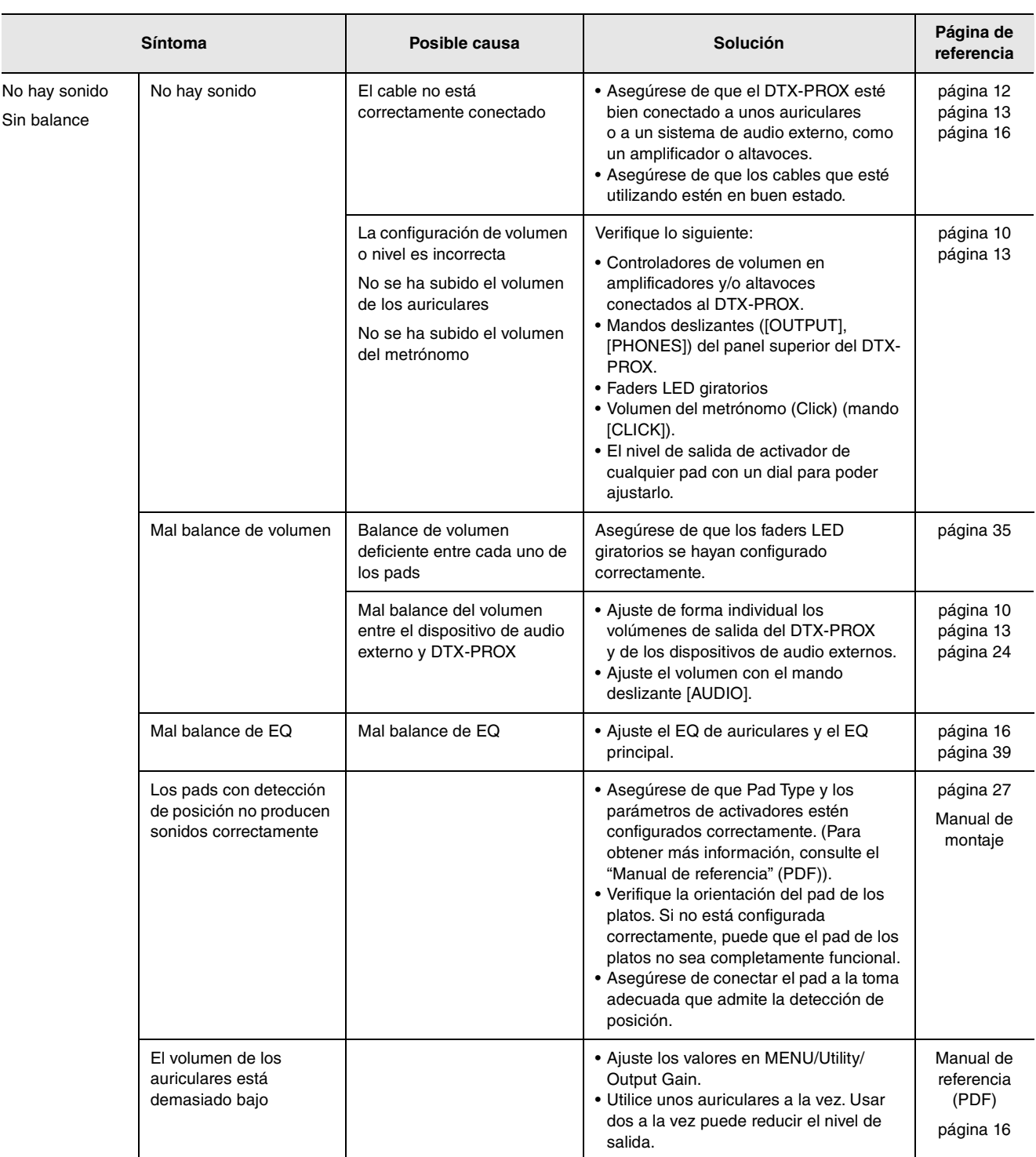

### **Referencia**

### Resolución de problemas

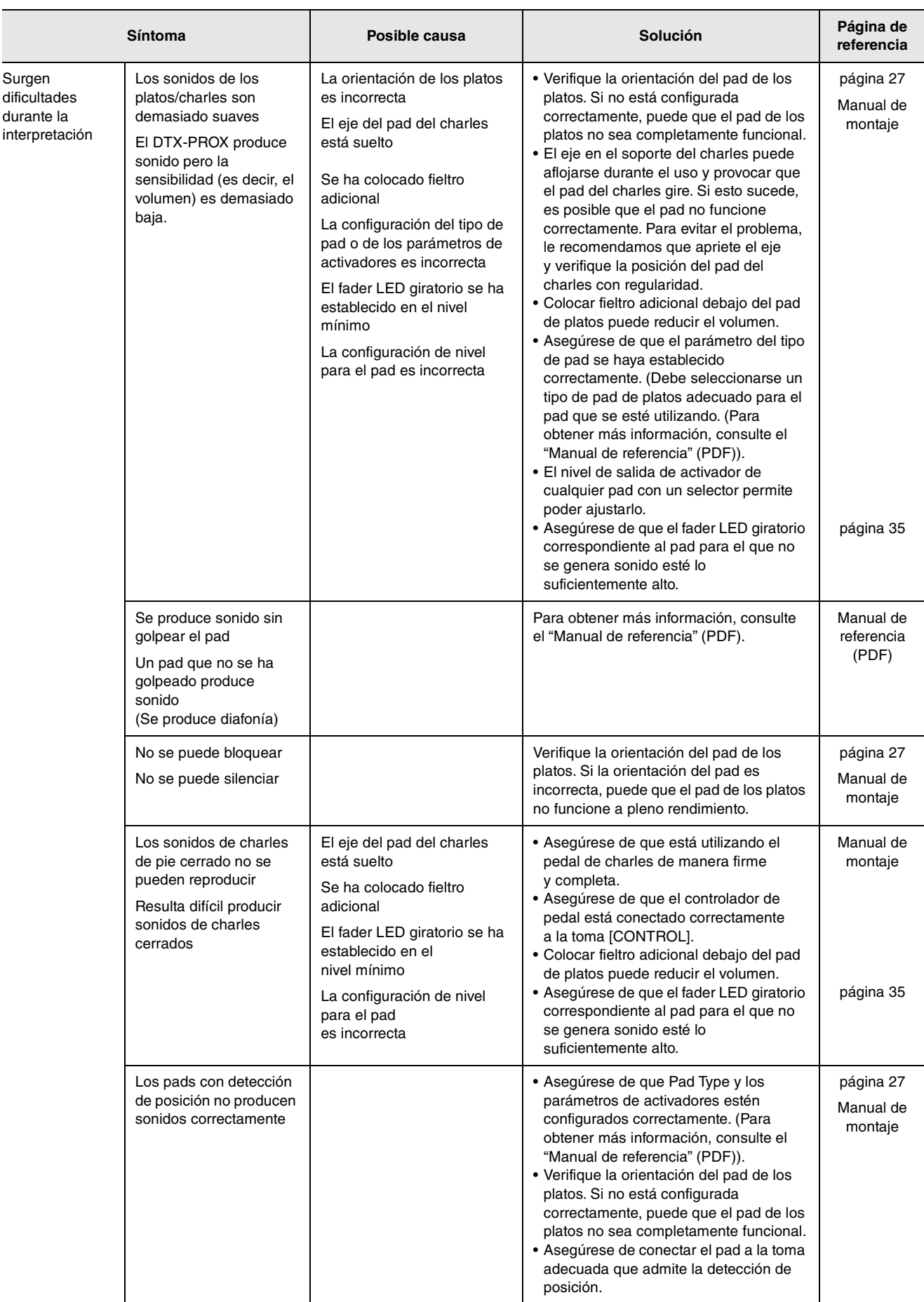

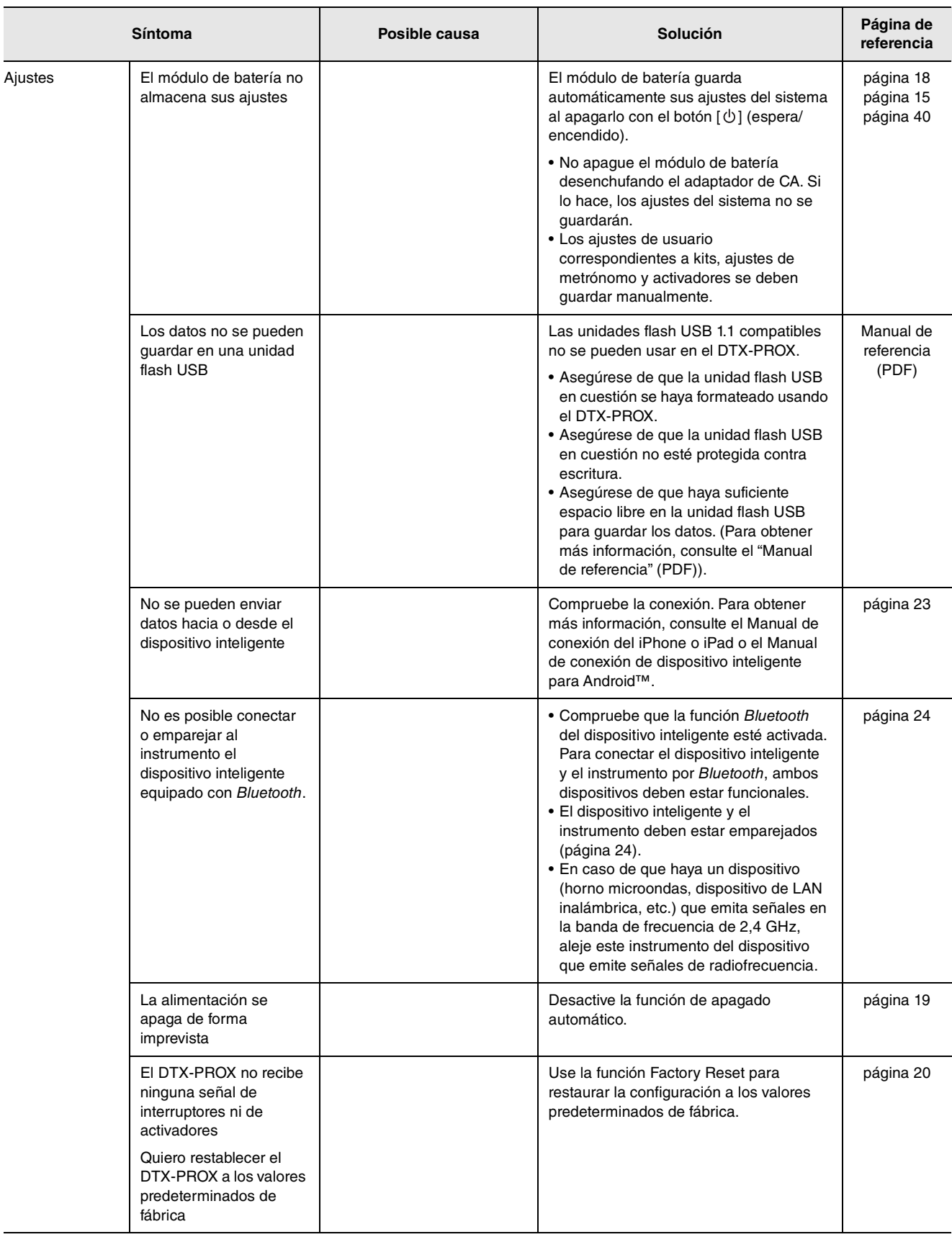

# <span id="page-61-1"></span><span id="page-61-0"></span>**Especificaciones**

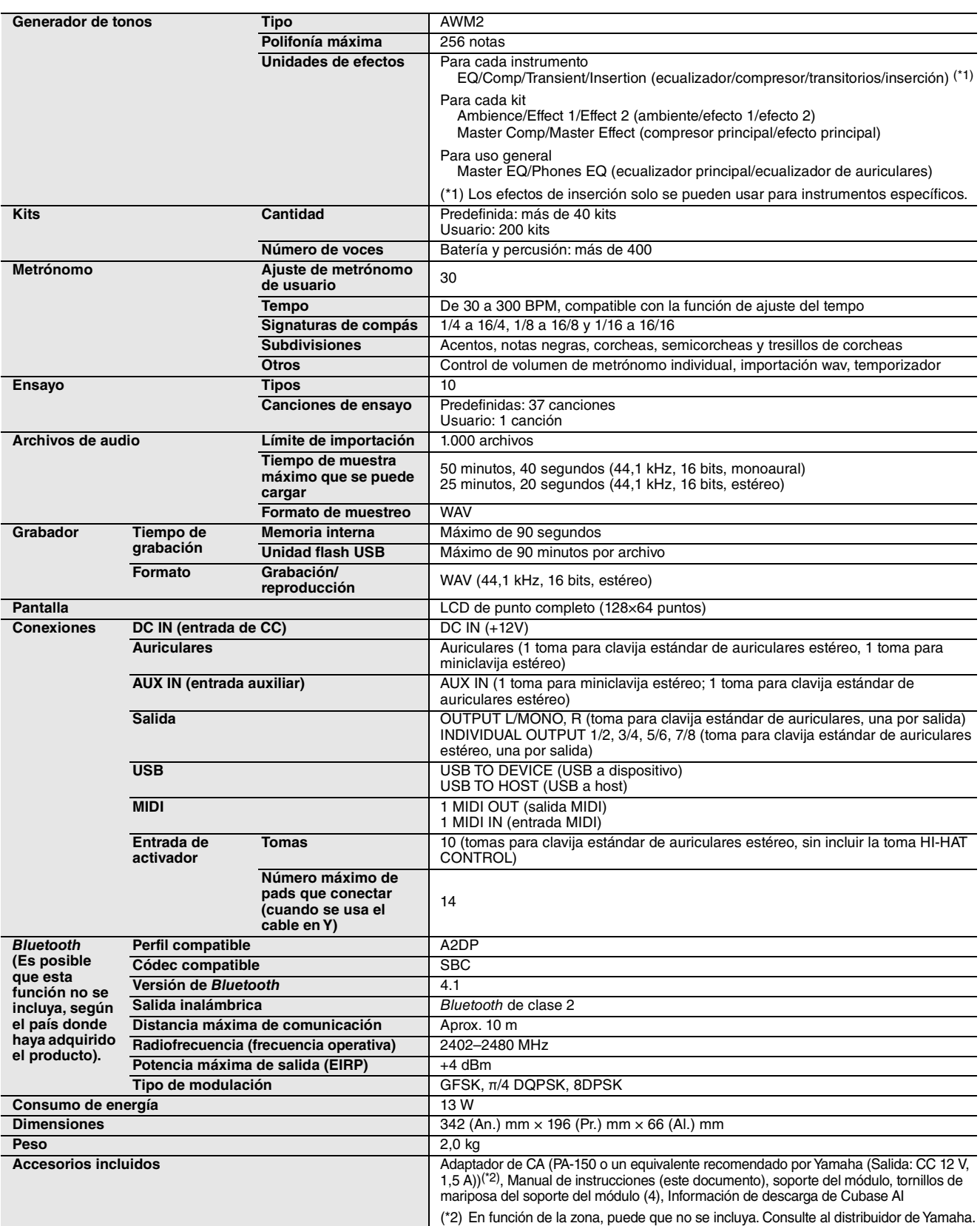

El contenido de este manual se aplica a las últimas especificaciones según la fecha de publicación. Para obtener el último manual, acceda al sitio web de Yamaha y descargue el archivo del manual. Puesto que las especificaciones, los equipos o los accesorios que se vendan aparte podrían no ser iguales en todos los sitios, consulte al distribuidor de Yamaha.

# <span id="page-62-0"></span>**Índice alfabético**

### **Simbolos**

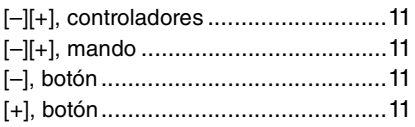

### **Números**

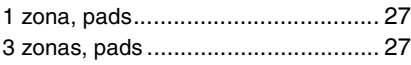

### **A**

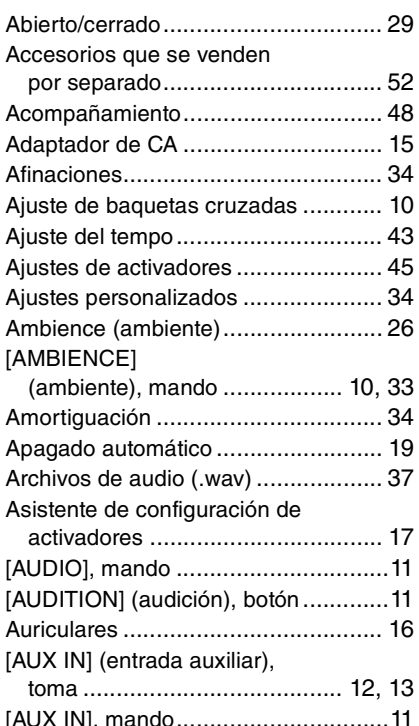

### **B**

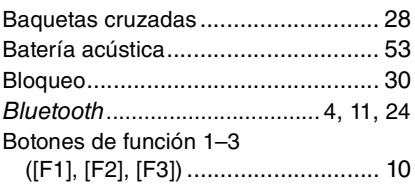

### **C**

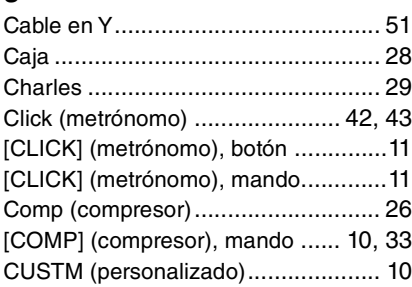

### **D**

DAW (Digital Audio Workstation),

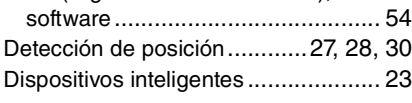

#### Duración de resonancia de los platos [...................................... 34](#page-35-5)

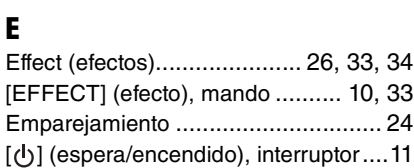

[EXIT] (salir), botón[............................11](#page-12-10)

### **F**

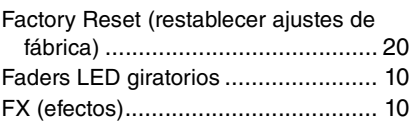

### **G**

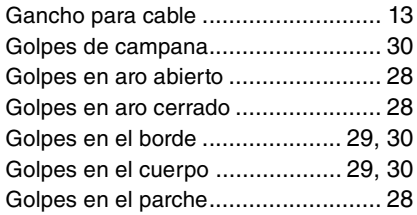

### **I**

[INDIVIDUAL OUTPUT] (salida

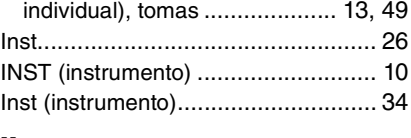

### **K**

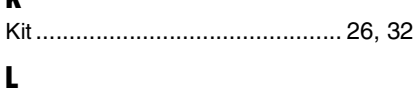

### Live Sets

(conjuntos para actuaciones[\)......... 50](#page-51-1)

### **M**

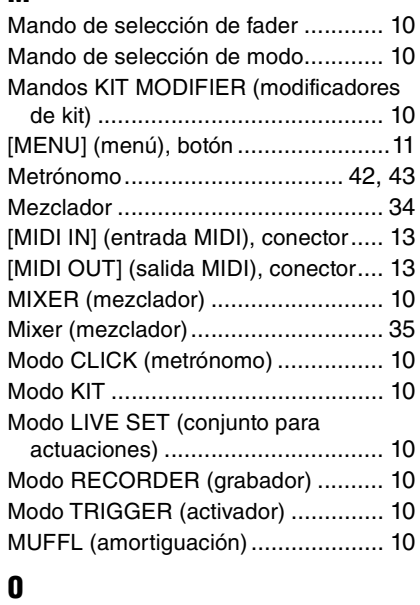

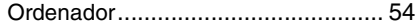

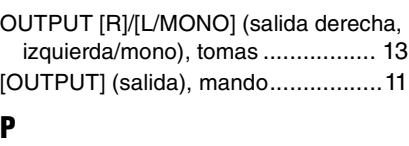

## **P**

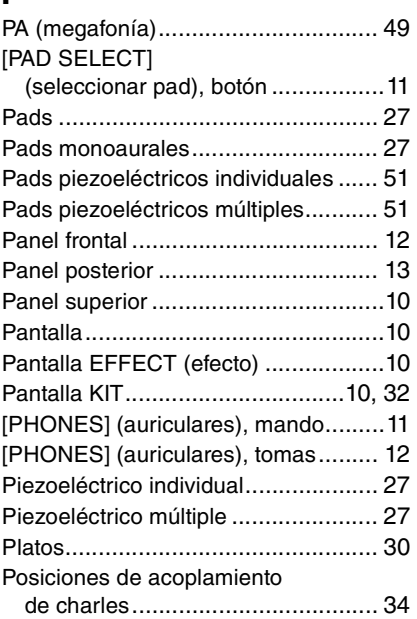

### **S**

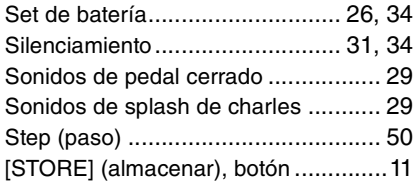

### **T**

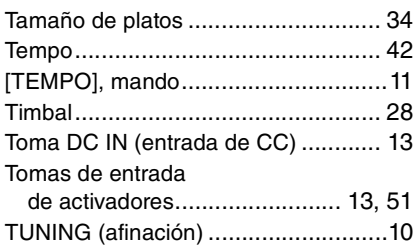

### **U**

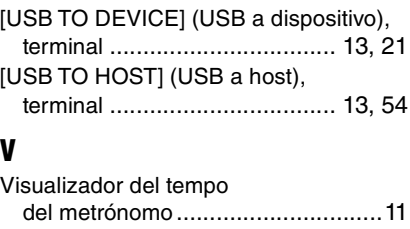

### **W** .wav [................................................. 37](#page-38-0) **Z** Zonas [.............................................. 27](#page-28-7)

# **Important Notice: Guarantee Information for customers in European Economic Area (EEA) and Switzerland**

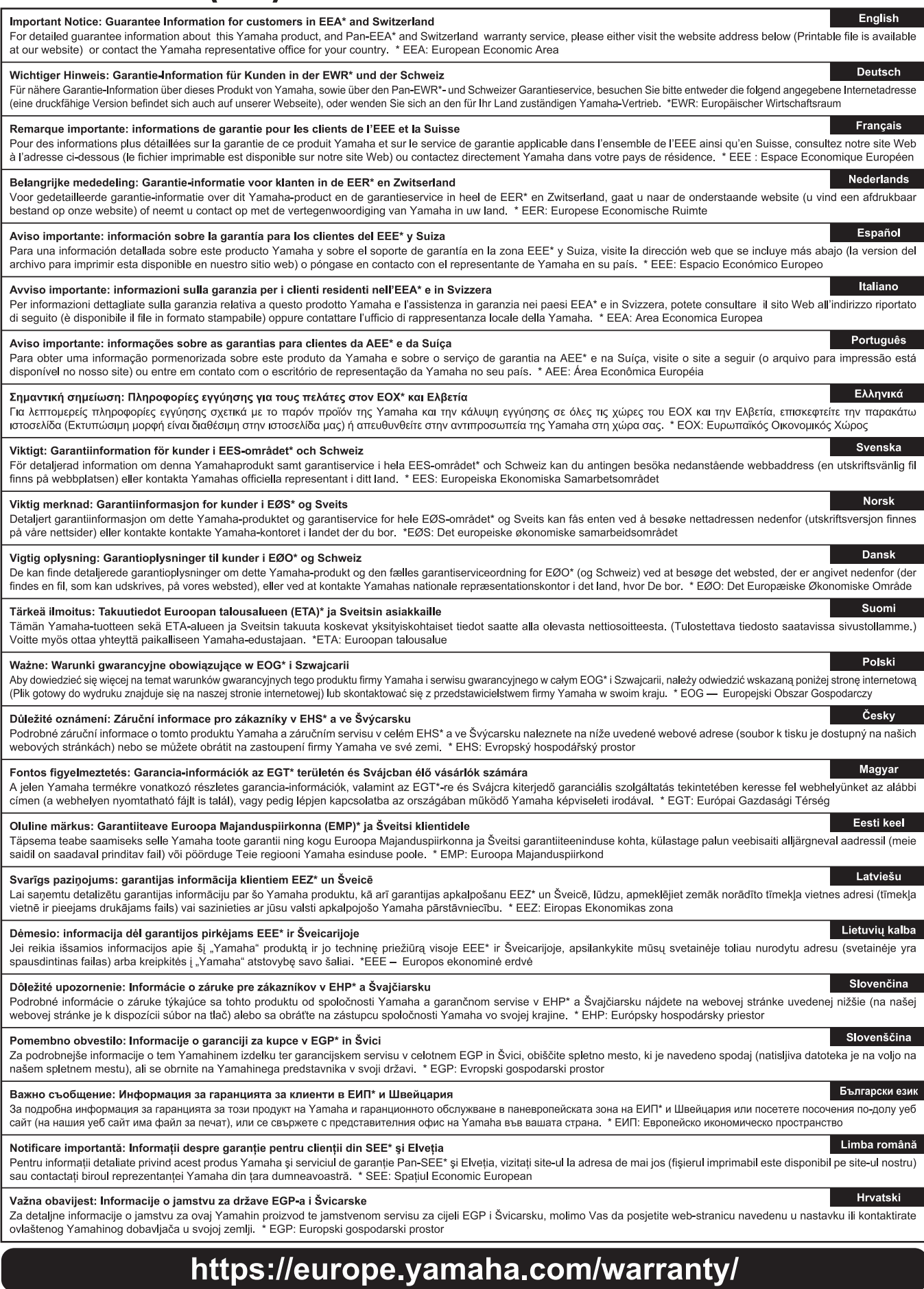

For details of products, please contact your nearest Yamaha representative or the authorized distributor listed below.

Pour plus de détails sur les produits, veuillez-vous adresser à Yamaha ou au distributeur le plus proche de vous figurant dans la liste suivante.

**CANADA**

**U.S.A.**

**MEXICO**

**BRAZIL**

**ARGENTINA**

**GERMANY**

**POLAND**

**BULGARIA**

**MALTA**

Die Einzelheiten zu Produkten sind bei Ihrer unten aufgeführten Niederlassung und bei Yamaha Vertragshändlern in den jeweiligen Bestimmungsländern erhältlich.

Para detalles sobre productos, contacte su tienda Yamaha más cercana o el distribuidor autorizado que se lista debajo.

#### **Yamaha Canada Music Ltd.** 135 Milner Avenue, Toronto, Ontario M1S 3R1, Canada Tel: +1-416-298-1311 **Yamaha Corporation of America**  6600 Orangethorpe Avenue, Buena Park, CA 90620, U.S.A. Tel: +1-714-522-9011 **Yamaha de México, S.A. de C.V.** Av. Insurgentes Sur 1647 Piso 9, Col. San José Insurgentes, Delegación Benito Juárez, México, D.F., C.P. 03900, México Tel: +52-55-5804-0600 **Yamaha Musical do Brasil Ltda.**<br>Praça Professor José Lannes, 40, Cjs 21 e 22, Brooklin<br>Paulista Novo CEP 04571-100 – São Paulo – SP, Brazil Tel: +55-11-3704-1377 **Yamaha Music Latin America, S.A., Sucursal Argentina** Olga Cossettini 1553, Piso 4 Norte, Madero Este-C1107CEK, Buenos Aires, Argentina Tel: +54-11-4119-7000 **PANAMA AND OTHER LATIN AMERICAN REGIONS/CARIBBEAN REGIONS Yamaha Music Latin America, S.A.** Edificio Torre Davivienda, Piso: 20 Avenida Balboa, Marbella, Corregimiento de Bella Vista, Ciudad de Panamá, Rep. de Panamá Tel: +507-269-5311 **THE UNITED KINGDOM/IRELAND Yamaha Music Europe GmbH (UK)** Sherbourne Drive, Tilbrook, Milton Keynes, MK7 8BL, U.K. Tel: +44-1908-366700 **Yamaha Music Europe GmbH** Siemensstrasse 22-34, 25462 Rellingen, Germany Tel: +49-4101-303-0 **SWITZERLAND/LIECHTENSTEIN Yamaha Music Europe GmbH, Branch<br><b>Switzerland in Thalwil**<br>Seestrasse 18a, 8800 Thalwil, Switzerland<br>Tel: +41-44-3878080 **AUSTRIA/CROATIA/CZECH REPUBLIC/ HUNGARY/ROMANIA/SLOVAKIA/SLOVENIA Yamaha Music Europe GmbH, Branch Austria** Schleiergasse 20, 1100 Wien, Austria Tel: +43-1-60203900 **Yamaha Music Europe Sp.z o.o. Oddział w Polsce** ul. Wielicka 52, 02-657 Warszawa, Poland Tel: +48-22-880-08-88 **Dinacord Bulgaria LTD.**<br>Bul.Iskarsko Schose 7 Targowski Zentar Ewropa<br>1528 Sofia, Bulgaria<br>Tel: +359-2-978-20-25 **Olimpus Music Ltd.** Valletta Road, Mosta MST9010, Malta Tel: +356-2133-2093 **NETHERLANDS/BELGIUM/LUXEMBOURG Yamaha Music Europe, Branch Benelux** Clarissenhof 5b, 4133 AB Vianen, The Netherlands Tel: +31-347-358040 **FRANCE Yamaha Music Europe**  7 rue Ambroise Croizat, Zone d'activités de Pariest, 77183 Croissy-Beaubourg, France Tel: +33-1-6461-4000 **ITALY Yamaha Music Europe GmbH, Branch Italy** Via Tinelli N.67/69 20855 Gerno di Lesmo (MB), Italy Tel: +39-039-9065-1 **SPAIN/PORTUGAL Yamaha Music Europe GmbH Ibérica, Sucursal en España** Ctra. de la Coruña km. 17,200, 28231 Las Rozas de Madrid, Spain Tel: +34-91-639-88-88 **GREECE Philippos Nakas S.A. The Music House** 19th klm. Leof. Lavriou 190 02 Peania – Attiki, Greece Tel: +30-210-6686260 **SWEDEN Yamaha Music Europe GmbH Germany filial Scandinavia** JA Wettergrensgata 1, 400 43 Göteborg, Sweden Tel: +46-31-89-34-00 **DENMARK Yamaha Music Denmark,<br><b>Fillial of Yamaha Music Europe GmbH, Tyskland**<br>Generatorvej 8C, ST. TH., 2860 Søborg, Denmark<br>Tel: +45-44-92-49-00 **FINLAND F-Musiikki Oy** Antaksentie 4 FI-01510 Vantaa, Finland Tel: +358 (0)96185111 **NORWAY Yamaha Music Europe GmbH Germany - Norwegian Branch** Grini Næringspark 1, 1332 Østerås, Norway Tel: +47-6716-7800 **ICELAND Hljodfaerahusid Ehf.** Sidumula 20 IS-108 Reykjavik, Iceland Tel: +354-525-5050 **CYPRUS Nakas Music Cyprus Ltd.** Nikis Ave 2k 1086 Nicosia Tel: + 357-22-511080 **Major Music Center** 21 Ali Riza Ave. Ortakoy P.O.Box 475 Lefkoşa, Cyprus Tel: (392) 227 9213 **RUSSIA Yamaha Music (Russia) LLC.**<br>Room 37, entrance 7, bld. 7, Kievskaya street, Moscow,<br>121059, Russia<br>Tel: +7-495-626-5005 **OTHER EUROPEAN REGIONS<br>
Yamaha Music Europe GmbH<br>
Siemensstrasse 22-34, 25462 Rellingen, Germany<br>
Tel: +49-4101-303-0 Yamaha Music Gulf FZE** JAFZA-16, Office 512, P.O.Box 17328, Jebel Ali FZE, Dubai, UAE Tel: +971-4-801-1500 **TURKEY Yamaha Music Europe GmbH Mor Sumbul Sokak Varyap Meridian Business 1.Blok No:1** 113-114-115 Bati Atasehir Istanbul, Turkey Tel: +90-216-275-7960 **ISRAEL RBX International Co., Ltd.** P.O Box 10245, Petach-Tikva, 49002 Tel: (972) 3-925-6900 **OTHER REGIONS Yamaha Music Gulf FZE THE PEOPLE'S REPUBLIC OF CHINA Yamaha Music & Electronics (China) Co., Ltd.** 2F, Yunhedasha, 1818 Xinzha-lu, Jingan-qu, Shanghai, China Tel: +86-400-051-7700 **HONG KONG Tom Lee Music Co., Ltd.** 11/F., Silvercord Tower 1, 30 Canton Road, Tsimshatsui, Kowloon, Hong Kong Tel: +852-2737-7688 **INDIA Yamaha Music India Private Limited<br>P-401, JMD Megapolis, Sector-48, Sohna Road,<br>Gurugram-122018, Haryana, India<br>Tel: +91-124-485-3300 INDONESIA PT. Yamaha Musik Indonesia (Distributor)**  Yamaha Music Center Bldg. Jalan Jend. Gatot Subroto Kav. 4, Jakarta 12930, Indonesia Tel: +62-21-520-2577 **KOREA Yamaha Music Korea Ltd. MALAYSIA SINGAPORE TAIWAN THAILAND** Tel: +66-2215-2622 **VIETNAM OTHER ASIAN REGIONS AUSTRALIA** VIC 3205 Australia Tel: +61-3-9693-5111 **NEW ZEALAND** Tel: +64-9-634-0099 **REGIONS AND TRUST NORTH AMERICA CENTRAL & SOUTH AMERICA EUROPE AFRICA MIDDLE EAST**

JAFZA-16, Office 512, P.O.Box 17328, Jebel Ali FZE, Dubai, UAE Tel: +971-4-801-1500

**ASIA**

11F, Prudential Tower, 298, Gangnam-daero, Gangnam-gu, Seoul, 06253, Korea Tel: +82-2-3467-3300 **Yamaha Music (Malaysia) Sdn. Bhd.**<br>No.8, Jalan Perbandaran, Kelana Jaya, 47301<br>Petaling Jaya, Selangor, Malaysia<br>Tel: +60-3-78030900 **Yamaha Music (Asia) Private Limited**<br>Block 202 Hougang Street 21, #02-00,<br>Singapore 530202, Singapore<br>Tel: +65-6740-9200 **Yamaha Music & Electronics Taiwan Co., Ltd.** 2F., No.1, Yuandong Rd., Banqiao Dist., New Taipei City 22063, Taiwan (R.O.C.) Tel: +886-2-7741-8888 **Siam Music Yamaha Co., Ltd.**<br>3, 4, 15, 16th Fl., Siam Motors Building,<br>891/1 Rama 1 Road, Wangmai,<br>Pathumwan, Bangkok 10330, Thailand **Yamaha Music Vietnam Company Limited**<br>15th Floor, Nam A Bank Tower, 201-203 Cach Mang Thang<br>Tam St., Ward 4, Dist.3,<br>Ho Chi Minh City, Vietnam<br>Tel: +84-28-3818-1122 https://asia-latinamerica-mea.yamaha.com/index.html **Yamaha Music Australia Pty. Ltd.** Level 1, 80 Market Street, South Melbourne, **Music Works LTD** P.O.BOX 6246 Wellesley, Auckland 4680, New Zealand **TERRITORIES IN PACIFIC OCEAN** https://asia-latinamerica-mea.yamaha.com/index.html **OCEANIA**

DMI28 **Head Office/Manufacturer: Yamaha Corporation** 10-1, Nakazawa-cho, Naka-ku, Hamamatsu, 430-8650, Japan **(For Europe) Importer: Yamaha Music Europe GmbH** Siemensstrasse 22-34, 25462 Rellingen, Germany